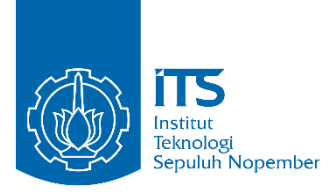

**TUGAS AKHIR – IS184853**

**ANALISIS PEMANFAATAN PLATFORM DARING UNTUK MENGGAMBARKAN KETERSEDIAAN INFORMASI BISNIS PADA UMKM BIDANG MAKANAN DAN MINUMAN DI SURABAYA**

*ANALYSIS OF UTILIZATION OF ONLINE PLATFORM TO IDENTIFY THE AVAILABILITY OF BUSINESS INFORMATION IN THE FIELD OF FOOD AND BEVERAGE IN SURABAYA* 

Ubai Yusuf Siraj Samudera 0521 16 4000 0023

Dosen Pembimbing Rully Agus Hendrawan, S.Kom., M.Eng.

DEPARTEMEN SISTEM INFORMASI Fakultas Teknologi Elektro dan Informatika Cerdas Institut Teknologi Sepuluh Nopember Surabaya 2020

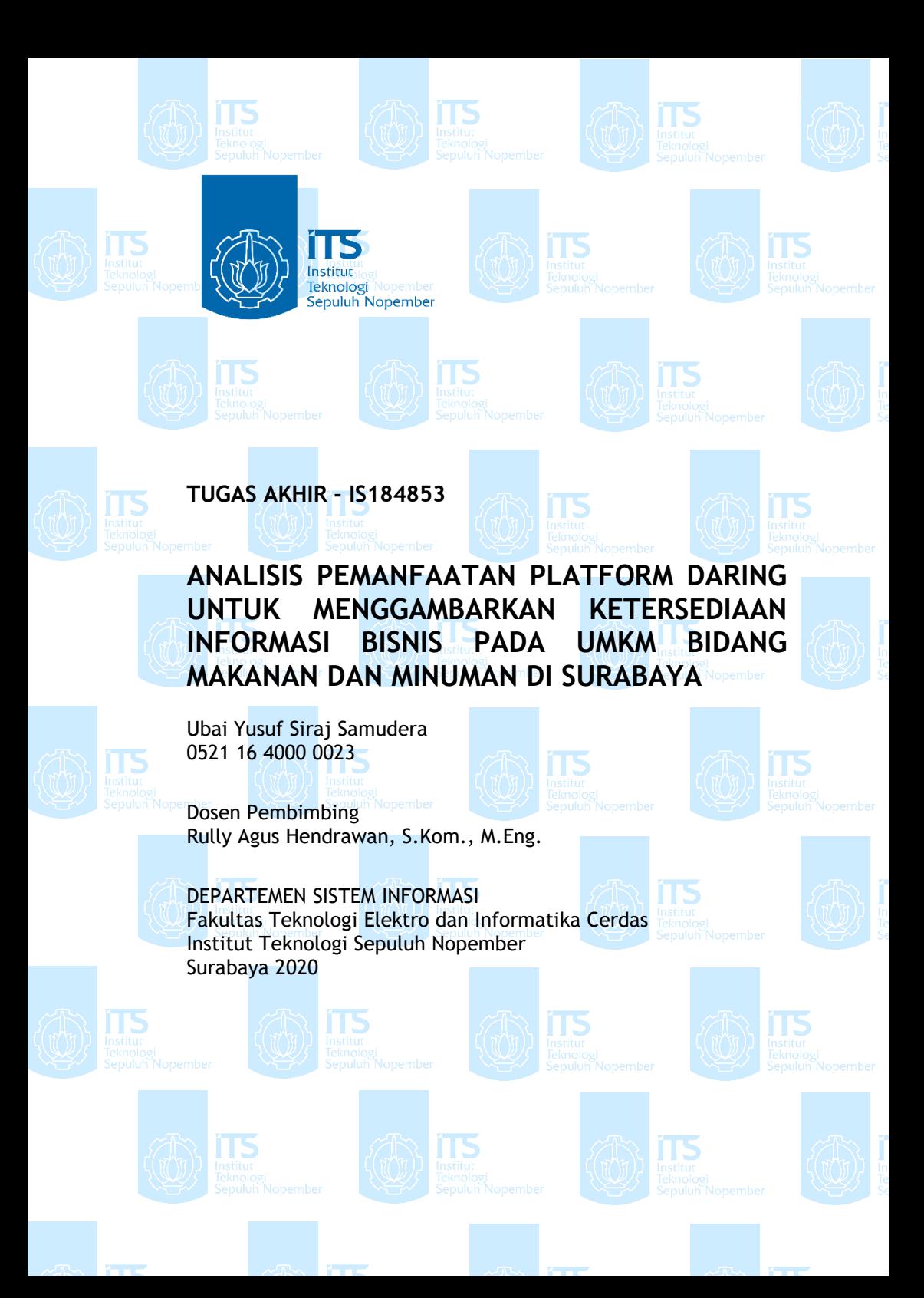

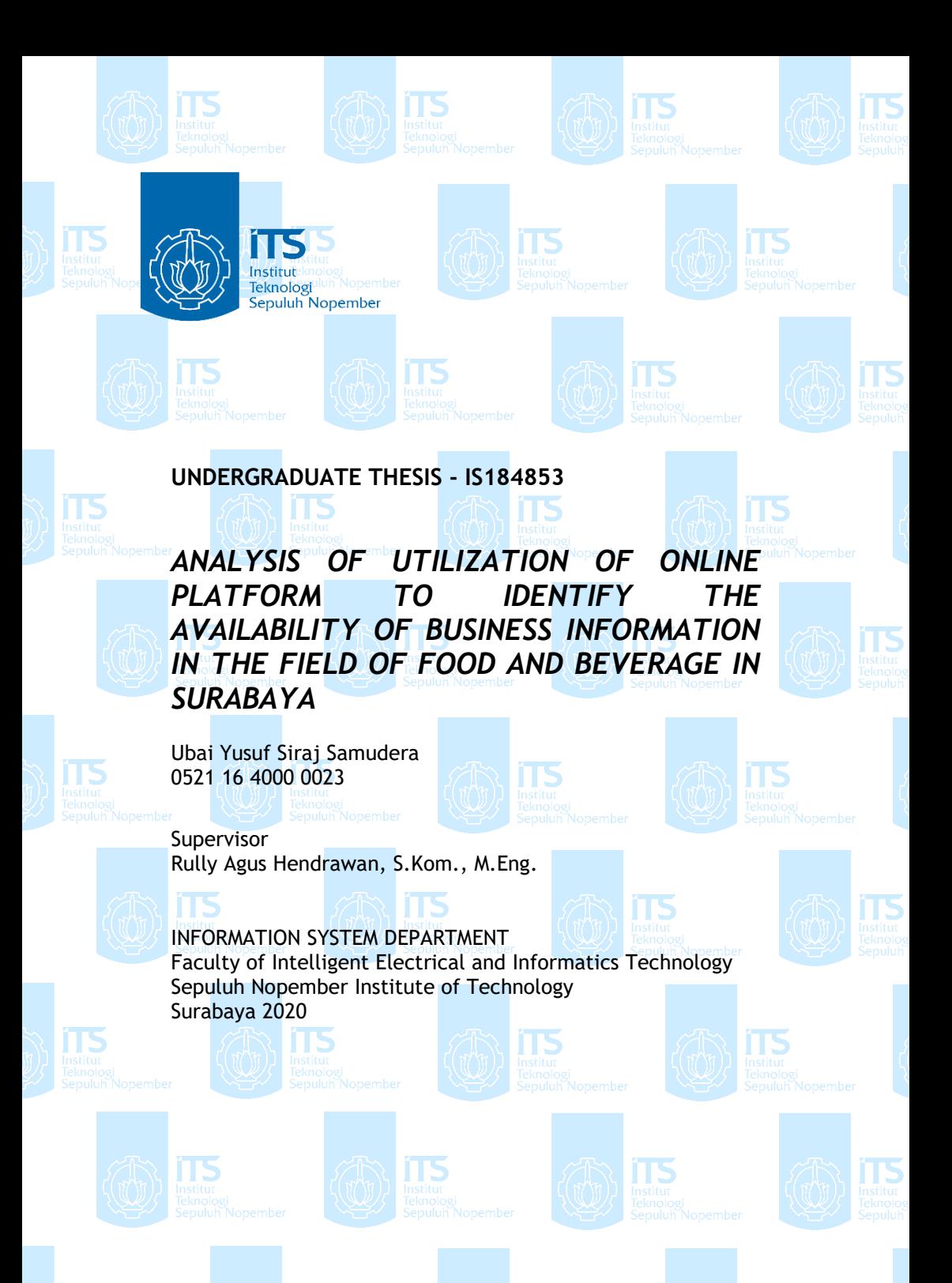

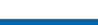

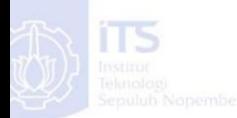

**TTS LEMBAR PENGESAHAN** 

<span id="page-4-0"></span>ANALISIS PEMANFAATAN PLATFORM DARING **UNTUK MENGGAMBARKAN KETERSEDIAAN INFORMASI BISNIS PADA UMKM BIDANG MAKANAN DAN MINUMAN DI SURABAYA** 

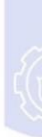

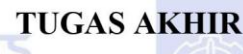

Disusun Untuk Memenuhi Salah Satu Syarat Memperoleh Gelar Sarjana Komputer (S.Kom)

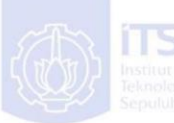

LP/P/20/03

pada

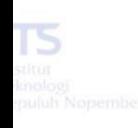

Departemen Sistem Informasi Fakultas Teknologi Elektro dan Informatika Cerdas (ELECTICS) Institut Teknologi Sepuluh Nopember

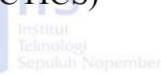

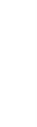

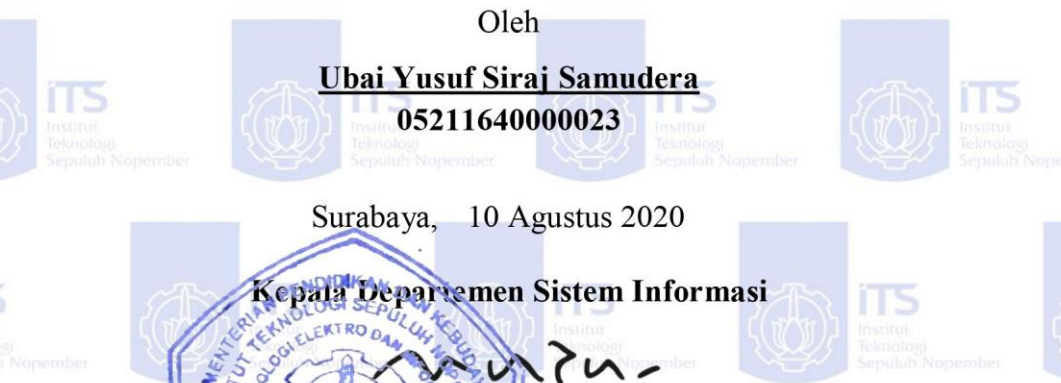

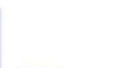

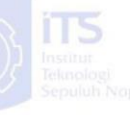

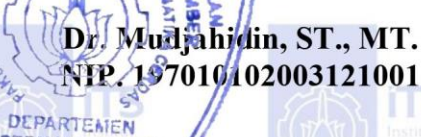

**EM INFORMAS** 

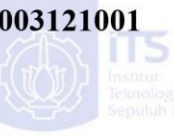

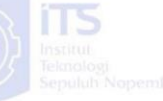

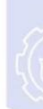

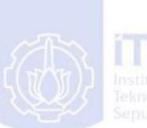

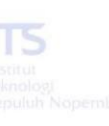

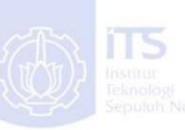

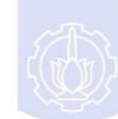

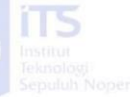

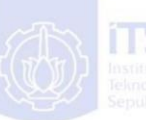

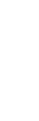

<span id="page-5-0"></span>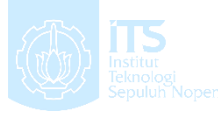

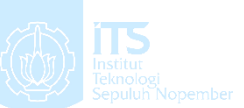

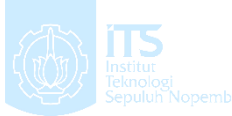

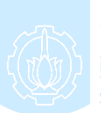

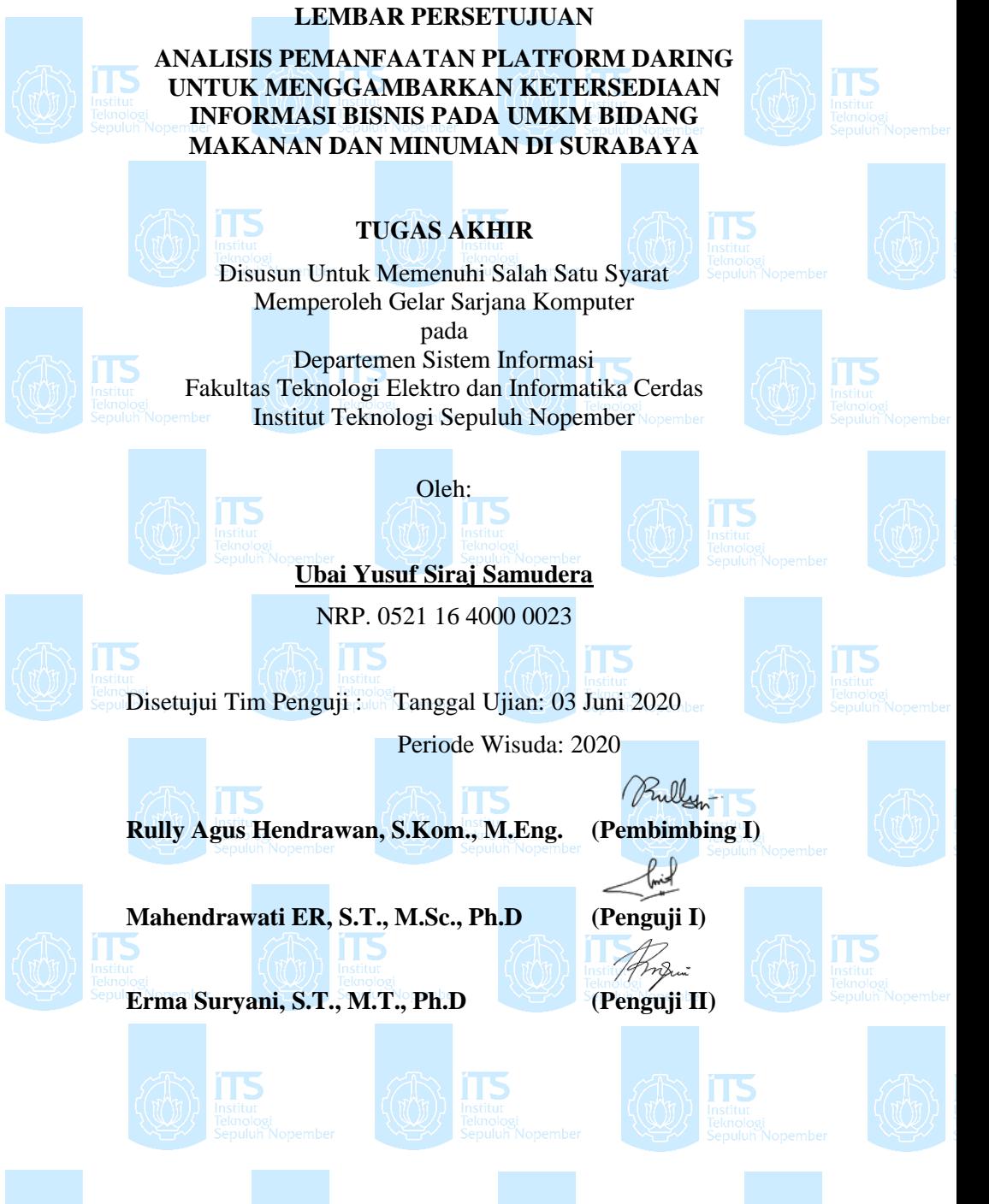

#### **ANALISIS PEMANFAATAN PLATFORM DARING UNTUK MENGGAMBARKAN KETERSEDIAAN INFORMASI BISNIS PADA UMKM BIDANG MAKANAN DAN MINUMAN DI SURABAYA**

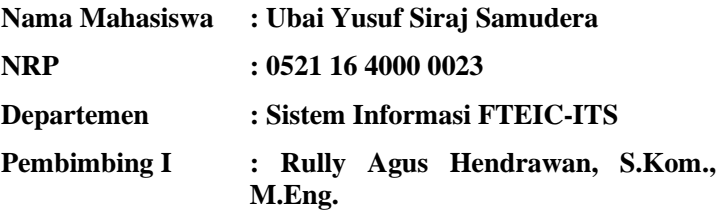

#### **ABSTRAK**

<span id="page-6-0"></span>*UMKM sebagai salah satu penyumbang besar terhadap ekonomi pembangunan nasional. Lebih spesifik, bidang makanan dan minuman menunjukkan tren yang meningkat terhadap kontribusi perekonomian nasional*. *Dalam proses bisnisnya, UMKM memiliki opsi yang dapat dilakukan dalam melakukan penjualan salah satunya dengan memanfaatkan platform daring. Platform daring memiliki fitur-fitur untuk memperlihatkan kondisi bisnis melalui data. Sehingga, platform daring dapat menjadi opsi sebagai media yang dapat meningkatkan potensi bisnis UMKM apabila dilakukan analisis terhadap data yang tersedia. Sayangnya, data yang tersedia terkait dengan kondisi UMKM masih terbatas dan terpisah pada platform-platform daring tertentu.* 

*Pada penelitian ini dilakukan pengumpulan data dan analisis kondisi UMKM dari berbagai platform daring. Pengumpulan dan analisis data dilakukan sebagai usaha untuk mengidentifikasi kondisi pemanfaatan platform daring pada UMKM makanan dan minuman. Pengumpulan dan analisis data memiliki beberapa tujuan yang salah satunya diwujudkan dalam penelitian ini, yaitu analisis data UMKM untuk memberikan gambaran ketersediaan informasi bisnis dan kondisi UMKM, serta memberikan informasi kepada pengguna dalam menjangkau UMKM.*

*Analisis dilakukan menggunakan metode analisis deskriptif menggunakan data yang dikumpulkan melalui web scraping. Pengumpulan data diotomasi menggunakan kode dengan basis bahasa Python. Hasil data yang dikumpulkan dari berbagai platform kemudian diintegrasikan dan dilakukan pengujian dengan mengukur tingkat kebenaran data dari hasil integrasi. Hasil dari penelitian ini berupa kode pengambilan data pada website, kumpulan data UMKM dari berbagai platform daring, serta halaman visualisasi informasi. Sehingga dapat dilakukan analisis terhadap UMKM makanan dan minuman dari berbagai platform daring yang digunakan.*

*Kata Kunci: UMKM, Platform Daring, Pengumpulan Data, Web Scraping, Integrasi, Visualisasi Informasi, Analisis Deskriptif*

#### **ANALYSIS OF UTILIZATION OF ONLINE PLATFORM TO IDENTIFY THE AVAILABILITY OF BUSINESS INFORMATION IN THE FIELD OF FOOD AND BEVERAGE IN SURABAYA**

**Name : Ubai Yusuf Siraj Samudera**

**NRP : 0521 16 4000 0023**

**Department : Information System FTEIC-ITS**

**Supervisor I : Rully Agus Hendrawan, S.Kom., M.Eng.**

#### **ABSTRACT**

<span id="page-8-0"></span>*MSME as one of the major contributors to the national development economy. More specifically, food and beverage fields show an increased trend towards national economic contributions. In the business process, SMES have the option that can be done in selling one of them by utilizing the online platform. The online Platform has features to showcase business conditions through data. Thus, the online platform can be an option as a medium that can increase the potential of MSME business when analysis is conducted on available data. Unfortunately, the available data related to MSME conditions are still limited and separate to certain online platforms.*

*In this research, data collection and analysis of MSME condition from various online platforms. Data collection and analysis are conducted as an effort to identify the conditions of utilization of online platforms on MSME food and beverage. Data collection and analysis has a number of objectives, one of which is realized in this research, which is the MSME data analysis to provide an overview or identification of conditions and provide information to users in reaching MSME.*

*Analysis is performed using a descriptive analysis method using the data collected through web scraping. Data collection is automated using code with a Python language base. The results of data collected from various platforms are then integrated and* *tested by measuring the level of data veracity of the integration results. The results of this study form the data retrieval code on the website, the MSMES data collection from various online platforms, as well as information visualization pages. So, it can be done analysis of SMES food and beverage from various online platforms used.*

*Keywords: MSME, Online Platform, Data collection, Web Scraping, Integration, Information Visualization, Descriptive Analysis*

#### <span id="page-10-0"></span>**LEMBAR PERNYATAAN BEBAS PLAGIARISME**

#### SURAT PERNYATAAN BEBAS PLAGIARISME

Sava vang bertandatangan di bawah ini:

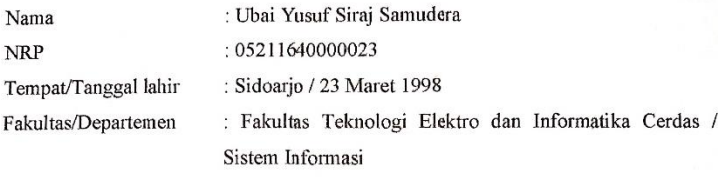

Nomor Telp/Hp/email : 082230707825 / ubaiyusuf@gmail.com

Dengan ini menyatakan dengan sesungguhnya bahwa penelitian/makalah/tugas akhir sava vang berjudul

#### "ANALISIS **UNTUK PEMANFAATAN PLATFORM DARING** MENGGAMBARKAN KETERSEDIAAN INFORMASI BISNIS PADA UMKM **BIDANG MAKANAN DAN MINUMAN DI SURABAYA"**

#### Bebas Dari Plagiarisme Dan Bukan Hasil Karya Orang Lain.

Apabila di kemudian hari ditemukan seluruh atau sebagian penelitian/makalah/tugas akhir tersebut terdapat indikasi plagiarisme, maka saya bersedia menerima sanksi sesuai peraturan dan ketentuan yang berlaku.

Demikian surat pernyataan ini saya buat dengan sesungguhnya dan untuk dipergunakan sebagaimana mestinya.

Surabaya, 07 Agustus 2020

Ubai Yusuf Siraj Samudera NRP. 05211640000023

*Halaman ini sengaja dikosongkan.*

#### **KATA PENGANTAR**

<span id="page-12-0"></span>Dengan mengucapkan rasa syukur kepada Tuhan Yang Maha Pengasih dan Maha Penyayang atas izin-Nya penulis dapat menyelesaikan buku yang sederhana ini dengan judul

#### **"ANALISIS PEMANFAATAN PLATFORM DARING UNTUK MENGGAMBARKAN KETERSEDIAAN INFORMASI BISNIS PADA UMKM BIDANG MAKANAN DAN MINUMAN DI SURABAYA"**.

Dalam penyelesaian Tugas Akhir ini, penulis diiringi oleh pihak-pihak yang selalu memberi dukungan, saran, dan doa sehingga penelitian berlangsung dengan lancar. Secara khusus penulis mengucapkan terima kasih dari lubuk hati terdalam kepada:

- 1. Tuhan, yang selalu menemani dan membimbing penulis dalam segala aspek kehidupan.
- 2. Orang tua penulis, yang tiada hentinya mendoakan dan memberikan dukungan kepada penulis.
- 3. Dr. Mudjahidin, S.T., M.T. selaku Ketua Departemen Sistem Informasi ITS Surabaya.
- 4. Rully Agus Hendrawan, S.Kom., M.Eng. selaku dosen pembimbing yang telah mencurahkan segenap tenaga, waktu dan pikiran dalam penelitian ini, serta memberikan motivasi yang membangun.
- 5. Ibu Erma Suryani, S.T., M.T., Ph.D dan Ibu Mahendrawathi ER. S.T., M.Sc., Ph.D. selaku dosen penguji yang telah memberikan kritik dan saran yang membuat kualitas penelitian ini lebih baik lagi.
- 6. Segenap dosen dan karyawan Departemen Sistem Informasi.
- 7. Zainuddin, Dimas, Ferdian, Saifuddin, Fauzi, Dzulfikar, dan Adam selaku sahabat yang senantiasa membantu

penulis menyelesaikan Tugas Akhir dalam bentuk diskusi, dan rekreasi.

8. Pihak lainnya yang berkontribusi dalam tugas akhir yang belum dapat penulis sebutkan satu per satu.

Penyusunan tugas akhir ini masih jauh dari kata sempurna, untuk itu penulis menerima segala kritik dan saran yang membangun sebagai upaya menjadi lebih baik lagi ke depannya. Semoga buku tugas akhir ini dapat memberikan manfaat untuk pembaca.

> Surabaya, 07 Agustus 2020 Ubai Yusuf Siraj Samudera

#### **DAFTAR ISI**

<span id="page-14-0"></span>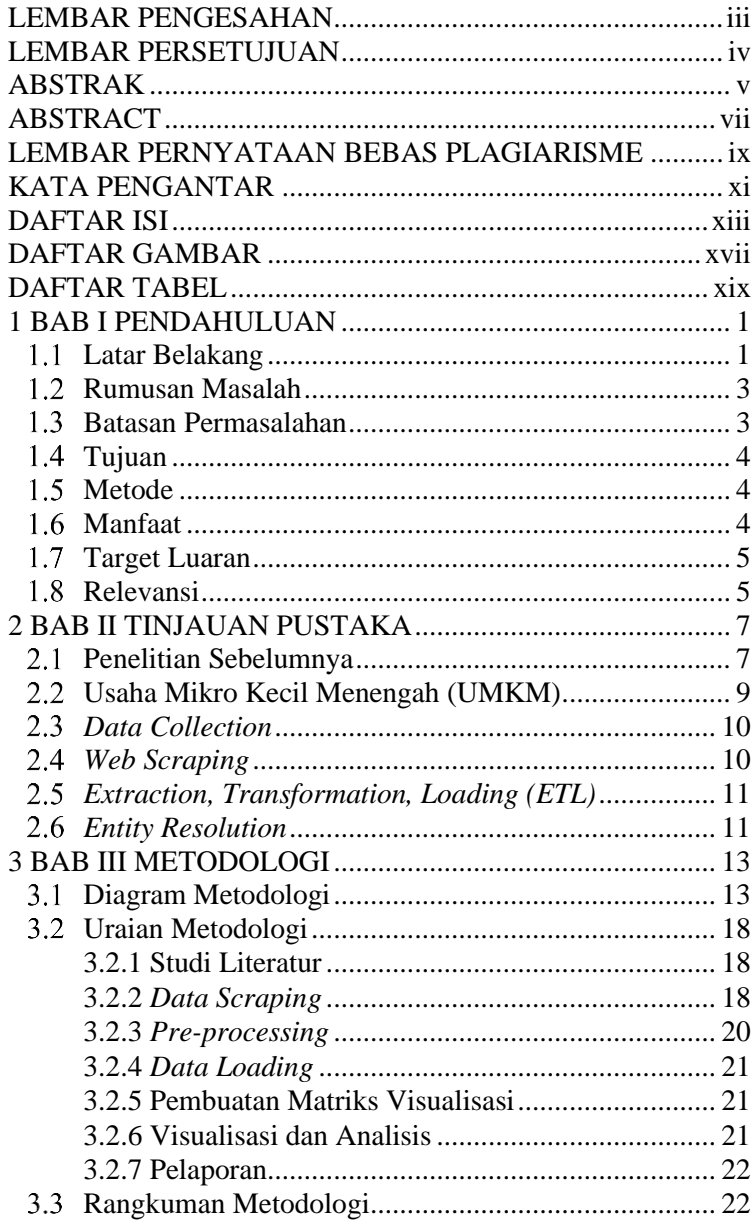

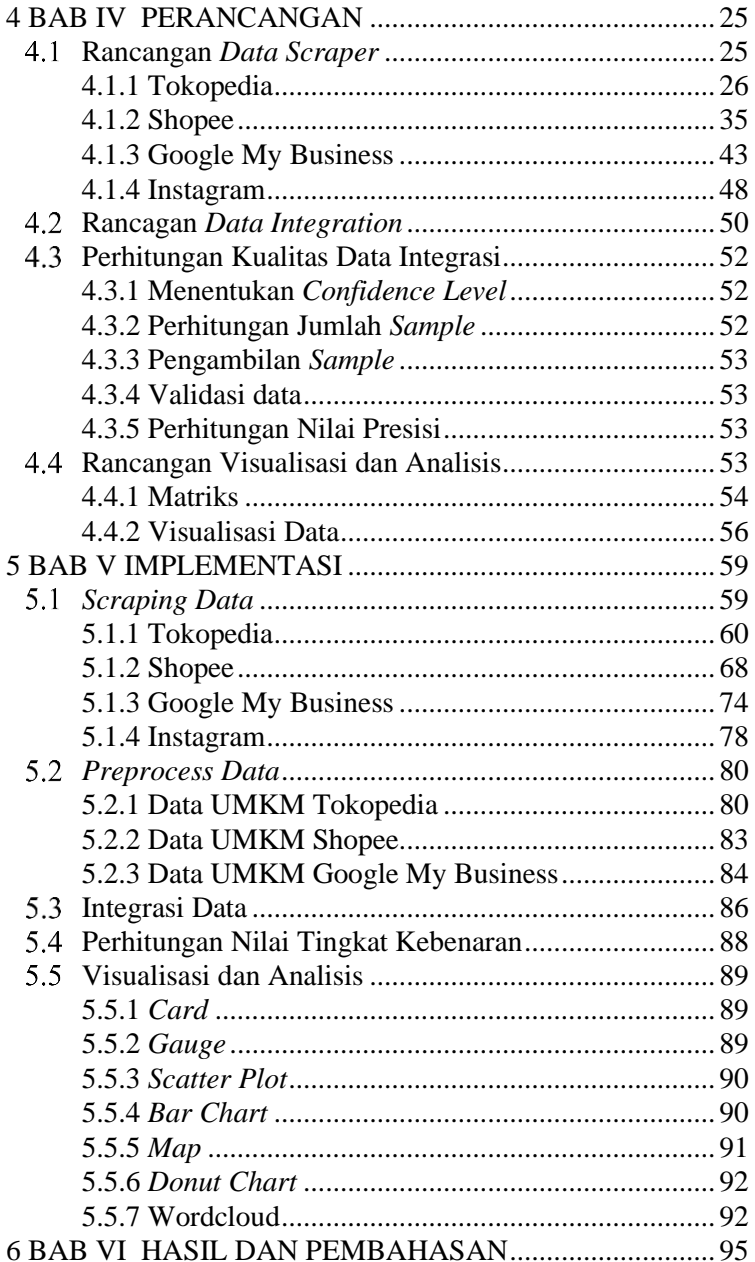

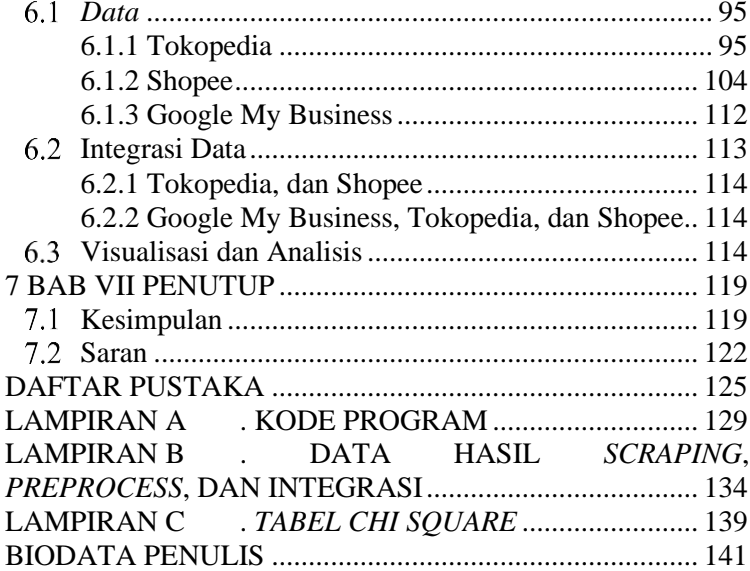

*Halaman ini sengaja dikosongkan.*

# **DAFTAR GAMBAR**

<span id="page-18-0"></span>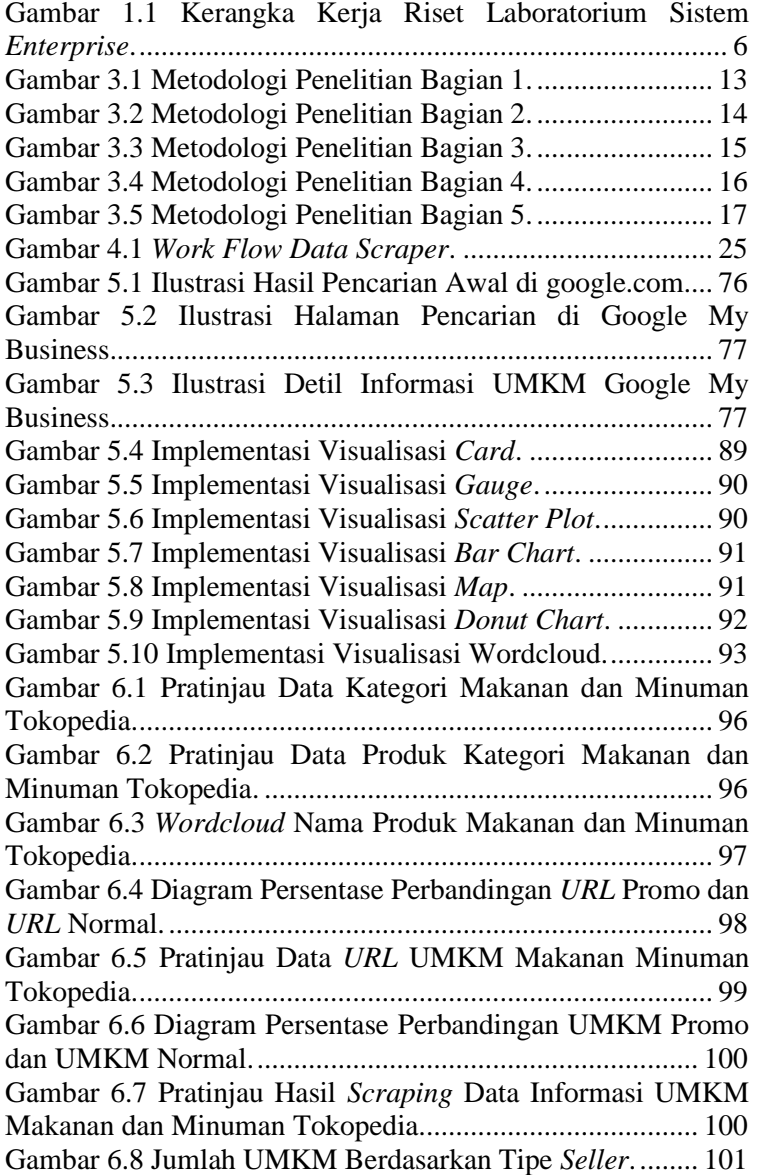

Gambar 6.9 [Persentase UMKM yang Telah Memiliki](#page-125-0) *Rating* [dengan yang Belum Memiliki](#page-125-0) *Rating*................................... 102 Gambar 6.10 [Persentase Jumlah UMKM Tokopedia](#page-126-0)  [Berdasarkan Kecepatan Proses Transaksi.](#page-126-0) ........................... 103 Gambar 6.11 [Jumlah UMKM Makanan Minuman yang](#page-127-1)  [Mendaftar di Tokopedia Berdasarkan Tahun.](#page-127-1) ...................... 104 Gambar 6.12 [Pratinjau Data Kategori Makanan dan Minuman](#page-127-2)  Shopee. [.................................................................................](#page-127-2) 104 Gambar 6.13 [Pratinjau Data Produk Makanan dan Minuman](#page-128-0)  Shopee. [.................................................................................](#page-128-0) 105 Gambar 6.14 [Jumlah Data Tiap Kategori Makanan dan](#page-129-0)  [Minuman Shopee..................................................................](#page-129-0) 106 Gambar 6.15 *Wordcloud* [Produk Makanan Minuman Shopee](#page-129-1) [..............................................................................................](#page-129-1) 106 Gambar 6.16 Pratinjau Data *URL* [UMKM Makanan dan](#page-130-0)  [Minuman Shopee..................................................................](#page-130-0) 107 Gambar 6.17 [Pratinjau Data UMKM Shopee Hasil](#page-131-0) *Scraping*. [..............................................................................................](#page-131-0) 108 Gambar 6.18 [Pratinjau Data UMKM Shopee Hasil](#page-132-0) *Preprocess*. [..............................................................................................](#page-132-0) 109 Gambar 6.19 [Perbandingan Data UMKM Shopee Berdasarkan](#page-133-0)  Tipe *Seller*. [...........................................................................](#page-133-0) 110 Gambar 6.20 [Perbandingan Data UMKM Shopee Berdasarkan](#page-134-0)  Rata-Rata *Rating*. [.................................................................](#page-134-0) 111 Gambar 6.21 [Perbandingan Data UMKM Shopee Berdasarkan](#page-135-1)  Rata-Rata *Review*. [................................................................](#page-135-1) 112 Gambar 6.22 [Pratinjau Data UMKM Google My Business Hasil](#page-135-2)  *Scraping*. [..............................................................................](#page-135-2) 112 Gambar 6.23 [Pratinjau Data UMKM Google My Business Hasil](#page-136-1)  *Preprocess*[............................................................................](#page-136-1) 113 Gambar 6.24 [Laman Visualisasi Informasi.](#page-138-0) ......................... 115 Gambar 6.25 Halaman *[General Comparison](#page-139-0)*....................... 116 Gambar 6.26 [Halaman Visualisasi Data UMKM Lokal.......](#page-140-0) 117 Gambar 6.27 [Halaman Visualisasi Data UMKM Tokopedia.](#page-140-1) [..............................................................................................](#page-140-1) 117 Gambar 6.28 [Halaman Visualisasi Data UMKM Shopee.](#page-141-0) ... 118

### **DAFTAR TABEL**

<span id="page-20-0"></span>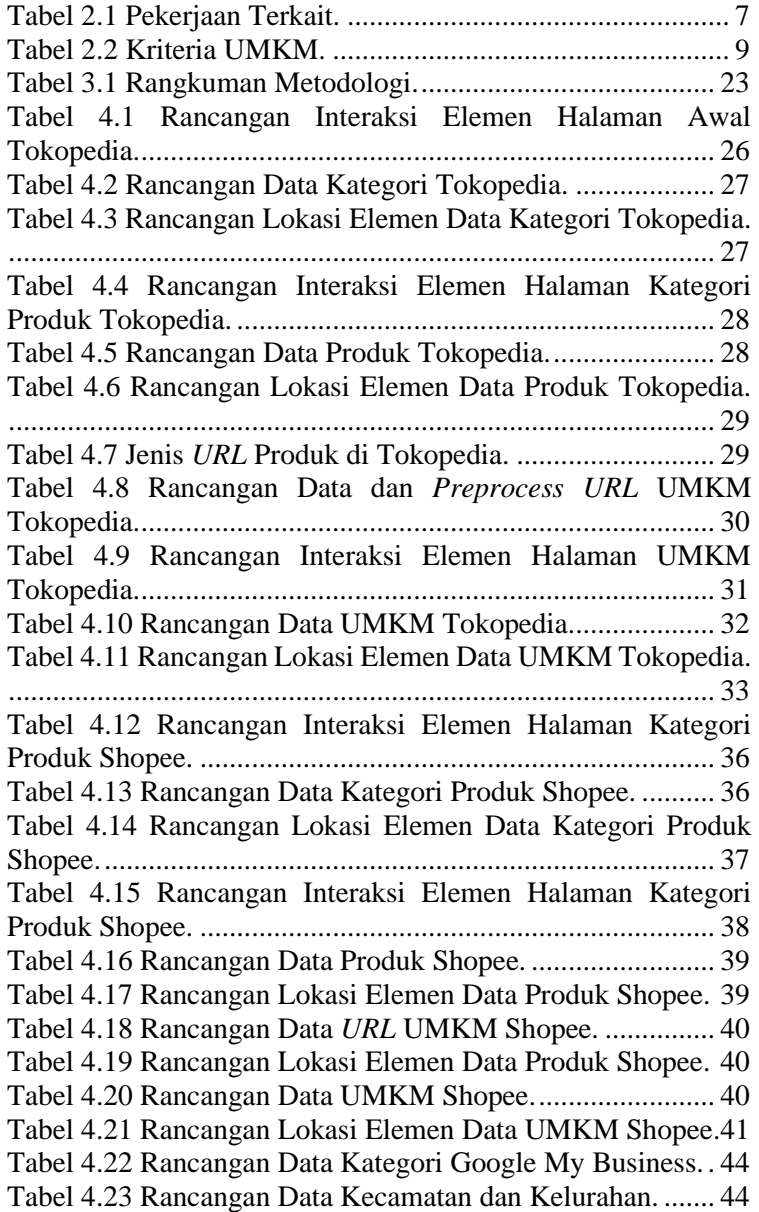

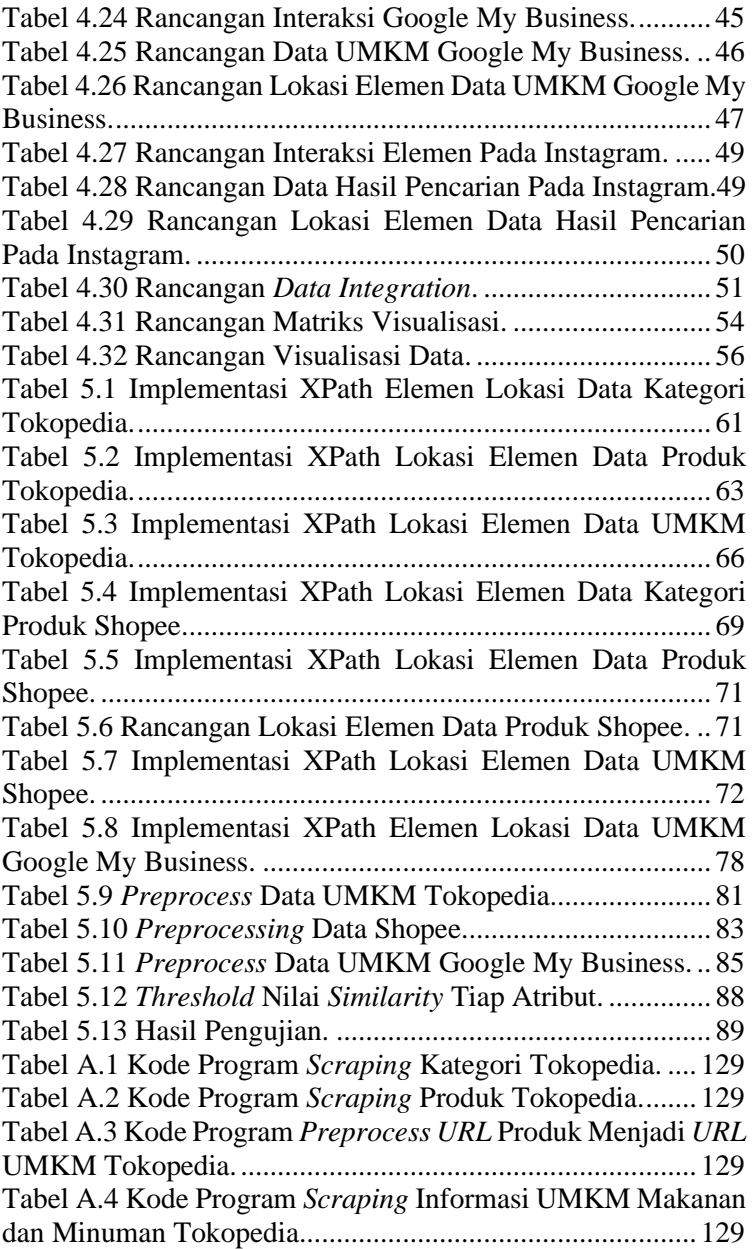

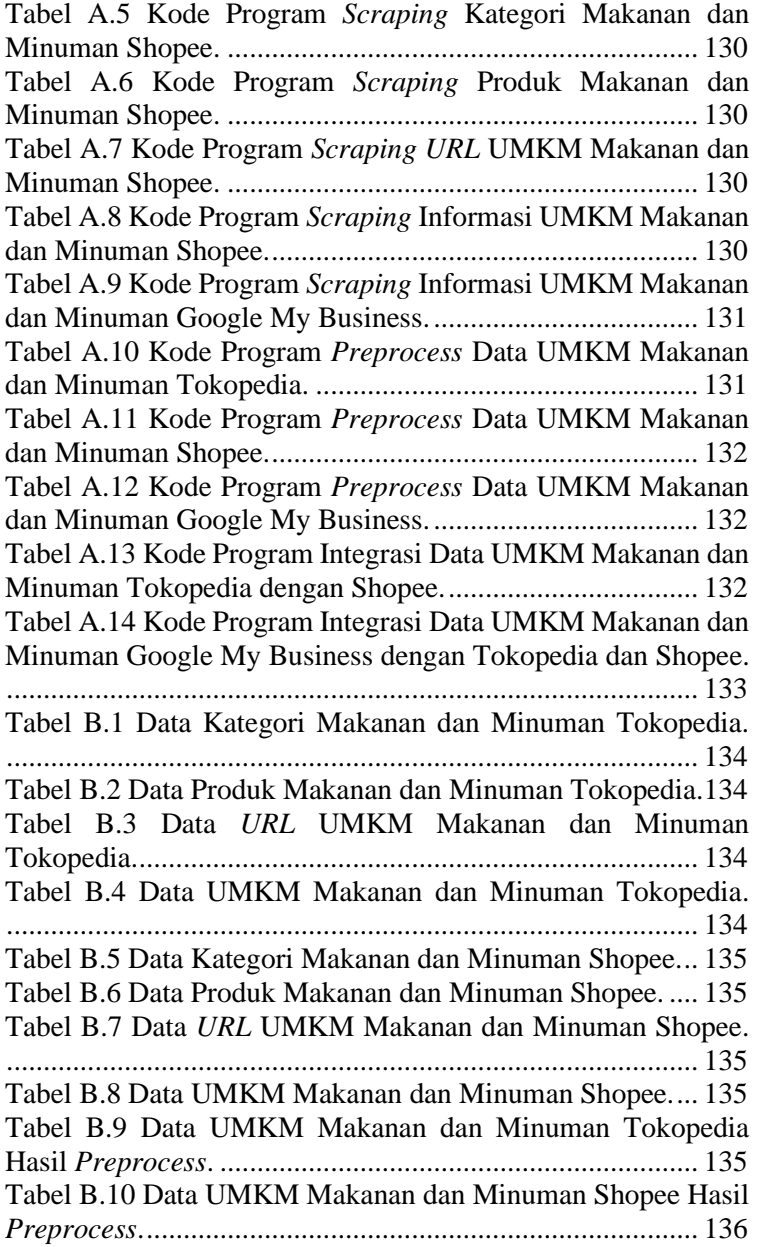

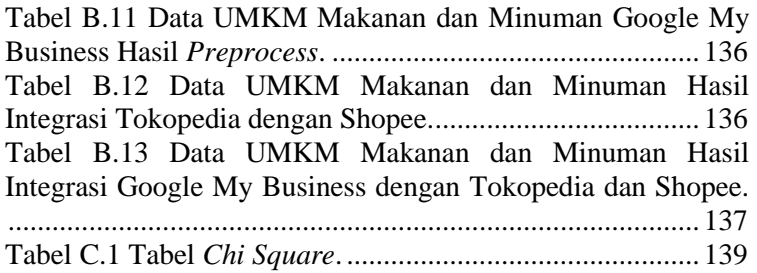

#### 1 **BAB I PENDAHULUAN**

<span id="page-24-0"></span>Bab ini akan menjelaskan tentang pendahuluan pengerjaan tugas akhir yang meliputi latar belakang, rumusan masalah, batasan masalah, tujuan penelitian, dan manfaat yang akan diperoleh dari penelitian tugas akhir ini.

#### <span id="page-24-1"></span>**Latar Belakang**

Usaha Mikro, Kecil dan Menengah (UMKM) mempunyai peran penting dan strategis dalam pembangunan ekonomi nasional. Selain berperan dalam pertumbuhan ekonomi dan penyerapan tenaga kerja, UMKM juga berperan dalam mendistribusikan hasil-hasil pembangunan. Usaha Mikro, Kecil dan Menengah (UMKM) memiliki peranan penting dalam perekonomian di Indonesia. UMKM memiliki proporsi sebesar 99,99% dari total keseluruhan pelaku usaha di Indonesia atau sebanyak 56,54 juta unit [1]. Bisnis UMKM menyumbang PDB (Produk Domestik Bruto) sekitar 60% dan membuka lapangan pekerjaan bagi masyarakat [1].

Dengan meningkatnya aktifitas ekonomi dan perkembangan internet, peluang pengembangan UMKM meningkat. Salah satu peluang yang dapat diambil adalah dengan memanfaatkan platform daring. Platform daring memberikan peluang bagi UMKM untuk meningkatkan peluang pasar. Peluang yang dapat dimiliki dengan mengadopsi platform daring adalah peluang akses terhadap UMKM melalui *multi-platform* atau banyak platform. Menurut Indonesia Millenial Report 2019 [2], salah satu pengguna internet terbanyak, yaitu milenial sangat suka mencari perbandingan harga, fitur, program promo dan kualitas produk di beberapa platform pasar *online* sebelum memutuskan membeli sebuah barang. Hal tersebut menunjukkan akses *multiplatform* menjadi salah satu opsi untuk menjangkau UMKM.

Namun, hasil survei pasar *online*, salah satu bentuk platform daring, yang dilakukan oleh Badan Pusat Statistik (BPS) pada tahun 2019 dengan sampel sebanyak 3504 usaha yang dilakukan pendataan mengatakan bahwa hanya 15,08 persen yang

merupakan usaha dalam pasar *online* atau sebanyak 528 dari 3504 usaha [3].

Salah satu industri yang memiliki potensi untuk memanfaatkan data adalah industri makanan dan minuman. Dilihat dari jumlah pada tahun 2010, jumlah usaha makanan dan minuman di kategori industri kecil dan mikro mencapai 960.305 perusahaan dan meningkat hingga mencapai 1.614.149 perusahaan di tahun 2015. Rata-rata pertumbuhan jumlah usaha dari industri makanan dan minuman di kategori usaha mikro dan kecil pada periode 2010 sampai 2015 mencapai 11,61 persen [4].

Industri makanan dan minuman menjadi salah satu sektor unggulan dari sektor manufaktur Indonesia. Tingginya nilai dari industri makanan dan minuman menyebabkan sektor ini berkontribusi besar terhadap PDB dari Indonesia. Nilai dari Industri makanan dan minuman menunjukkan tren yang meningkat dari tahun 2014 sampai tahun 2018. Pada tahun 2014 nilai dari industri makanan telah mencapai 117 triliun rupiah, dan di tahun 2018 sektor industri makanan dan minuman telah meningkat dan mencapai 165 triliun rupiah [4].

Pemanfaatan *e*-*commerce* sebagai salah bentuk platform daring pada industri makanan minuman juga terjadi di Amerika Serikat. Data sensus Amerika Serikat menunjukkan bahwa pada tahun 2012 nilai *e*-*commerce* pengiriman produk makanan menyumbang lebih dari 50 persen dari total nilai pendapatan (diperkirakan sekitar 750 miliar USD) [5]. Salah satu pengembangan platform *e*-*commerce*, yaitu eBay, memberikan peluang bagi bisnis makanan kecil atau bahkan individu untuk menjual produk makanan secara online [5].

Dalam menemukan peluang *e*-*commerce* perlu untuk mengetahui kondisi saat ini. Salah satu cara untuk mengetahui kondisi saat ini adalah dengan melakukan analisis data. Analisis data eksisting adalah cara yang hemat biaya untuk memanfaatkan data yang sudah dikumpulkan untuk menjawab pertanyaan-pertanyaan penelitian atau untuk memberikan penilaian yang lebih dari studi sebelumnya [6].

Hasil dari tugas akhir ini berupa data UMKM makanan dan minuman, dan dokumen hasil analisis kondisi pemanfaatan platform daring pada UMKM makanan dan minuman di Surabaya. Harapannya hasil dari tugas akhir ini dapat digunakan oleh UMKM dan masyarakat untuk mengetahui kondisi UMKM makanan dan minuman pada kanal daring, dan sebagai *channel* dalam menjangkau UMKM makanan dan minuman di Surabaya bagi pelanggan.

#### <span id="page-26-0"></span>**Rumusan Masalah**

UMKM menjadi salah satu bisnis yang membutuhkan akses terhadap data, dan informasi untuk mengetahui kondisi bisnis saat ini. Data tidak hanya dibutuhkan oleh pelaku bisnis, melainkan dibutuhkan juga oleh pelanggan. Dengan adanya data, pelanggan memiliki kemudahan dalam mengetahui cara menjangkau UMKM dalam platform daring yang berbeda-beda. Ketersediaan data yang dapat diakses oleh pelaku usaha maupun pelanggan terbatas pada platform-platform daring, sehingga data tidak tersedia secara menyeluruh disebabkan karena keterbatasan akses. Keterbatasan akses pada data menyebabkan tidak dapat dilakukannya analisis mengenai kondisi UMKM makanan dan minuman di Surabaya dalam penerapan teknologi informasi platform daring. Masalah yang terjadi dapat diringkas menjadi tiga poin, yaitu

- 1. Bagaimana menyediakan data UMKM makanan dan minuman antar platform daring?
- 2. Bagaimana kondisi data UMKM makanan dan minuman di Surabaya pada platform daring?
- 3. Bagaimana kondisi pemanfaaatan platform daring oleh UMKM makanan dan minuman di Surabaya?

#### <span id="page-26-1"></span>**Batasan Permasalahan**

Batasan masalah pada tugas akhir ini sebagai berikut.

1. Data yang dikumpulkan merupakan data UMKM kategori makanan dan minuman di Surabaya.

- 2. Data didapatkan dari platform Google My Business, Tokopedia, Shopee, dan Instagram.
- 3. Data yang didapat digunakan untuk keperluan *descriptive analytics* atau analisis deskriptif*.*

## <span id="page-27-0"></span>**Tujuan**

Tujuan dari pembuatan tugas akhir ini sebagai berikut:

- 1. Mengidentifikasi data UMKM melalui observasi *website*  yang ada untuk menghasilkan skema data UMKM makanan dan minuman di Surabaya dari berbagai platform daring.
- 2. Melakukan pengumpulan dan pengolahan data melalui protokol *web* untuk menghasilkan kumpulan data UMKM makanan dan minuman di Surabaya dari berbagai platform daring.
- 3. Mengidentifikasi kondisi pemanfaatan platform daring pada UMKM makanan dan minuman di Surabaya dalam bentuk visualisasi informasi, dan analisis terhadap hasil visualisasi.

# <span id="page-27-1"></span>**Metode**

Metode yang digunakan pada penelitian ini, yaitu *web scraping*; *Extraction, Transformation, and Loading (ETL)*; *entity resolution*, dan analisis deskriptif.

# <span id="page-27-2"></span>**Manfaat**

Berikut manfaat yang diharapkan dari pengerjaan tugas akhir ini:

1. Secara Keilmuan

Skema dan kumpulan data yang dihasilkan dapat digunakan sebagai bahan, dan referensi untuk melakukan analisis lebih lanjut mengenai UMKM kategori makanan dan minuman di Surabaya. Kode pengumpulan data yang berhasil dibuat dapat digunakan sebagai *template*, referensi, atau acuan dalam melakukan pengumpulan data pada platform daring yang digunakan.

2. Secara Praktis

Visualisasi informasi sebagai penggambaran kondisi pemanfaatan platform daring oleh UMKM makanan dan minuman di Surabaya, sehingga dapat menjadi informasi pendukung dalam pengambilan keputusan yang berkaitan dengan kondisi UMKM kategori makanan dan minuman di Surabaya dalam memanfaatkan platform daring.

#### <span id="page-28-0"></span>1.7 Target Luaran

Target luaran dalam penelitian ini dikategorikan menjadi aspek teknis dan dokumen. Dalam aspek teknis ditargetkan luaran berupa kode pengumpulan data, skema data, kumpulan data UMKM makanan dan minuman pada beberapa platform daring, dan visualisasi informasi serta analisis. Dalam aspek dokumen ditargetkan luaran berupa dokumen laporan tugas akhir, dan jurnal mahasiswa ITS.

#### <span id="page-28-1"></span>**Relevansi**

Tugas akhir ini termasuk dalam topik pengetahuan 'Bisnis *Digital*' yang berkontribusi pada tujuan penelitian Laboratorium Sistem Enterprise yaitu untuk mengetahui dan lebih memahami keadaan bisnis saat ini sehingga dapat memandu pertumbuhan organisasi dan produktivitas individu; Untuk mengekspos, mempromosikan, dan membangun rantai bisnis yang kuat. Pada Gambar 1.1 digambarkan tujuan penelitian dan topik pengetahuan di Laboratorium Sistem Enterprise.

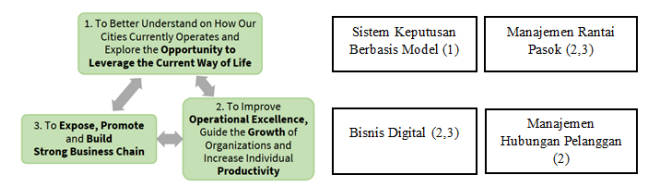

<span id="page-29-0"></span>**Gambar 1.1** Kerangka Kerja Riset Laboratorium Sistem *Enterprise*.

#### 2 **BAB II TINJAUAN PUSTAKA**

<span id="page-30-0"></span>Bab tinjauan pustaka terdiri dari landasan-landasan yang akan digunakan dalam penelitian tugas akhir ini. Adapun cakupan dari tinjauan pustaka meliputi penelitian-penelitian sebelumnya, kajian pustaka, dan metode yang digunakan selama pengerjaan.

#### <span id="page-30-1"></span>**Penelitian Sebelumnya**

Terdapat beberapa penelitian yang memiliki topik yang hampir serupa dengan penelitian ini. Adapun penelitian-penelitian tersebut dijelaskan pada [Tabel 2.1.](#page-30-2)

<span id="page-30-2"></span>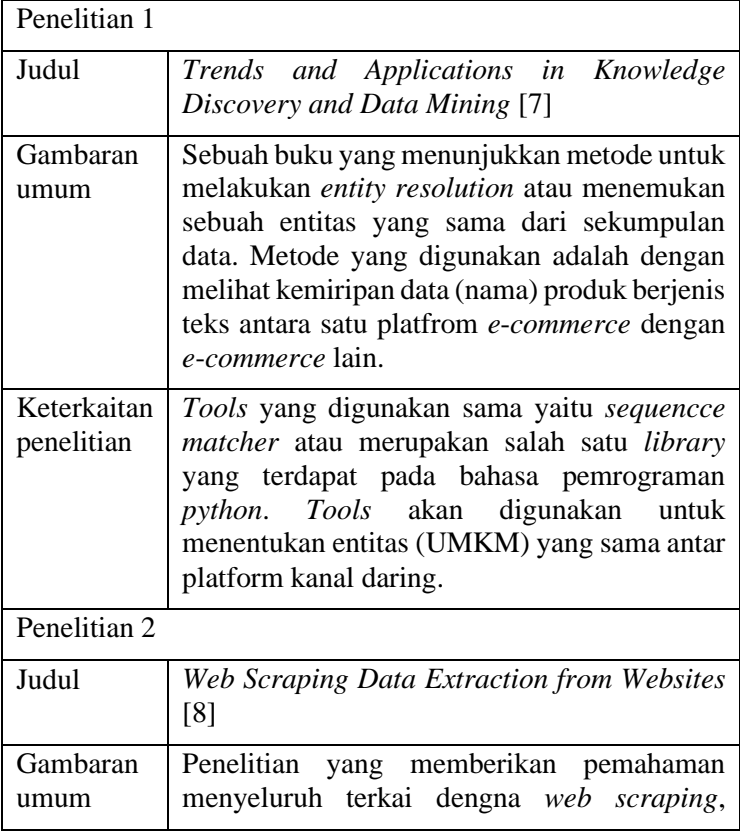

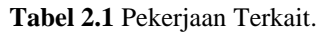

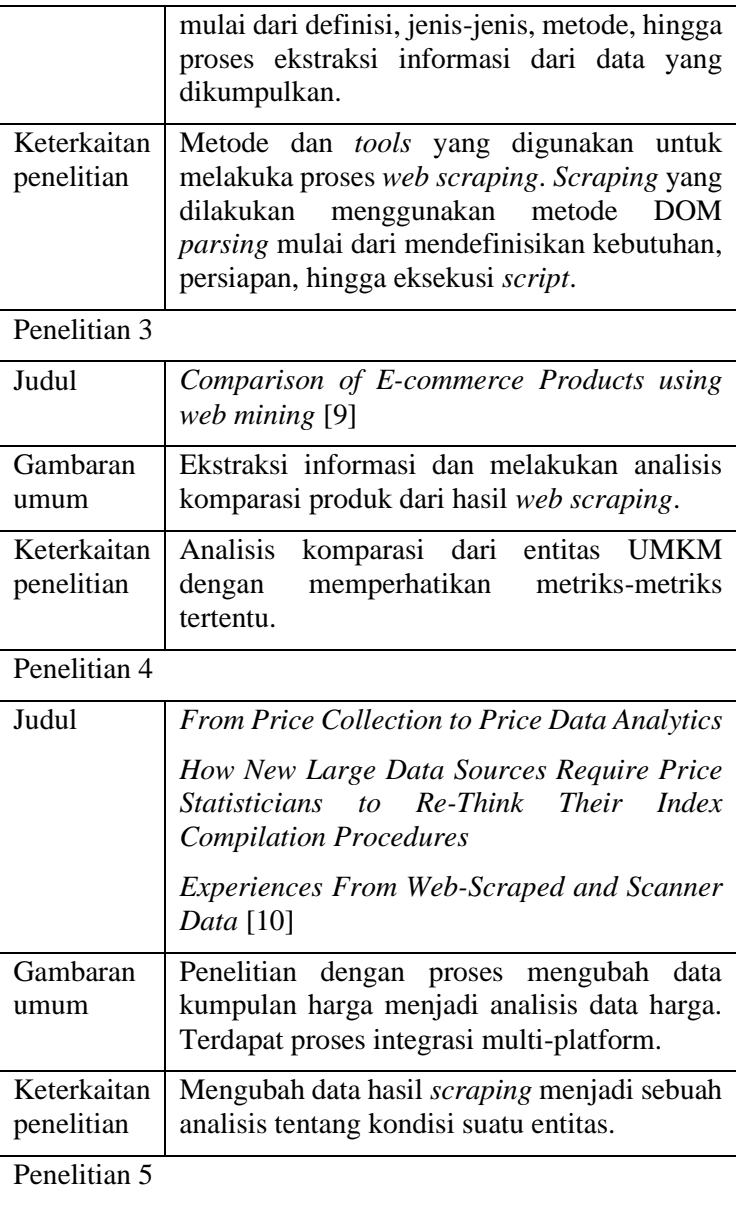

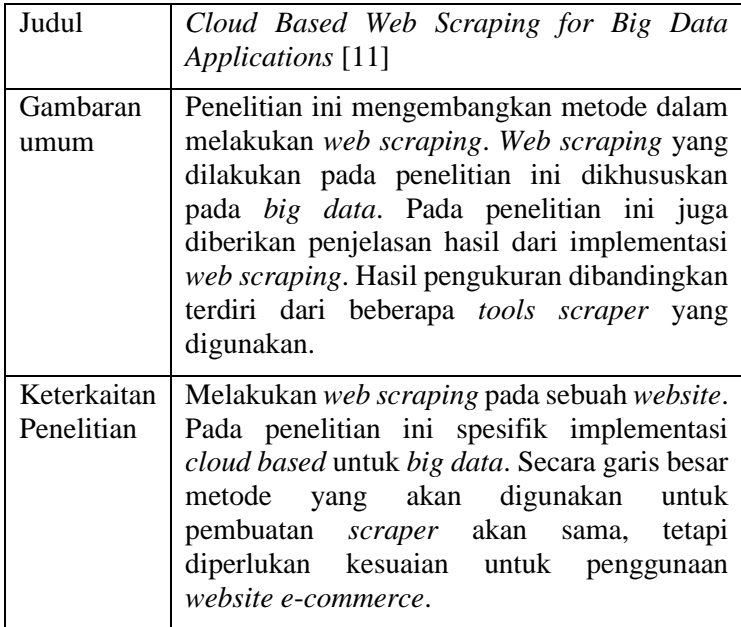

#### <span id="page-32-0"></span>**Usaha Mikro Kecil Menengah (UMKM)**

Di Indonesia, terdapat berbagai definisi yang berbeda mengenai UMKM berdasarkan kepentingan lembaga yang memberi definisi. Menurut Undang-Undang No. 20 Tahun 2008 tentang Usaha Mikro, Kecil, dan Menengah [12] menetapkan beberapa kriteria UMKM seperti yang tertera pada [Tabel 2.2.](#page-32-1)

<span id="page-32-1"></span>

| UMKM        | <b>Kriteria</b><br>Kekayaan<br><b>Bersih</b><br>(rupiah) | <b>Kriteria</b><br>Penjualan<br>(rupiah) |
|-------------|----------------------------------------------------------|------------------------------------------|
| Usaha Mikro | $0 - 50$ juta                                            | $0 - 300$ juta                           |
| Usaha Kecil | $50 - 500$ juta                                          | 300 juta $-2,5$<br>milyar                |

**Tabel 2.2** Kriteria UMKM.

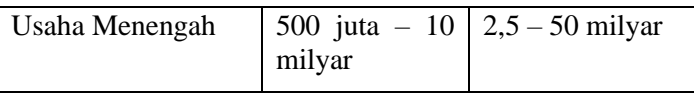

Usaha Mikro memiliki kekayaan bersih paling banyak Rp. 50.000.000 (lima puluh juta rupiah) (tidak termasuk tanah dan bangunan), atau memiliki hasil penjualan tahunan paling banyak Rp. 300.000.000 (tiga ratus juta rupiah). Usaha Kecil memiliki kekayaan bersih lebih dari Rp. 50.000.000 (lima puluh juta rupiah) hingga sampai paling banyak Rp. 500.000.000 (lima ratus juta rupiah) tidak termasuk tanah dan bangunan tempat usaha, atau memiliki hasil penjualan tahunan lebih dari Rp. 300.000.000 (tiga ratus juta rupiah) sampai dengan paling banyak Rp. 2.500.000.000 (dua miliar lima ratus juta rupiah). Usaha Menengah memiliki kekayaan bersih lebih dari Rp. 500.000.000 (lima ratus juta rupiah) sampai dengan paling banyak Rp. 10.000.000.000 (sepuluh miliar rupiah) tidak termasuk tanah dan bangunan tempat usaha, atau memiliki hasil penjualan tahunan lebih dari Rp. 2.500.000.000,00 (dua miliar lima ratus juta rupiah) sampai dengan paling banyak Rp. 50.000.000.000 (lima puluh miliar rupiah).

# <span id="page-33-0"></span>*Data Collection*

Dalam proses pengolahan data, *data collection* atau proses mengumpulkan data menjadi hal yang penting. *Data collection* merupakan sebuah proses untuk mengumpulkan data dan mendapatkan informasi. Tujuan untuk pengumpulan data adalah untuk menangkap bukti yang berbentuk informasi kemudian diterjemahkan menjadi analisis data. *Data collection* memungkinkan untuk mendukung jawaban atas pertanyaan yang diajukan. Metode dalam melakukan *data collection* bervariasi, tetapi tetap menekankan pada pengumpulan data yang akurat dan jujur. *Data collection* yang akurat sangat penting untuk menjaga integritas penelitian [13].

# <span id="page-33-1"></span>*Web Scraping*

*Web scraping* merupakan sebuah praktik mengumpulkan data melalui *web browser*. Secara umum, *web scraping* dilakukan dengan menuliskan program otomatis yang mengirimkan permintaan kepada *website*, meminta data (biasanya dalam bentuk HTML), kemudian mengekstraksi data yang dibutuhkan [14]. Dengan kata lain, kita dapat mengatakan bahwa daripada secara manual menyimpan data dari situs web, *web scraping* akan secara otomatis memuat dan mengekstrak data dari *website* sesuai kebutuhan. Metode yang digunakan untuk *web scrapig*  adalah *Document Object Model (DOM) Parsing*, merupakan evolusi dari HTML *Parsing* berdasarkan perkembangan bahasa dan *browser* yang mengarah pada pengenalan *Document Object Model*. DOM banyak digunakan untuk *Cascading Stylesheets* (CSS) dan JavaScript [8].

#### <span id="page-34-0"></span>*Extraction, Transformation, Loading (ETL)*

*Extraction, Transformation, Loading (ETL)* merupakan proses dalam mengintegrasikan data. Dalam prosesnya melibatkan ekstraksi (*extraction*) data dari sumber luar sistem, merubahnya (*transformation*) menjadi sesuai kebutuhan bisnis, dan kemudian memuatnya (*loading*) ke dalam *data warehouse* atau sistem yang digunakan [15].

# <span id="page-34-1"></span>*Entity Resolution*

*Entity resolution* mendeskripsikan identifikasi, ekstraksi, dan mencocokkan entitas yang sama dalam data yang terstruktur maupun tidak terstruktur dari satu atau berbagai sumber yang berbeda [7]. Istilah *entity resolution* digunakan untuk melakukan integrasi data dengan mencocokkan entitas yang sama antar platform yang berbeda.
#### 3 **BAB III METODOLOGI**

Pada bab ini dijelaskan metodologi yang digunakan sebagai panduan untuk menyelesaikan penelitian tugas akhir ini. Metodologi berdampak pada proses pengerjaan yang terstruktur dan terarah.

## **Diagram Metodologi**

Sub-bab ini menjelaskan tahapan dan proses yang dilakukan dalam penelitian ini. Rangkaian tahapan dan prosesnya terlihat dalam metodologi penelitian yang disusun secara berurutan pada [Gambar 3.1,](#page-36-0) [Gambar 3.2,](#page-37-0) [Gambar 3.3,](#page-38-0) [Gambar 3.4,](#page-39-0) dan [Gambar 3.5.](#page-40-0)

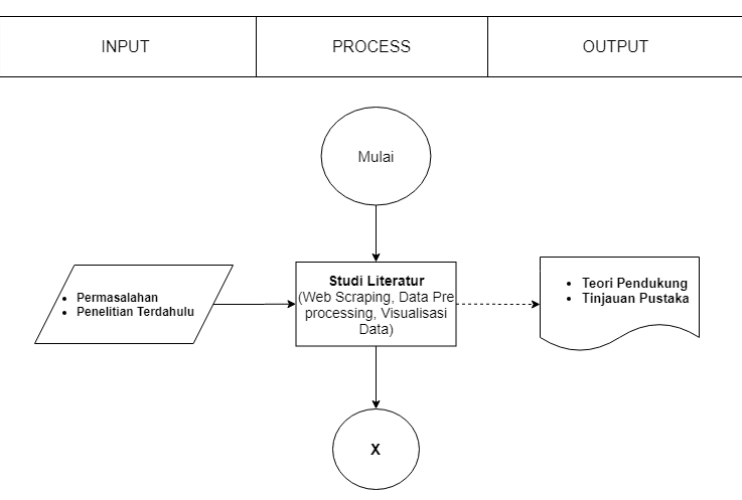

<span id="page-36-0"></span>**Gambar 3.1** Metodologi Penelitian Bagian 1.

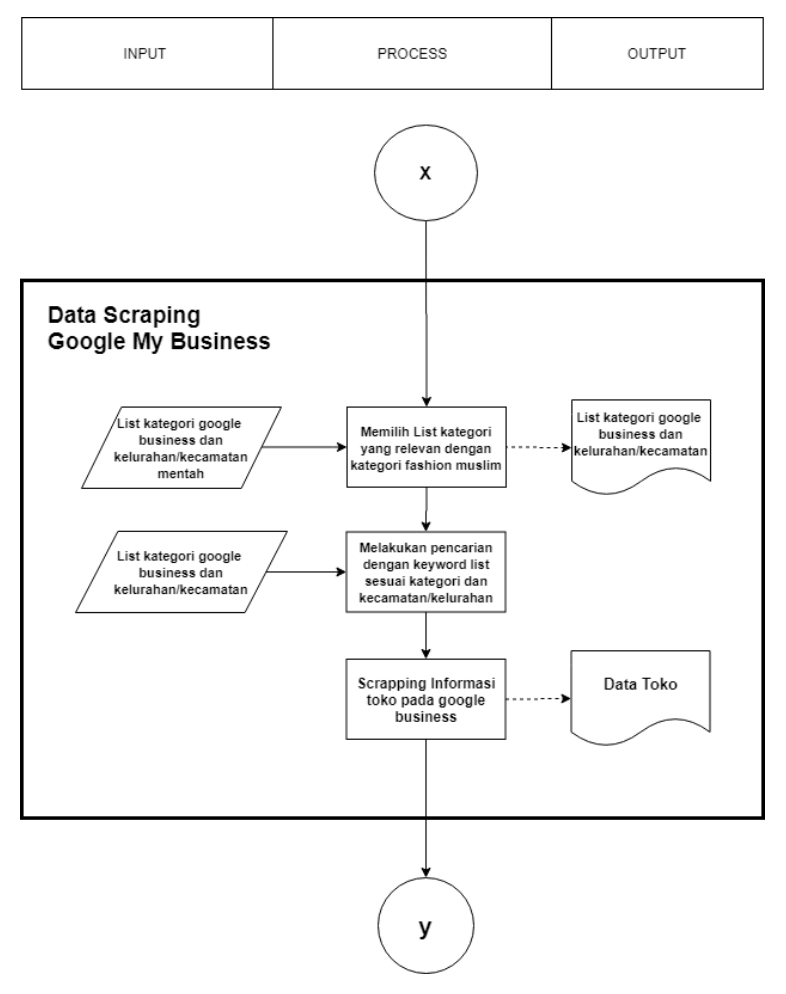

<span id="page-37-0"></span>**Gambar 3.2** Metodologi Penelitian Bagian 2.

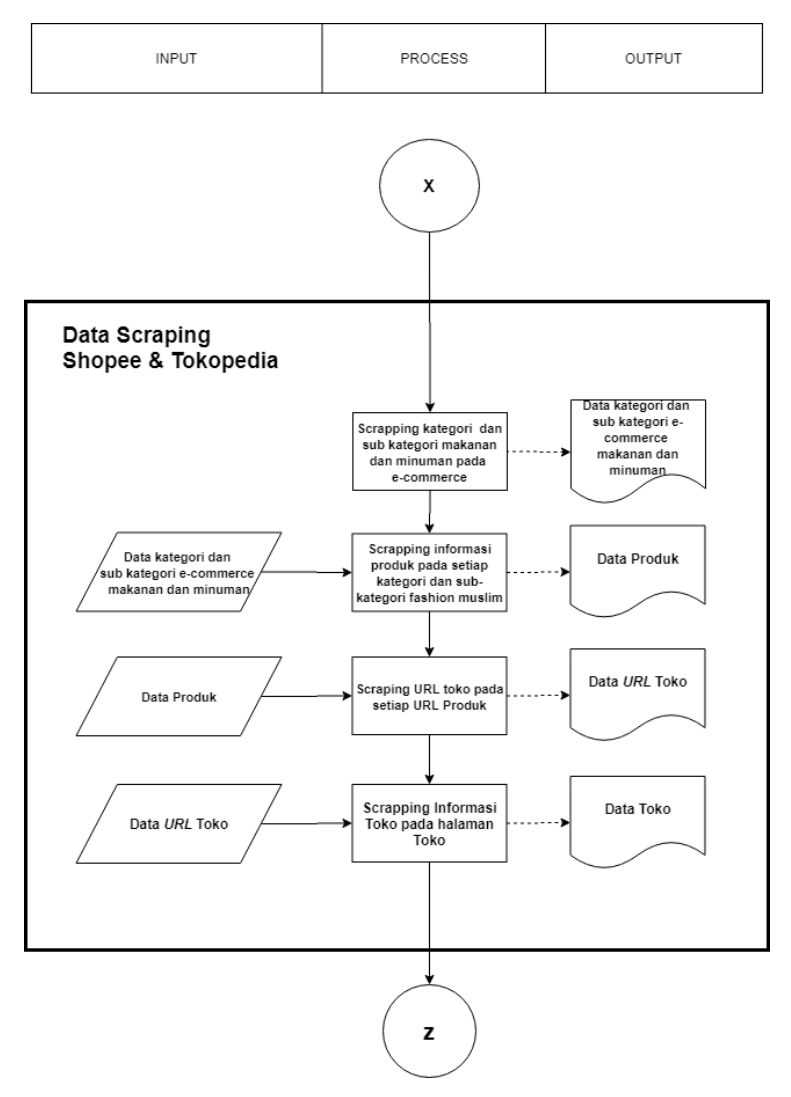

<span id="page-38-0"></span>**Gambar 3.3** Metodologi Penelitian Bagian 3.

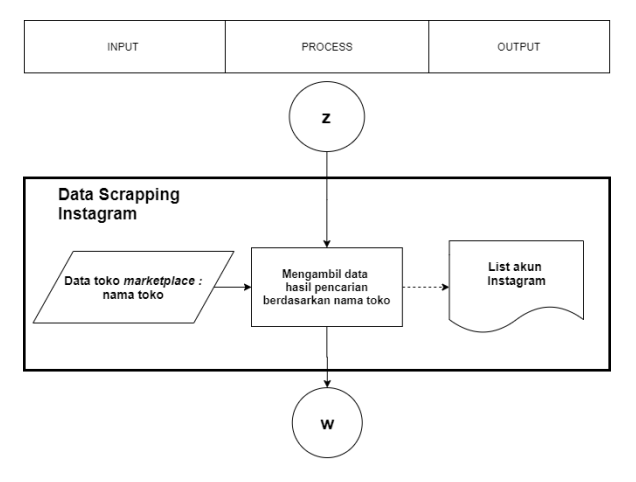

<span id="page-39-0"></span>**Gambar 3.4** Metodologi Penelitian Bagian 4.

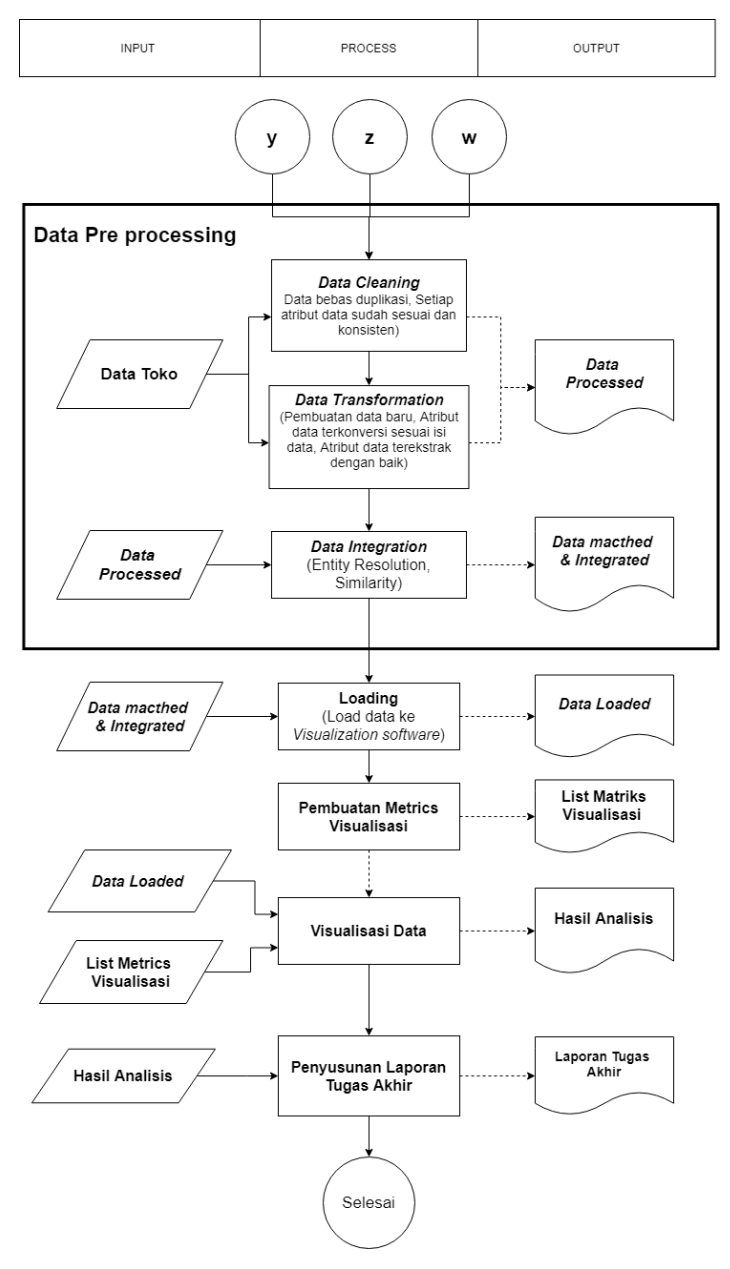

<span id="page-40-0"></span>**Gambar 3.5** Metodologi Penelitian Bagian 5.

# **Uraian Metodologi**

Bagian ini merupakan penjelasan-penjelasan uraian dari metodologi pengerjaan tugas akhir. Adapun uraian tersebut sebagai berikut.

## 3.2.1 Studi Literatur

Studi literatur merupakan tahapan paling awal yang dilakukan pada penulisan tugas akhir ini yangbertujuan untuk menentukan topik dengan menganalisis latar belakang permasalahan terkait perlunya analisis kondisi pemanfaatan kanal daring pada UMKM makanan dan minuman di Surabaya. Literatur yang dikaji terkait dengan topik yang diangkat, yaitu kondisi UMKM secara umum, metode pengumpulan data menggunakan *web scraping*, metode *pre*-*process,* integrasi data, dan visualisasi terkait data UMKM. Pada proses ini ditentukan batasan masalah, tujuan, serta manfaat dari penelitian.

## 3.2.2 *Data Scraping*

Setelah mengkaji literatur dan penelitian terkait, proses berikutnya adalah pengumpulan data. Data yang digunakan pada penelitian ini adalah data yang didapat dari *scraping* pada tiga platform kanal daring, yaitu Google My Business, Tokopedia, dan Shopee.

1. *Scraping* data Tokopedia dan Shopee

*Data scraping* untuk mendapatkan informasi UMKM pada platform *marketplace* yaitu Tokopedia dan Shopee membutuhkan beberapa data seperti *URL* kategori, informasi produk, *URL* produk dan *URL* UMKM. Adapun proses *data scrapping* pada platform *e-commerce* terdiri dari beberapa tahap, yaitu :

a. *Scraping* kategori dan sub kategori makanan dan minuman

Kategori yang dipilih adalah kategori makanan dan minuman. Sebelum melakukan pengambilan data, perlu dilakukan pemahaman struktur halaman *website* dan lokasi elemen data yang akan diambil. Hasil dari proses ini adalah data kategori beserta sub kategori.

#### b. *Scraping* informasi produk

Tahap kedua *data scraping* pada Tokopedia dan Shopee adalah mengambil informasi produk. Hasil dari proses ini adalah list data produk dan URL produk.

## *2. Scraping* Google My Business

Kegiatan *data scrapping* untuk mendapatkan informasi UMKM pada platform Google My Business. Adapun proses *data scrapping* pada platform Google My Business terdiri dari beberapa tahap, yaitu :

a. Mengumpulkan data pendukung

Tahap pertama *data scrapping* pada platform Google My Business adalah mengumpulkan data pendukung*.* Data tersebut merupakan data kategori Google My Business dan data lokasi yang didapatkan dari sumber di internet. Adapun hasil dari aktivitas ini adalah data kategori Google My Business dan data lokasi.

b. Memilih kategori yang relevan dengan makanan dan minuman

Tahap kedua *scraping* data pada platform google business adalah memilih list kategori yang relevan dengan kategori makanan dan minuman. Pemilihan kategori dilakukan secara manual dan *semipreprocessing* . Kategori yang dianggap tidak relevan akan dibuang dan tersisa kategori yang relevan dengan kategori makanan dan minuman. Hasil dari aktivitas ini adalah list data kategori google business relevan dengan kategori makanan dan minuman.

c. *Scraping* informasi UMKM pada Google My **Business** 

Tahap ketiga *scraping data* pada platform Google My Business adalah *scraping* informasi UMKM. Pada tahap ini diperlukan data masukan dari data pendukung. Penggunaan data tersebut digunakan

untuk membuat kata kunci pencarian yang akan digunakan pada pencarian UMKM di Google My Business. Hasil pencarian setiap UMKM yang muncul akan diambil informasi nya Hasil dari aktivitas ini adalah data UMKM Google My Business.

## 3. *Scrapping* data *Instagram*

Kegiatan *scraping* di Instagram menggunakan data UMKM yang didapat dari Tokopedia dan Shopee yaitu nama UMKM. Kegiatan ini dengan tujuan mengambil data akun UMKM berdasarkan nama UMKM*.* Hasil dari aktivitas ini adalah data akun instagram.

## 3.2.3 *Pre-processing*

Pada tahap *pre-processing*, digunakan juga bahasa python. Penggunaan python dimaksudkan untuk mengotomatis proses secara menyeluruh terhadap data.

#### A. *Extraction*

Pada tahap *extraction* data yang berhasil dikumpulkan melalui *web scraping* diekstrak dengan menambahkan beberapa atribut tambahan. Atribut tambahan digunakan untuk meningkatkan kekayaan data dengan menambahkan variasi atribut dari yang telah didapatkan.

B. *Transformation*

Pada tahap *transformation* terdapat beberapa hal yang dilakukan, yaitu menghapus duplikasi data, standardisasi atribut dengan mengubah jenis atau pun *value* dari tiap atribut agar memiliki keseragaman, menghapus data yang tidak relevan dengan kategori makanan dan minuman, dan menghapus data UMKM yang berada di luar surabaya.

C. *Integration*

Pada tahap *integration* menggunakan konsep *entity resolution*. *Entity resolution* dilakukan dengan menggunakan teknik *similarity* atau melihat kemiripan antar entitas UMKM dalam data. Dalam melakukan *entity* 

*resolution* diperlukan adanya *threshold* atau ambang batas minimum hasil *similarity* sehingga dianggap baik. *Threshold* didapatkan dengan cara menghitung banyaknya jumlah benar atau *True Positive* dari hasil *similarity*. Teknik *similarity* dilakukan dengan menggunakan *library sequencematcher* pada python. Dari hasil *similarity* yang muncul, diambil hasil yang paling besar untuk tiap UMKM. Dari tiap hasil maksimal diambil lagi berdasarkan *threshold* atau ambang batas minimum yang telah ditentukan. Hasil *similarity* maksimal yang memiliki nilai lebih dari atau sama dengan *threshold* maka dianggap sebagai *match* atau cocok.

#### 3.2.4 *Data Loading*

Pada tahap *loading*, data yang telah diintegrasikan dimasukkan ke dalam *software* analisis. *Software* analisis yang digunakan adalah Tableau. Dari hasil integrasi, data-data antar platform akan digabungkan menjadi satu sesuai dengan hasil integrasi yang didapatkan. Penggabungan data dilakukan dengan tujuan agar analisis dapat dilakukan secara lintas platform.

## 3.2.5 Pembuatan Matriks Visualisasi

Sebelum data diubah menjadi informasi visual, data dapat dilakukan analisis metrics untuk mengetahui informasi apa yang dapat ditampilkan dari data UMKM dan apa manfaat dari hasil informasi visual tersebut. Hasil dari aktivitas ini adalah tujuan dibuatnya tiap visualisasi.

## 3.2.6 Visualisasi dan Analisis

Pada tahap visualisasi dan analisis, data hasil penggabungan diolah menjadi tampilan-tampilan visualisasi informasi, seperti diagram. Analisis yang dilakukan terhadap hasil visualisasi informasi berupa analisis deskriptif sesuai dengan metriks yang telah ditentukan. Analisis dilakukan secara lintas platform pada data yang memiliki kecocokkan lintas platfrom. Hasil dari proses analisis adalah kesimpulan terhadap kondisi data atau pun UMKM makanan dan minuman di Surabaya.

# 3.2.7 Pelaporan

Pada tahap pelaporan, semua hasil perancangan, implementasi, hasil analisis, serta kesimpulan dimasukkan ke dalam dokumentasi. Laporan yang dihasilkan dalam penelitian ini adalah buku tugas akhir dan jurnal mahasiswa ITS.

#### $3.3$ **Rangkuman Metodologi**

Rangkuman metodologi berisikan mengenai metodologi yang dilakukan dalam penelitian ini, dimulai dari rangkaian aktifitas, tujuan, input, output dan metode yang digunakan seperti pada [Tabel 3.1.](#page-46-0)

<span id="page-46-0"></span>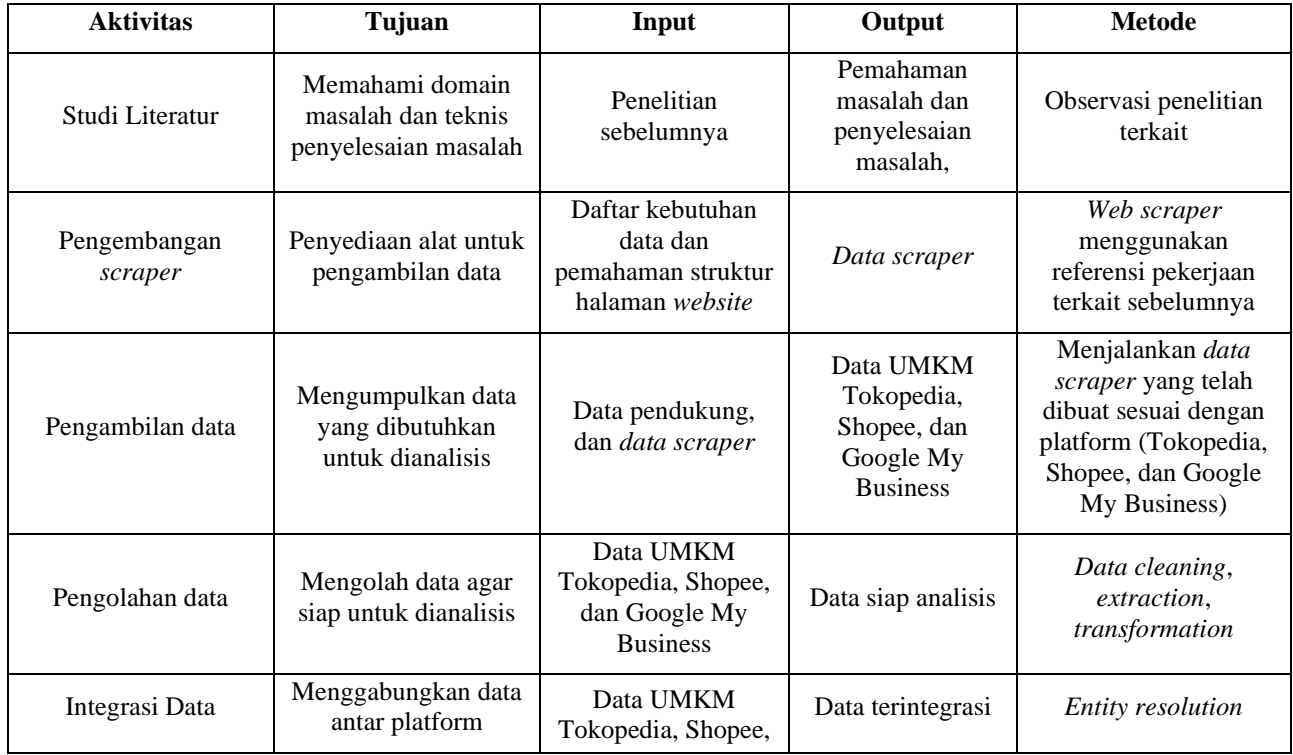

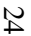

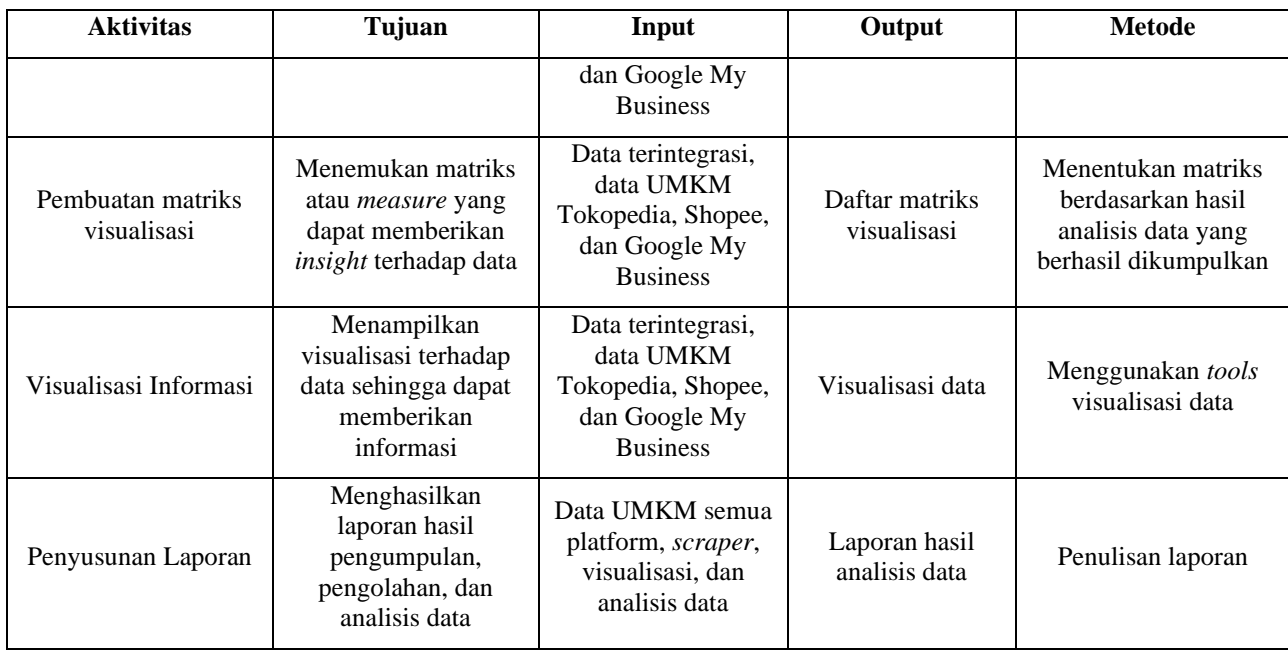

#### 4 **BAB IV PERANCANGAN**

Pada bab ini akan dibahas mengenai seluruh proses perancangan *scraping* data, *pre-process* data, serta visualisasi dan analisis data.

#### **Rancangan** *Data Scraper*

Scraping *data* dibagi menjadi beberapa platform, yaitu Tokopedia, Shopee, dan Google My Business. Data-data yang diperlukan adalah data-data terkait dengan proses, seperti data *URL*, lokasi elemen data, dan daftar interaksi dengan elemen yang diperlukan untuk memunculkan data lain. Rancangan *scraper* digunakan untuk memudahkan pada saat proses implementasi ke dalam kode. Dibutuhkan lokasi unik data-data yang akan diambil pada halaman *website*. Penentuan lokasi unik data pada halaman *website* dapat dibantu dengan menggunakan fitur pada *browser*. Secara umum, *flow* alur kerja *data scraper* yang dibangun dapat dilihat pada [Gambar 4.1.](#page-48-0)

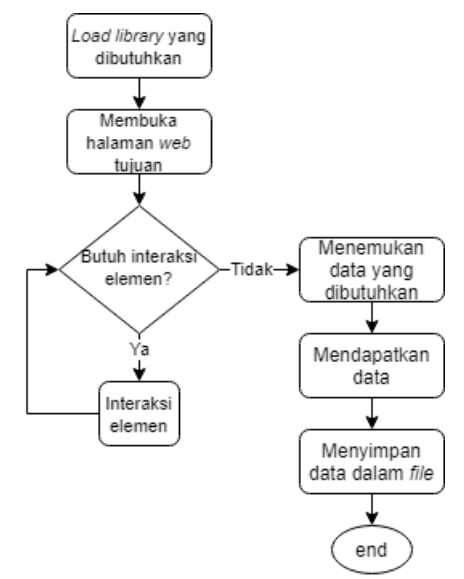

<span id="page-48-0"></span>**Gambar 4.1** *Work Flow Data Scraper*.

## 4.1.1 Tokopedia

Pada platform Tokopedia terdapat beberapa informasi yang diperlukan yaitu sub kategori makanan dan minuman, informasi produk, *URL* UMKM, dan informasi UMKM.

# A. Sub-Kategori Makanan dan Minuman Tokopedia

Kategori, sub, dan sub-sub kategori pada Tokopedia dapat diakses pada halaman awal, yaitu Tokopedia.com. Terdapat beberapa elemen yang perlu diinteraksi untuk menampilkan informasi kategori. Rancangan interaksi elemen pada halaman awal Tokopedia dapat dilihat pada [Tabel 4.1.](#page-49-0)

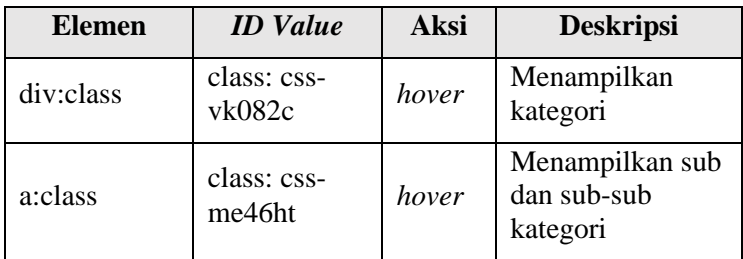

<span id="page-49-0"></span>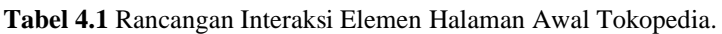

Kategori makanan dan minuman dibagi menjadi beberapa sub dan sub-sub kategori. Tiap sub dan sub-sub kategori memiliki *URL* yang berbeda. Tiap *URL* untuk tiap kategori dibutuhkan untuk diambil dan akan menjadi masukan di proses berikutnya.

Terdapat dua informasi yang dibutuhkan pada bagian kategori, yaitu nama dan *URL* kategori. Selain nama dan *URL* dibutuhkan juga lokasi elemen terhadap dua informasi tersebut dalam struktur halaman. Rancangan data kategori di Tokopedia yang akan disimpan beserta lokasi elemennya dapat dilihat pada [Tabel 4.2](#page-50-0) dan [Tabel 4.3.](#page-50-1)

<span id="page-50-0"></span>

| Nama Kolom   | <b>Tipe Data</b> | <b>Deskripsi</b>                                  |
|--------------|------------------|---------------------------------------------------|
| kategori     | varchar $(30)$   | Nama kategori                                     |
| url_kategori | varchar $(100)$  | URL untuk mengakses<br>halaman kategori<br>produk |

**Tabel 4.2** Rancangan Data Kategori Tokopedia.

<span id="page-50-1"></span>**Tabel 4.3** Rancangan Lokasi Elemen Data Kategori Tokopedia.

| <b>Nama</b><br>Kolom | <b>Elemen</b> | <b>ID</b> Value                                        | <b>Tipe</b><br><b>Elemen</b> |
|----------------------|---------------|--------------------------------------------------------|------------------------------|
| kategori             | div:class     | 1. class: css-<br>1qaqbbz<br>2. class: css-<br>1nykm50 | text                         |
| url_kategori         | div:class     | 1. class: css-<br>1qaqbbz<br>2. class: css-<br>1nykm50 | href                         |

# B. Informasi Produk Makanan dan Minuman Tokopedia

*URL* kategori digunakan untuk mengakses halaman kategori produk. Halaman kategori produk pada Tokopedia menampilkan semua produk yang sedang dijual pada seluruh kota yang tersedia. Diperlukan adanya perlakuan khusus pada *URL* kategori sehingga dapat mengakses produk yang dijual di Surabaya. Dengan menggunakan fitur *filter* lokasi dan memilih Surabaya, terdapat perubahan pada *URL* kategori. Dari perubahan *URL* tersebut didapatkan bahwa kode kota Surabaya di tokopedia adalah **252**. Kode kota ditambahkan dalam *URL* kategori untuk menampilkan produk yang dijual di Surabaya.

Produk ditampilkan dalam beberapa halaman kategori produk. Perlu adanya interaksi untuk mengganti dari satu halaman ke halaman berikutnya sehingga semua halaman yang menampilkan informasi produk dapat diambil datanya. Rancangan interaksi elemen pada halaman kategori produk Tokopedia dapat dilihat pada [Tabel 4.4.](#page-51-0)

<span id="page-51-0"></span>**Tabel 4.4** Rancangan Interaksi Elemen Halaman Kategori Produk Tokopedia.

| <b>Elemen</b> | <b>ID</b> Value                    | <b>Aksi</b> | <b>Deskripsi</b>                                                                  |
|---------------|------------------------------------|-------------|-----------------------------------------------------------------------------------|
| i:class       | class: css-<br>98hn3t<br>e19tp72t1 | click       | Menampilkan<br>halaman<br>berikutnya pada<br>halaman kategori<br>produk Tokopedia |

Pada tiap halaman kategori terdapat dua informasi yang dibutuhkan untuk setiap produk, yaitu nama dan *url* produk. Dibutuhkan lokasi elemen terhadap dua informasi tersebut dalam struktur halaman. Selain informasi nama, dan *URL*, diperlukan juga nama kategori dalam data sehingga dapat diketahui dari kategori apa data produk diambil. Rancangan data produk di Tokopedia yang akan disimpan beserta lokasi elemennya dapat dilihat pada [Tabel 4.5](#page-51-1) dan [Tabel 4.6.](#page-52-0)

<span id="page-51-1"></span>

| <b>Nama</b><br>Kolom | <b>Tipe Data</b> | <b>Deskripsi</b>                              |  |
|----------------------|------------------|-----------------------------------------------|--|
| kategori             | varchar $(30)$   | Nama kategori (diambil dari<br>data kategori) |  |
| title                | varchar $(255)$  | Nama produk                                   |  |
| url_produk           | varchar $(255)$  | URL untuk mengakses<br>halaman produk         |  |

**Tabel 4.5** Rancangan Data Produk Tokopedia.

<span id="page-52-0"></span>

| <b>Nama</b><br>Kolom | <b>Elemen</b>                      | <b>ID</b> Value                                                                                  | <b>Tipe</b><br><b>Elemen</b> |
|----------------------|------------------------------------|--------------------------------------------------------------------------------------------------|------------------------------|
| kategori             | $div: class / \prime$<br>div:class | $\bullet$ class: css-<br><b>bk6tzz</b><br>$e1n zf13\rangle/$<br>$\bullet$ class: css-<br>1bjwylw | text                         |
| url_produk           | $div: class / \prime$<br>а         | class:css-bk6tzz<br>e1n zf13                                                                     | href                         |

**Tabel 4.6** Rancangan Lokasi Elemen Data Produk Tokopedia.

#### C. *URL* UMKM Makanan dan Minuman Tokopedia

Terdapat dua jenis *URL* produk pada Tokopedia. URL produk dibedakan menjadi *URL* normal dan *URL* promo. Struktur kedua jenis *URL* dapat dilihat pada [Tabel 4.7.](#page-52-1)

<span id="page-52-1"></span>

| Jenis URL  | <b>Struktur URL</b>                                                                         |
|------------|---------------------------------------------------------------------------------------------|
| URL normal | https://www.tokopedia.com/nama-<br>UMKM/nama-produk                                         |
| URL promo  | https://ta.tokopedia.com/link-<br>promo?https://www.tokopedia.com/nam<br>a-UMKM/nama-produk |

**Tabel 4.7** Jenis *URL* Produk di Tokopedia.

Masing-masing struktur *URL* dilakukan *preprocess* sehingga menghasilkan *URL* UMKM. Selain ekstraksi, dilakukan penghapusan duplikasi *URL* untuk menghilangkan redudansi data, sehingga didapatkan *URL* UMKM yang unik. Hasil akhir struktur URL UMKM adalah sebagai berikut.

*https://www.tokopedia.com/nama-UMKM*

Hasil dari *preprocess* akan disimpan menjadi data *URL* UMKM. Rancangan data dan *preprocess URL* UMKM dapat dilihat pada [Tabel 4.8.](#page-53-0)

| Nama Kolom   | <b>Tipe Data</b> | <b>Preprocess</b>                                                                                                    |
|--------------|------------------|----------------------------------------------------------------------------------------------------|
| kategori     | varchar $(30)$   | tidak ada <i>preprocess</i>                                                                                              |
| title_produk | varchar $(255)$  | tidak ada <i>preprocess</i>                                                                                              |
| url UMKM     | varchar $(255)$  | 1. Menghilangkan<br>duplikasi<br>url UMKM<br>2. Melakukan split<br>untuk<br>menghilangkan URL<br>produk dan URL<br>promo |

<span id="page-53-0"></span>**Tabel 4.8** Rancangan Data dan *Preprocess URL* UMKM Tokopedia.

## D. Informasi UMKM Makanan dan Minuman Tokopedia

Data *URL* UMKM menjadi masukan untuk mengakses halaman UMKM. Setiap *URL* UMKM diakses oleh *scraper* dan menampilkan halaman UMKM. Halaman UMKM dibagi menjadi tiga tampilan, yaitu tampilan awal, info, dan statistik UMKM. Tiap tampilan UMKM akan ditampilkan setelah berinteraksi dengan elemen tertentu. Terdapat elemen yang perlu dilakukan interaksi pada tampilan awal untuk mengakses sebuah informasi. Rancangan interaksi elemen dapat dilihat pada [Tabel 4.9.](#page-54-0)

| <b>Elemen</b> | <b>ID</b> Value                                          | <b>Aksi</b> | <b>Deskripsi</b>                                                              |
|---------------|----------------------------------------------------------|-------------|-------------------------------------------------------------------------------|
| div:class     | class: css-<br>ypd15i-unf-<br>tooltip                    | hover       | Menampilkan<br>informasi<br><i>reputation points</i><br>pada tampilan<br>awal |
| button: class | class: css-<br>$r$ hf1fq-unf-<br>htn.<br>$e1$ ggruw $00$ | click       | Menampilkan<br>tampilan info<br><b>UMKM</b>                                   |
| button: class | class: css-<br>1shlf6w-unf-<br>modal __icon<br>e1s17eky1 | click       | Menampilkan<br>tampilan statistik<br><b>UMKM</b>                              |

<span id="page-54-0"></span>**Tabel 4.9** Rancangan Interaksi Elemen Halaman UMKM Tokopedia.

Data informasi UMKM dibedakan berdasarkan tampilan. Pada tampilan awal terdapat informasi nama, tipe *seller*, kota, jumlah *follower*, *reputation point*, jumlah produk terjual, etalase, *rating*, dan jumlah *review*. Pada tampilan info UMKM terdapat informasi pemilik, deskripsi, alamat, waktu bergabung, jasa pengiriman yang digunakan. Pada tampilan statistik UMKM terdapat informasi jumlah pelanggan puas, jumlah pelanggan netral, jumlah pelanggan tidak puas, kecepatan proses, , jumlah produk yang aktif dijual, jumlah transaksi sukses. Rancangan data UMKM Tokopedia dapat dilihat pada [Tabel 4.10.](#page-55-0) Rancangan lokasi elemen data di halaman UMKM Tokopedia dapat dilihat pada [Tabel 4.11.](#page-56-0)

<span id="page-55-0"></span>

| Nama Kolom           | <b>Tipe Data</b> | <b>Deskripsi</b>                                                  |
|----------------------|------------------|-------------------------------------------------------------------|
| link                 | varchar (255)    | Didapatkan dari<br>data URL<br><b>UMKM</b>                        |
| name                 | varchar(30)      | Nama UMKM                                                         |
| seller_type          | varchar $(255)$  | Tipe UMKM                                                         |
| city                 | varchar(30)      | Kota<br>asal<br><b>UMKM</b>                                       |
| followers            | int              | Jumlah followers                                                  |
| reputation_point     | int              | Jumlah<br>reputation points                                       |
| product_sold         | int              | Jumlah<br>produk<br>terjual                                       |
| rating               | int              | <b>Rating UMKM</b>                                                |
| review               | int              | Jumlah review                                                     |
| numOf_storefro<br>nt | int              | Jumlah etalase                                                    |
| storefront           | varchar $(255)$  | Macam-macam<br>etalase<br>yang<br>tersedia<br>pada<br><b>UMKM</b> |
| owner                | varchar(30)      | Pemilik UMKM                                                      |
| description          | varchar (255)    | Deskripsi<br><b>UMKM</b>                                          |
| address              | varchar(255)     | Alamat UMKM                                                       |
| since                | datetime         | Bulan dan tahun<br><b>UMKM</b>                                    |

**Tabel 4.10** Rancangan Data UMKM Tokopedia.

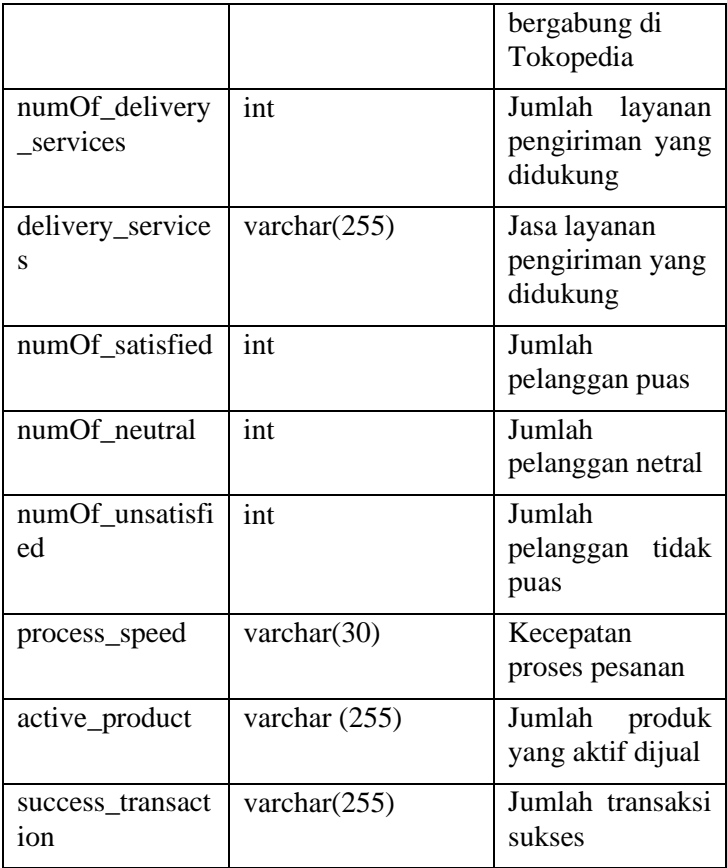

<span id="page-56-0"></span>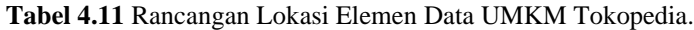

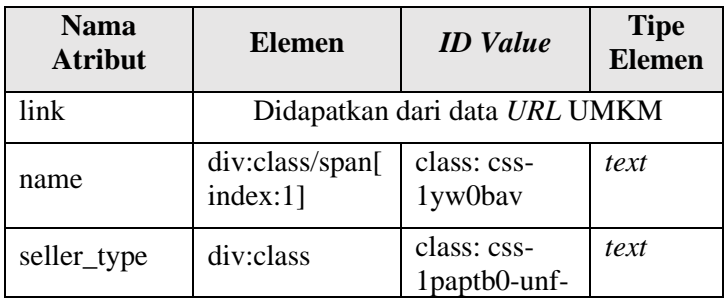

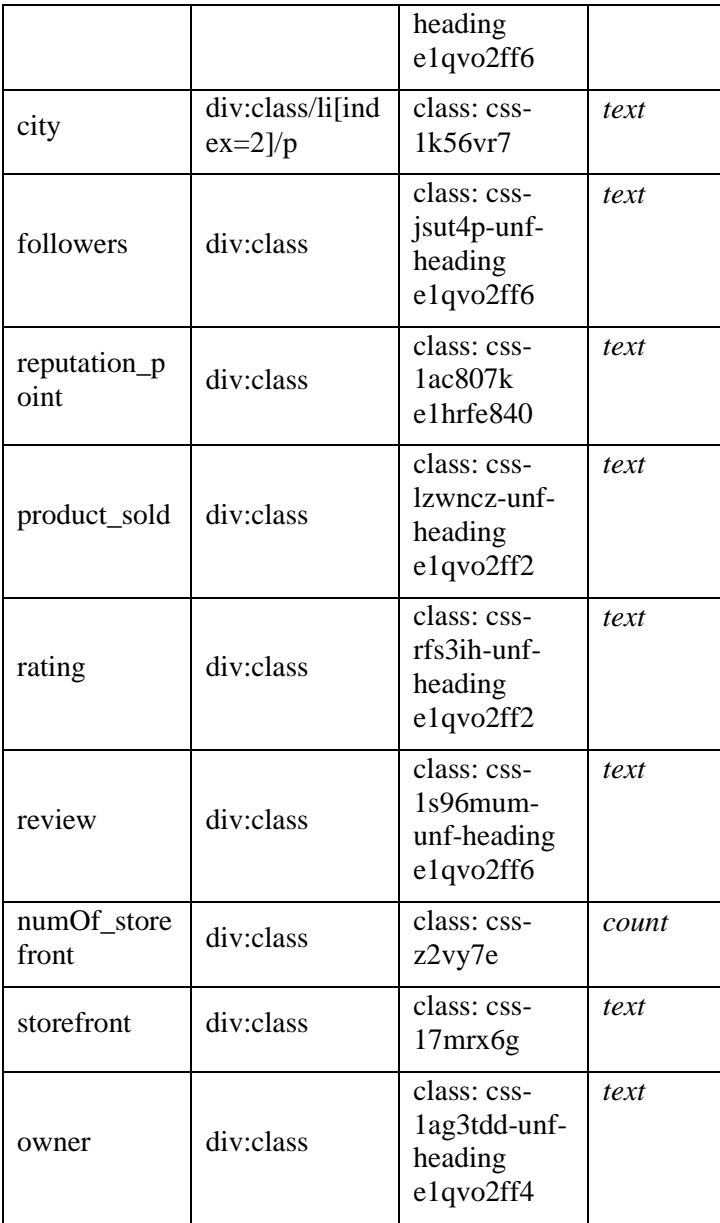

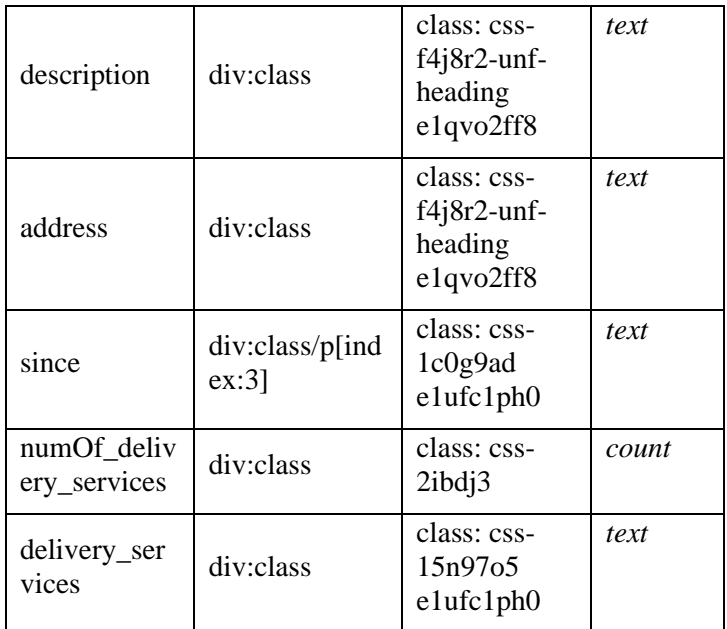

#### 4.1.2 Shopee

*Scraping* pada platform shopee akan mengambil beberapa data terkait sub-kategori dari makanan dan minuman, informasi produk, dan informasi UMKM. Halaman awal Shopee adalah shopee.co.id.

#### A. Sub-Kategori Makanan dan Minuman Shopee

Data terkait kategori dan sub-kategori dari makanan dan minuman pada Shopee dapat diakses pada *https://shopee.co.id/Makanan-Minuman-cat.157*. Perlu adanya interaksi dengan elemen tertentu untuk memunculkan semua sub-kategori dari makanan dan minuman. Rancangan interaksi pada halaman kategori produk Shopee dapat dilihat pada [Tabel](#page-59-0)  [4.12.](#page-59-0)

| <b>Elemen</b> | <b>ID</b> Value                                         | Aksi  | <b>Deskripsi</b>                                                                 |
|---------------|---------------------------------------------------------|-------|----------------------------------------------------------------------------------|
| div:class     | class:<br>stardust-icon<br>stardust-icon-<br>arrow-down | click | Menampilkan<br>seluruh kategori dan<br>sub-kategori<br>makanan<br>dan<br>minuman |

<span id="page-59-0"></span>**Tabel 4.12** Rancangan Interaksi Elemen Halaman Kategori Produk Shopee.

Setelah berinteraksi dengan elemen, sub-kategori makanan dan minuman dimunculkan. Terdapat dua informasi yang dibutuhkan pada bagian kategori, yaitu nama kategori dan subkategori beserta *URL*. Selain nama dan *URL* dibutuhkan juga lokasi elemen data terhadap dua informasi tersebut dalam struktur halaman. Rancangan data kategori di Shopee yang akan disimpan dapat dilihat pada [Tabel 4.13,](#page-59-1) sedangkan lokasi elemen datanya dapat dilihat pada [Tabel 4.14.](#page-60-0)

**Tabel 4.13** Rancangan Data Kategori Produk Shopee.

<span id="page-59-1"></span>

| Nama Kolom   | <b>Tipe Data</b> | Kategori                                                         |
|--------------|------------------|------------------------------------------------------------------|
| kategori     | varchar $(30)$   | Nama kategori dan sub-<br>kategori makanan dan<br>minuman Shopee |
| url_kategori | varchar $(100)$  | URL kategori dan sub-<br>kategori makanan dan<br>minuman Shopee  |

| <b>Nama</b><br><b>Atribut</b> | <b>Elemen</b> | <b>ID</b> Value                                           | <b>Tipe</b><br><b>Elemen</b> |
|-------------------------------|---------------|-----------------------------------------------------------|------------------------------|
| kategori                      | div:class     | 1. class: shopee-<br>category-list_main-<br>category_link | text                         |
|                               |               | 2. class: shopee-<br>category-list_sub-<br>category       |                              |
| url kate<br>gori              | div:class     | 1. class: shopee-<br>category-list_main-<br>category_link | href                         |
|                               |               | 2. class: shopee-<br>category-list_sub-<br>category       |                              |

<span id="page-60-0"></span>**Tabel 4.14** Rancangan Lokasi Elemen Data Kategori Produk Shopee.

#### B. Informasi Produk Makanan dan Minuman Shopee

Halaman kategori produk Shopee diakses menggunakan data *URL* kategori produk. Halaman kategori produk pada Shopee menampilkan semua produk yang sedang dijual pada seluruh area yang tersedia. Diperlukan adanya perlakuan khusus pada *URL* kategori sehingga dapat mengakses produk yang dijual di area yang diinginkan. Pemilihan lokasi dapat dilakukan dengan menggunakan fitur *filter* lokasi. Area Surabaya tidak tersedia pada *filter* lokasi pada Shopee, sehingga untuk mendapatkan data produk yang dijual di Surabaya dipilih lokasi Jawa Timur.

Terjadi perubahan pada *URL* kategori setelah memilih lokasi. Dari perubahan yang terjadi, didapatkan perlunya penambahan *?locations=Jawa%2520Timur* pada bagian akhir *URL* kategori produk. Hasil akhir strukur *URL* kategori adalah sebagai berikut.

*https://shopee.co.id/urlkategori/?locations=Jawa%2520Timur*

Produk ditampilkan dalam beberapa halaman kategori produk. Perlu adanya interaksi untuk mengganti dari satu halaman ke halaman berikutnya sehingga semua halaman yang menampilkan informasi produk dapat diambil datanya. Rancangan interaksi elemen pada halaman kategori produk Shopee dapat dilihat pada [Tabel 4.15.](#page-61-0)

<span id="page-61-0"></span>**Tabel 4.15** Rancangan Interaksi Elemen Halaman Kategori Produk Shopee.

| <b>Elemen</b> | <b>ID</b> Value                                                                             | Aksi  | <b>Deskripsi</b>                                                              |
|---------------|---------------------------------------------------------------------------------------------|-------|-------------------------------------------------------------------------------|
| button: class | class:<br>shopee-<br>button-<br>outline<br>shopee-mini-<br>page-<br>controller_n<br>ext-btn | click | Menampilkan<br>lembar berikutnya<br>pada halaman<br>kategori produk<br>Shopee |

Pada halaman kategori produk terdapat dua informasi produk yang dibutuhkan, yaitu nama dan *URL* produk. Dibutuhkan lokasi elemen terhadap dua informasi tersebut dalam struktur halaman. Selain informasi nama, dan *URL*, perlu diketahui dari kategori mana produk diambil sehingga dimasukkan nama kategori yang didapat dari proses pengambilan data subkategori. Rancangan data produk di Shopee yang akan disimpan dapat dilihat pada [Tabel 4.16](#page-62-0). Rancangan lokasi elemen data dapat dilihat pada [Tabel 4.17.](#page-62-1)

<span id="page-62-0"></span>

| <b>Nama</b><br>Kolom | <b>Tipe Data</b> | <b>Deskripsi</b>                                           |
|----------------------|------------------|------------------------------------------------------------|
| kategori             | varchar $(30)$   | Kategori produk<br>(didapatkkan dari data URL<br>kategori) |
| title                | varchar $(255)$  | Nama produk                                                |
| url_produk           | varchar $(255)$  | URL produk                                                 |

**Tabel 4.16** Rancangan Data Produk Shopee.

**Tabel 4.17** Rancangan Lokasi Elemen Data Produk Shopee.

<span id="page-62-1"></span>

| <b>Nama</b><br><b>Atribut</b> | <b>Elemen</b>       | <b>ID</b> Value                                           | <b>Tipe</b><br><b>Elemen</b> |
|-------------------------------|---------------------|-----------------------------------------------------------|------------------------------|
| kategori                      |                     | Didapatkan dari data URL kategori                         |                              |
| title                         | div:class           | class: O6wiAW                                             | text                         |
| url_produk                    | div:class/<br>div/a | class: $col-xs-2-4$<br>shopee-search-<br>item-result item | href                         |

## C. *URL* UMKM Makanan dan Minuman Shopee

Data *URL* produk digunakan untuk mengakses halaman produk Shopee. Setiap *URL* produk diakses oleh *scraper* untuk mendapatkan *URL* UMKM. Pada halaman produk Shopee, terdapat bagian yang menampilkan informasi mengenai UMKM. Rancangan data *URL* UMKM dapat dilihat pada [Tabel](#page-63-0)  [4.18.](#page-63-0) Rancangan lokasi elemen data *URL* UMKM Shopee dapat dilihat pada [Tabel 4.19.](#page-63-1)

<span id="page-63-0"></span>

| <b>Nama</b><br>Kolom | <b>Tipe Data</b> | <b>Deskripsi</b> |
|----------------------|------------------|------------------|
| url UMKM             | varchar $(255)$  | <i>URL</i> UMKM  |

**Tabel 4.18** Rancangan Data *URL* UMKM Shopee.

**Tabel 4.19** Rancangan Lokasi Elemen Data Produk Shopee.

<span id="page-63-1"></span>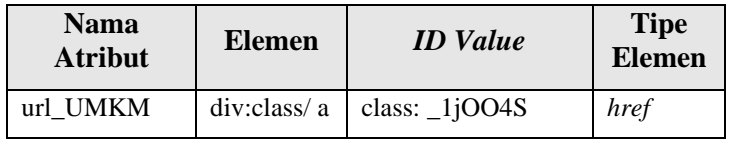

#### D. Informasi UMKM Makanan dan Minuman Shopee

Setiap halaman UMKM diakses oleh *scraper* dengan menggunakan masukan data *URL* UMKM. Pada halaman UMKM terdapat beberapa informasi yang dibutuhkan. Rancangan data informasi UMKM Shopee dapat dilihat pada [Tabel](#page-63-2) 4.20. Rancangan lokasi elemen data informasi UMKM Shopee dapat dilihat pada [Tabel 4.21.](#page-64-0)

<span id="page-63-2"></span>

| Nama Kolom       | <b>Tipe Data</b> | <b>Deskripsi</b>                                                 |  |
|------------------|------------------|------------------------------------------------------------------|--|
| link             | varchar $(30)$   | URL<br><b>UMKM</b><br>(didapatkan dari data<br><b>URL UMKM</b> ) |  |
| name             | varchar $(255)$  | Nama UMKM                                                        |  |
| city             | varchar $(255)$  | <b>Regional UMKM</b>                                             |  |
| seller_type      | varchar $(30)$   | Tipe seller                                                      |  |
| product_category | int              | Etalase produk                                                   |  |
| numOf_product    | int              | Jumlah produk                                                    |  |

**Tabel 4.20** Rancangan Data UMKM Shopee.

| chat_performance | varchar $(30)$ | Kecepatan membalas<br>pesan           |
|------------------|----------------|---------------------------------------|
| followers        | varchar $(30)$ | Pengikut UMKM                         |
| rating_review    | varchar $(30)$ | Nilai<br>dan<br>rating<br>review UMKM |
| since            | varchar $(30)$ | Waktu<br>bergabung<br><b>UMKM</b>     |
| voucher          | boolean        | voucher<br>Terdapat<br>atau tidak     |
| numOf_media      | int            | Jumlah media<br>yang<br>digunakan     |
| description      | varchar $(30)$ | Deskripsi produk                      |

**Tabel 4.21** Rancangan Lokasi Elemen Data UMKM Shopee.

<span id="page-64-0"></span>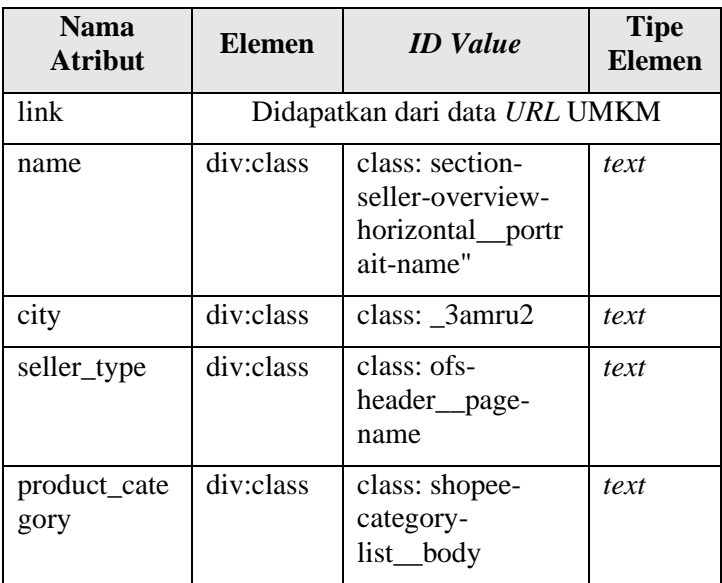

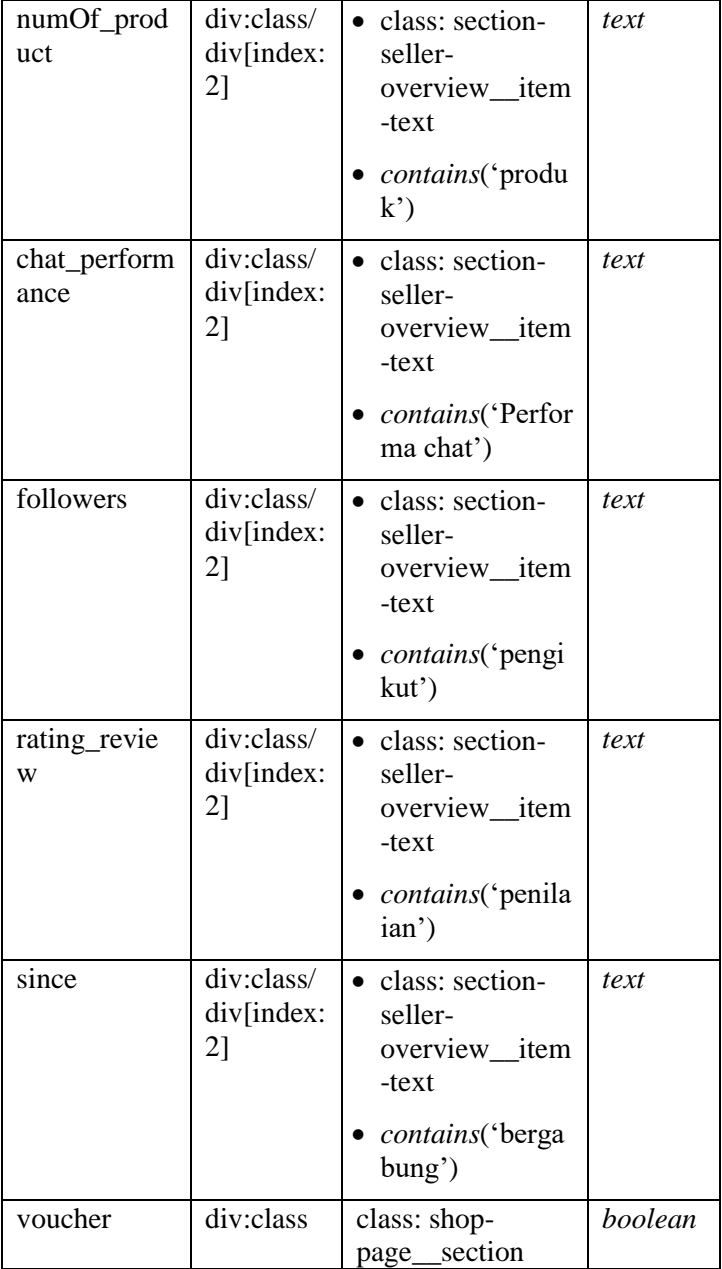

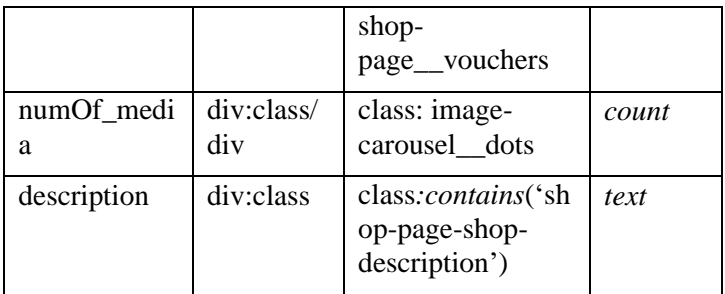

#### 4.1.3 Google My Business

Terdapat beberapa tahap dalam proses *scraping* di platform Google My Business. Dibutuhkan beberapa rancangan yang mendukung proses *scraping* Google My Business. Rancangan tersebut diantaranya adalah rancangan data pendukung, dan informasi UMKM.

## A. Data Pendukung *Scraping* Google My Business

Dalam melakukan scraping Google My Business, diperlukan adanya *keyword* atau kata kunci pencarian yang menjadi masukan dalam mencari UMKM. Kata kunci pencarian tersusun dari dua hal, yaitu kategori dan lokasi.

Perlu adanya beberapa data pendukung dalam penyusunan kata kunci pencarian. Data pendukung yang dibutuhkan adalah data kategori Google My Business, dan data kecamatan dan kelurahan di Surabaya sebagai lokasi.

1) Data Kategori Google My Business

Kategori Google My Business menjadi penyusun kata kunci pencarian pada proses berikutnya. Pencarian kategori dilakukan secara manual menelusuri internet. Kategori dipilih berdasarkan relevansi dengan makanan dan minuman. Kategori yang relevan dipilih dan disimpan untuk digunakan pada proses berikutnya. Rancangan data kategori Google My Business dapat dilihat pada [Tabel 4.22.](#page-67-0)

<span id="page-67-0"></span>

| <b>Nama</b><br>Kolom | <b>Tipe Data</b> | <b>Deskripsi</b>                                                             |  |
|----------------------|------------------|------------------------------------------------------------------------------|--|
| kategori             | varchar $(100)$  | Kategori Google My<br>Business yang relevan<br>dengan makanan dan<br>minuman |  |

**Tabel 4.22** Rancangan Data Kategori Google My Business.

## 2) Data Kecamatan dan Kelurahan

Data kecamatan dan kelurahan dibutuhkan untuk digunakan sebagai penyusun kata kunci pencarian pada proses berikutnya. Data diambil dari *website* Pemerintah Kota Surabaya [16]. Rancangan data kecamatan dan kelurahan untuk *scraping*  Google My Business dapat dilihat pada [Tabel 4.23.](#page-67-1)

**Tabel 4.23** Rancangan Data Kecamatan dan Kelurahan.

<span id="page-67-1"></span>

| <b>Nama</b><br>Kolom | <b>Tipe Data</b> | <b>Deksripsi</b>                    |
|----------------------|------------------|-------------------------------------|
| kecamatan            | varchar $(100)$  | di<br>Nama kecamatan<br>Surabaya    |
| kelurahan            | varchar $(100)$  | kelurahan<br>di<br>Nama<br>Surabaya |

# B. Informasi UMKM Google My Business

Pada tahap ini dilakukan *scraping* data untuk mendapatkan informasi UMKM Google My Business yang relevan dengan kategori makanan dan minuman di Surabaya. Data pendukung, yaitu data kategori, serta kecamatan dan kelurahan, digunakan sebagai masukan dalam penyusunan kata kunci pencarian. Diperlukan interaksi dengan beberapa elemen dalam tahap *scraping* informasi UMKM. Rancangan interaksi elemen dapat dilihat pada [Tabel 4.24.](#page-68-0)

<span id="page-68-0"></span>

| <b>Elemen</b>        | ID<br><b>Value</b>                                                                                                    | Ak<br>si          | <b>Deskrips</b><br>i                                                         |
|----------------------|----------------------------------------------------------------------------------------------------|-------------------|------------------------------------------------------------------------------|
| div:class            | class:<br>gLFyf<br>gsfi                                                                                                    | fill<br>fiel<br>d | Memasuk<br>kan kata<br>kunci<br>pencarian<br>dalam<br>search<br>field        |
| div:class            | class:<br>zkIadb                                                                                                    | cli<br>ck         | Masuk ke<br>halaman<br>Google<br>Maps My<br><b>Business</b>                  |
| div:class//div:class | 1. class:<br><b>VkpG</b><br><b>B<sub>h</sub></b><br>2. class:<br>C8TU<br>Kc<br>rllt 1<br>ink a-<br>$no-$<br>hover-<br>decora<br>tion | cli<br>ck         | Menampi<br>1kan<br>informasi<br>tiap<br><b>UMKM</b><br>yang<br>ditemuka<br>n |
| div:id               | id:<br>pnnext                                                                                                    | cli<br>ck         | Menuju<br>halaman<br>hasil<br>pencarian                                      |

**Tabel 4.24** Rancangan Interaksi Google My Business.

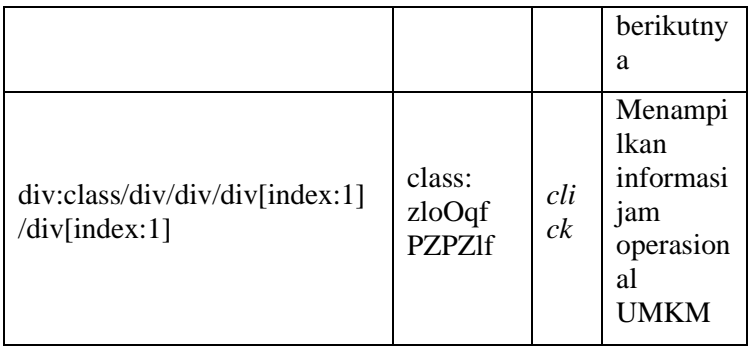

Google My Business memberikan beberapa informasi UMKM dari hasil pencarian yang akan diambil dan disimpan menjadi satu data, yaitu data UMKM Google My Business. Rancangan data UMKM Google My Business dapat dilihat pada [Tabel 4.25.](#page-69-0) Informasi-informasi tersebut tersedia dalam elemen-elemen tertentu dalam struktur halaman *website*. Rancangan lokasi elemen data UMKM Google My Business dapat dilihat pada [Tabel 4.26.](#page-70-0)

<span id="page-69-0"></span>**Tabel 4.25** Rancangan Data UMKM Google My Business.

| Nama Kolom          | <b>Tipe Data</b> | <b>Deskripsi</b>                 |
|---------------------|------------------|----------------------------------|
| name                | varchar $(100)$  | Nama<br><b>UMKM</b>              |
| website             | varchar $(100)$  | Website<br>milik<br><b>UMKM</b>  |
| rating              | float            | Rating<br><b>UMKM</b>            |
| numOf_google_review | varchar $(100)$  | Jumlah<br>review                 |
| price               | varchar $(100)$  | Kategori<br>harga<br>produk yang |

|                   |                 | dijual oleh<br><b>UMKM</b>        |
|-------------------|-----------------|-----------------------------------|
| category          | varchar $(100)$ | Kategori<br><b>UMKM</b>           |
| address           | varchar $(100)$ | Alamat<br><b>UMKM</b>             |
| operational_hours | varchar $(100)$ | Jam<br>operasional<br><b>UMKM</b> |
| phone             | int             | Nomor<br>telpon<br><b>UMKM</b>    |
| instagram         | varchar $(100)$ | Akun<br>Instagram<br><b>UMKM</b>  |

<span id="page-70-0"></span>**Tabel 4.26** Rancangan Lokasi Elemen Data UMKM Google My Business.

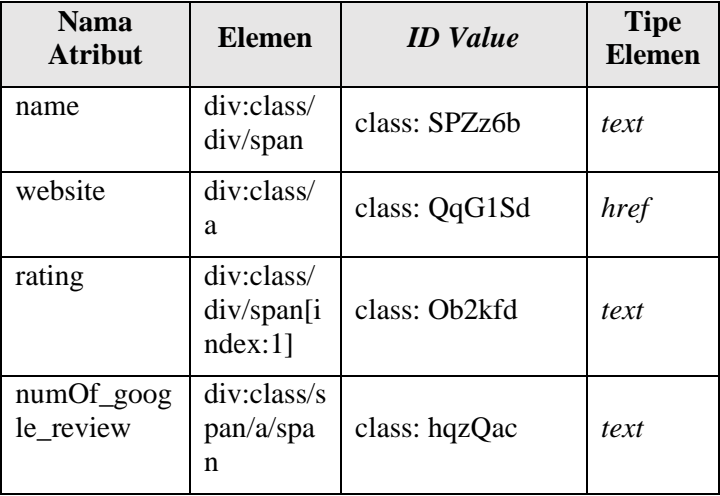

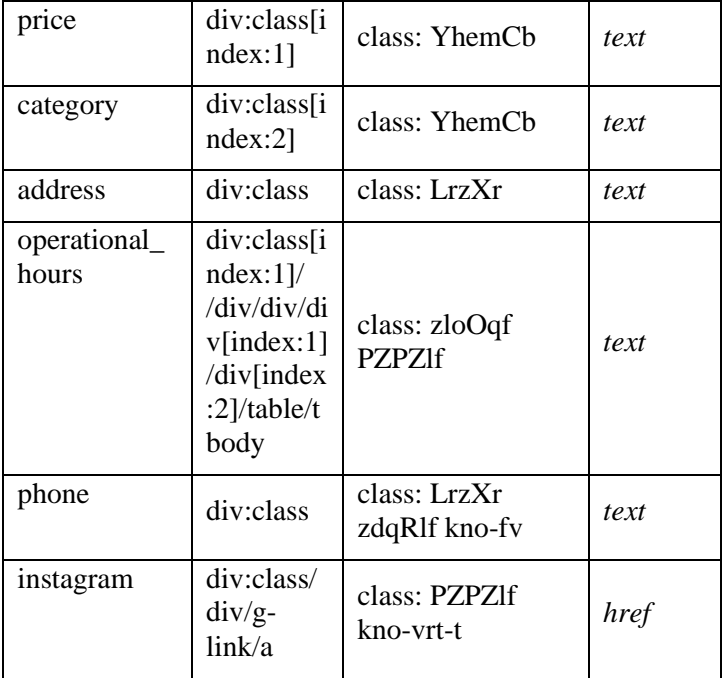

#### 4.1.4 Instagram

*Scraping* pada Instagram menggunakan masukan dari nama UMKM Tokopedia dan Shopee. Nama UMKM menjadi kata kunci pencarian pada *search field* Instagram sehingga ditampilkan hasil yang relevan dengan nama UMKM Tokopedia dan Shopee. Diperlukan akses *login* menggunakan sebuah akun agar dapat melakukan pencarian di halaman Instagram. Maka, dibutuhkan akun untuk melakukan *scraping*. Beberapa interaksi elemen dalam halaman Instagram dapat dilihat pada [Tabel 4.27.](#page-72-0) Data yang dibutuhkan adalah data *account*, deskripsi akun, dan *URL* akun. Rancangan data yang akan disimpan pada proses *scraping* Instagram dapat dilihat pada [Tabel 4.29.](#page-73-0)
| <b>Elemen</b>       | <b>ID</b> Value       | Aksi      | <b>Deskripsi</b>                                                                     |
|---------------------|-----------------------|-----------|--------------------------------------------------------------------------------------|
| div:name            | name: username        | send_keys | Memasukkan<br><i>username</i> akun<br>Instagram ke<br>dalam <i>field</i><br>username |
| div:name            | name: password        | send_keys | Memasukkan<br>password akun<br>Instagram ke<br>dalam <i>field</i><br>password        |
| div:class           | class: aOOlW<br>HoLwm | click     | Mengklik<br>untuk menutup<br>sebuah <i>popup</i><br>untuk mencari<br>teman           |
| div:class/i<br>nput | class: LWmhU<br>0aCwM | send_keys | Memasukkan<br>nama UMKM<br>pada kolom<br>pencarian                                   |

**Tabel 4.27** Rancangan Interaksi Elemen Pada Instagram**.**

**Tabel 4.28** Rancangan Data Hasil Pencarian Pada Instagram.

| <b>Nama</b><br>Kolom | <b>Tipe Data</b> | <b>Deksripsi</b>                       |
|----------------------|------------------|----------------------------------------|
| account              | varchar $(255)$  | Nama akun instagram                    |
| description          | varchar $(255)$  | Deskripsi<br>akun<br>pada<br>instagram |
| link                 | varchar $(255)$  | URL akun instagram                     |

| <b>Atribut</b> | <b>Elemen</b> | <b>ID</b> Value     | <b>Tipe Elemen</b> |
|----------------|---------------|---------------------|--------------------|
| Account        | div:class     | $class="Ap$<br>253" | text               |
| Description    | div:class     | class="Fy<br>408"   | text               |
| Link           | div:class     | class="Fy<br>408"   | href               |

**Tabel 4.29** Rancangan Lokasi Elemen Data Hasil Pencarian Pada Instagram.

## **Rancagan** *Data Integration*

Seluruh data informasi UMKM dari ketiga platform akan di integrasikan dengan metode *Entity Resolution*. *Entity Resolution* dijalankan menggunakan teknik *similarity*. Penerapan metode *entity resolution* dilakukan dengan melihat nilai atau tipe atribut data yang sama. Atribut data yang dipilih antara lain *link, phone, website, instagram* dan *name* karena masing-masing platform memiliki data tersebut. Library *python* yaitu *SequenceMatcher* akan digunakan dalam penerapan tes *similarity*.

Dibutuhkan *threshold* atau ambang batas minimum sehingga hasil *similarity* dianggap sebagai *match* atau UMKM yang sama. Similaritas atribut data akan diterapkan prioritas secara urut dari yang tinggi hingga yang paling rendah. Urutan prioritasnya adalah *link, phone, website, instagram* dan *name*. Setiap atribut memiliki nilai *threshold* yang berbeda disesuaikan dengan kondisi data. Nilai *threshold* ditentukan dengan banyaknya nilai benar atau *True Positive (1.00)* dibandingkan dengan jumlah keseluruhan hasil *match* atau UMKM yang sama. Hasil *similarity* yang bernilai sama atau lebih besar dari nilai threshold akan dianggap sama atau *match*.

| <b>Urutan</b> | <b>Sumber</b><br><b>Data</b> | Data yang akan<br><b>Diintegrasi</b> | Keterangan                                                                                                    |
|---------------|------------------------------|--------------------------------------|----------------------------------------------------------------------------------------------------|
| 1             | Tokopedia                    | Instagram_Tokopedia                  | <b>UMKM</b><br>daring pada<br>Tokopedia<br>dengan<br>tambahan<br>informasi<br>mengenai<br>platform<br>Instagram |
| 2             | Shopee                       | Instagram_Shopee                     | <b>UMKM</b><br>daring pada<br>Shopee<br>dengan<br>tambahan<br>informasi<br>mengenai<br>platform<br>Instagram    |
| 3             | Tokopedia                    | Shopee                               | <b>UMKM</b><br>daring<br>secara<br>umum                                                                         |
| 4             | Google<br><b>Business</b>    | Tokopedia dan<br>Shopee              | <b>UMKM</b><br>secara<br>keseluruhan<br>(daring dan<br>tidak daring)                                            |

**Tabel 4.30** Rancangan *Data Integration*.

### **Perhitungan Kualitas Data Integrasi**

Dalam tahap perhitungan kualitas data integrasi, sebagian besar merupakan hasil saduran dari hasil pekerjaan tugas akhir Syafrie Dwi Faisal [17]. Kualitas data diukur dengan menggunakan tingkat presisi atau *precision* dari hasil *matching* pada tahap integrasi data. Perhitungan presisi dimulai dari menentukan *sample* yang akan diuji dari hasil integrasi, melakukan pengujian, dan analisis hasil pengujian. Pengujian kualitas data integrasi dilakukan pada ketiga proses integrasi, yaitu integrasi data Tokopedia dengan Shopee, Google My Business dengan Tokopedia, serta Google My Business dengan Shopee.

#### 4.3.1 Menentukan *Confidence Level*

*Confidence level* (α) menunjukkan seberapa yakin dengan hasil integrasi bahwa hasil tersebut akan sama apabila dilakukan perulangan. Dalam penelitian ini digunakan *confidence level* sebesar 90%.

#### 4.3.2 Perhitungan Jumlah *Sample*

Perhitungan jumlah *sample* dilakukan dengan menggunakan metode *Krejcie and Morgan*. Rumus dari metode *Krejcie and Morgan* dapat dilihat sebagai berikut [18].

$$
s = \frac{X^2 NP(1 - P)}{d^2(N - 1) + X^2 P(1 - P)}
$$

Dimana s merupakan jumlah *sample* yang ingin ditentukan. X<sup>2</sup> merupakan nilai *chi* kuadrat (df=1) yang dapat dilihat pada . N merupakan jumlah populasi, di mana dalam penelitian ini populasi yang digunakan adalah hasil integrasi yang dianggap *match*. merupakan proporsi populasi (diasumsikan 0,5 karena akan memberikan jumlah *sample* yang maksimum). merupakan derajat tingkat error (0,05). Dengan menggunakan metode *Krejcie and Morgan*, *confidence level* yang digunakan adalah 95%.

#### 4.3.3 Pengambilan *Sample*

*Sample* diambil menggunakan metode *simple random sampling*. *Sample* diambil secara acak pada data hasil integrasi*. Sample* yang digunakan diambil dari populasi jumlah hasil *match* pada tahap integrasi.

# 4.3.4 Validasi data

Validasi data dilakukan secara manual. Tiap data UMKM yang dianggap memiliki *match* dari hasil integrasi dilakukan pengecekan manual apakah UMKM yang dianggap sama tersebut benar-benar sama atau tidak. Hasil yang dianggap sama dan benar-benar sama disebut sebagai *True Positive* (TP), sedangkan hasil yang dianggap sama tetapi ternyata UMKM yang berbeda disebut dengan *False Positive* (FP).

# 4.3.5 Perhitungan Nilai Presisi

Kualitas data dilihat dari perhitungan nilai presisi yang didapatkan dari hasil integrasi. Nilai presisi didapatkan dengan menghitung rasio hasil *match* benar disebut dengan *True Positive* (TP) dibandingkan dengan keseluruhan hasil yang dianggap *match* atau hasil *match* benar (TP) ditambah hasil *match* salah atau disebut dengan *False Negative* (FP). Perhitungan nilai presisi dapat dilihat sebagai berikut.

$$
Presisi = \frac{TP}{TP + FP}
$$

# **Rancangan Visualisasi dan Analisis**

Rancangan visualisasi dan matriks yang digunakan merupakan hasil saduran dari pekerjaan tugas akhir Aldy Syah Daviq Ramadhan [19]. Pada proses visualisasi dan analisis, hasil data yang telah dikumpulkan dan diolah menjadi bahan masukan. *Software* yang digunakan adalah Microsoft PowerBI. Diperlukan dua komponen penyusun visualisasi, yaitu matriks, dan diagram.

# 4.4.1 Matriks

Berdasarkan atribut-atribut yang telah dirancang, perlu adanya matriks untuk mengukur dan menganalisis data yang dikumpulkan. Matriks menjadi acuan dalam melakukan visualisasi. Rancangan matriks dapat dilihat pada [Tabel 4.31.](#page-77-0)

<span id="page-77-0"></span>

| <b>Platform</b> | <b>Atribut</b>                   | <b>Metrics</b>                            | Tujuan                                                                                                    |
|-----------------|----------------------------------|-------------------------------------------|----------------------------------------------------------------------------------------------------|
|                 | Index                            | Jumlah<br><b>UMKM</b>                     | Melihat jumlah<br>UMKM pada<br>perspektif tertentu                                                         |
|                 | Review                           | Rata-rata<br>review                       | Melihat bagaimana<br>nilai tengah dari<br>jumlah review pada<br>perspektif tertentu                        |
| Offline         | Operation<br>al hours            | Rata-rata<br>jumlah jam<br>kerja          | Melihat intensitas<br>aktivitas kerja<br><b>UMKM</b> pada<br>perspektif tertentu                           |
|                 | Rating                           | Rata-rata<br>rating                       | Melihat bagaimana<br>nilai tengah dari<br>rating pada<br>perspektif tertentu                               |
|                 | Rating,<br>Operation<br>al_hours | Korelasi<br>rating<br>dengan Jam<br>kerja | Melihat bagaimana<br>hubungan antara<br>variabel rating<br>dengan jam kerja<br>pada perspektif<br>tertentu |
| Online          | Index                            | Jumlah<br>UMKM                            | Melihat jumlah<br><b>UMKM</b> pada<br>perspektif tertentu                                                  |
|                 | Active_pr<br>oduct/nu            | Rata-rata<br>jumlah                       | Melihat nilai tengah<br>dari jumlah produk<br>yang aktif dijual                                            |

**Tabel 4.31** Rancangan Matriks Visualisasi.

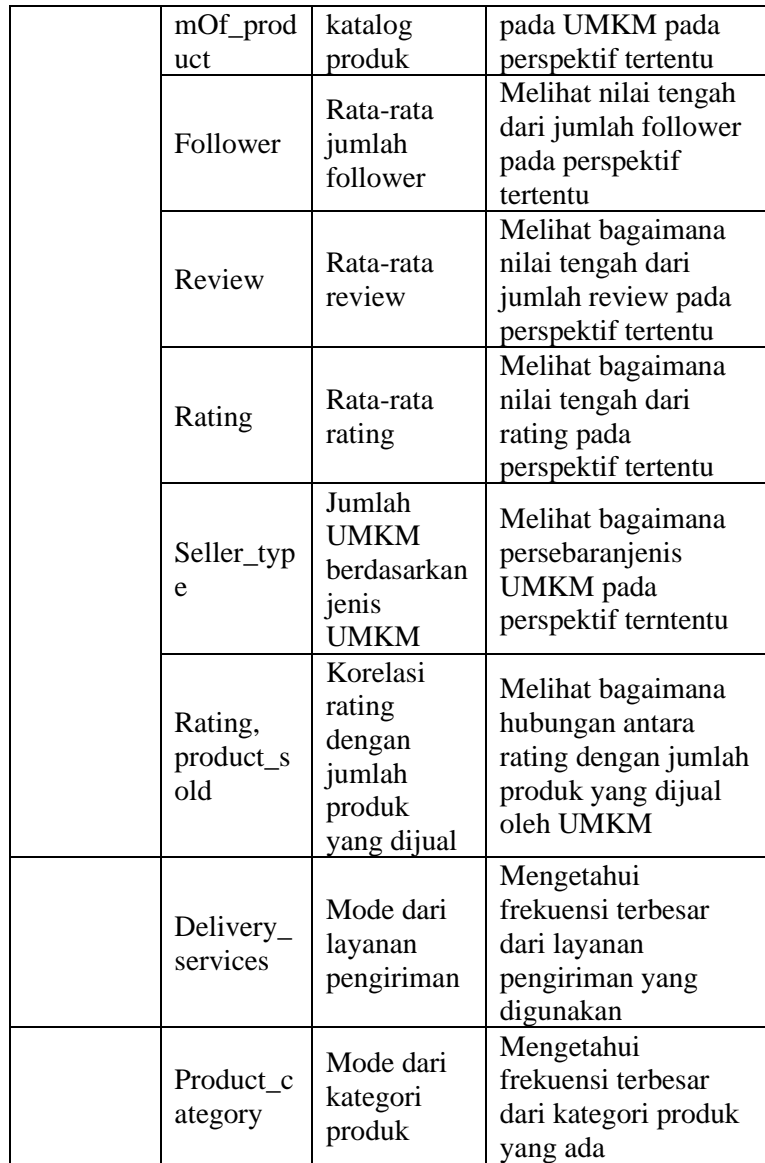

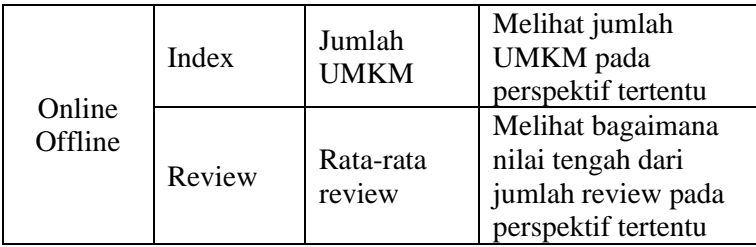

## 4.4.2 Visualisasi Data

Rancangan visualisasi informasi dari hasil *scraping* disandur dari pekerjaan tugas akhir Aldy Syah Daviq Ramadhan [19]. Visualisasi data dapat dilakukan dengan menggunakan berbagai media, salah satunya adalah diagram. Perancangan visualisasi yang akan digunakan untuk menggambarkan data sesuai dengan rancangan matriks yang dibuat. Rancangan visualisasi dapat dilihat pada [Tabel 4.32.](#page-79-0)

<span id="page-79-0"></span>

| <b>Platform</b> | <b>Metrics</b>   | Jenis Visualisasi |
|-----------------|------------------|-------------------|
| Offline         | Jumlah UMKM      | Card, bar chart,  |
|                 |                  | map               |
|                 | Rata-rata review | Card              |
|                 | Rata-rata jumlah | Card              |
|                 | jam kerja        |                   |
|                 | Rata-rata rating | Gauge             |
|                 | Korelasi rating  | Scatter chart     |
|                 | dengan Jam kerja |                   |
| Online          | Jumlah UMKM      | Card, map         |
|                 | Rata-rata jumlah | card              |
|                 | katalog produk   |                   |
|                 | Rata-rata jumlah | card              |
|                 | follower         |                   |
|                 | Rata-rata review | card              |
|                 | Rata-rata rating | Gauge             |

**Tabel 4.32** Rancangan Visualisasi Data**.**

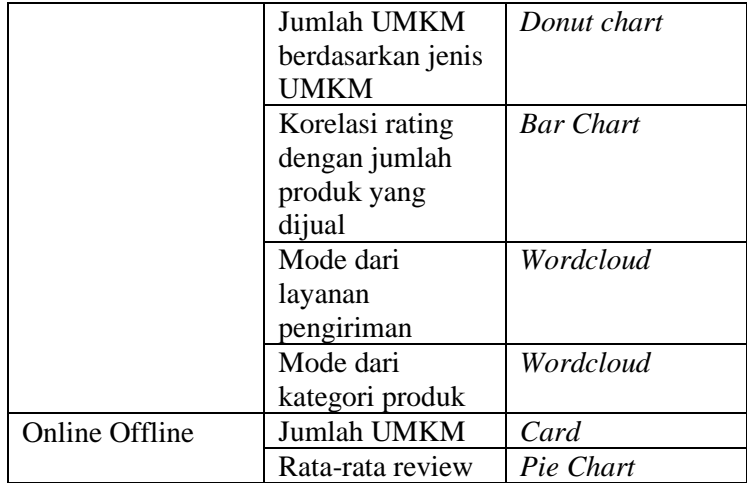

*Halaman ini sengaja dikosongkan.*

### 5 **BAB V IMPLEMENTASI**

Pada bab ini dijelaskan implementasi dari rancangan ke dalam bentuk program*.* Program disusun dari beberapa proses mulai dari *scraping*, *preprocess*, dan visualisasi data.

# *Scraping Data*

*Scraping data* atau pengumpulan data dari *website* sebagai proses awal untuk menghasilkan kumpulan data dari beberapa kanal daring. *Scraping data* diotomasi menggunakan program. Secara keseluruhan, program dijalankan pada dua perangkat berbeda. Perangkat pertama memilik *Operating System* (OS) Windows, dan yang kedua merupakan *Virtual Machine* (VM) dengan OS Linux. Pembuatan program menggunakan beberapa *tools* dengan detil sebagai berikut.

- Bahasa pemrograman yang digunakan adalah Python.
- *Library* yang digunakan adalah Selenium*,* Pandas, Pyvirtualdisplay, dan Time. Selenium sebagai *browser automation and simulator* digunakan untuk menjalankan mesin pencari dengan nama *driver* dan mensimulasikan interaksi dengan elemen, seperti *click dan hover*. Pandas untuk menyimpan hasil akhir pengumpulan data ke dalam bentuk *file*. Pyvirtualdisplay sebagai *display simulator* pada VM Linux sehingga program dapat berjalan secara *headless*. Time sebagai *script running control* untuk mengatur jalannya program berdasarkan waktu yang ditentukan, seperti *delay*, *sleep*, dan *wait*.
- Mesin pencari yang digunakan adalah *chromedriver*.
- Metode *scraping* yang digunakan adalah *headless* pada perangkat Linux dan tidak pada perangkat Windows.
- Bahasa kueri yang digunakan untuk menemukan lokasi elemen data adalah XPath.

Struktur program dibagi menjadi tiga, yaitu *load library*, *load driver*, dan *parser.* Pengaturan pada *driver* dilakukan beberapa hal, yaitu *incognito*, dan tanpa gambar sehingga akses lebih cepat dan ringan. Implementasi dari penggunaan *library*, *load*, dan setting *driver* dapat dilihat sebagai berikut.

```
from selenium import webdriver
import pandas as pd
#ChromeDriver
chrome options = webdriver.ChromeOptions()
chrome_options.add_argument("--incognito")
prefs =
{"profile.managed_default_content_settings.images": 2}
chrome options.add experimental option("prefs", prefs)
driver = webdriver.Chrome(options=chrome_options)
driver.maximize_window()
```
*Scraping* dibagi berdasarkan platform, yaitu Tokopedia, Shopee, dan Google My Business. Secara umum dari ketiga platform tersebut, struktur program *scraping* terdiri dari *load library*, *load* file pendukung dan *file* masukan, pengambilan, serta penyimpanan data. Pada bagian pengambilan data terdapat konversi menjadi *syntax* XPath untuk mengakses lokasi elemen data. Penentuan lokasi data menggunakan XPath dapat dibantu dengan menggunakan fitur *XPATH* pada *browser* yang digunakan untuk obervasi halaman *website*. *Syntax* XPath yang digunakan adalah sebagai berikut.

```
element data = driver.find element by xpath('XPath')
data = element_data.tipe_element
```
## 5.1.1 Tokopedia

Dari hasil rancangan *data scraper* pada bagian [4.1.1,](#page-49-0) diperlukan adanya konversi sehingga dapat dilakukan pada *tools* yang digunakan. Tahap *scraping* pada Tokopedia dibagi menjadi pengambilan data kategori, produk, dan UMKM yang relevan dengan makanan dan minuman.

A. *Scraping* Informasi Kategori Makanan dan Minuman Tokopedia

Sesuai dengan rancangan *scraping* data kategori Tokopedia, dilakukan beberapa konversi sesuai dengan *tools* yang digunakan. Konversi dilakukan terhadap interaksi elemen, pengambilan dan penyimpanan data. Dalam menemukan lokasi elemen digunakan XPath, dan melakukan aksi pada elemen menggunakan Selenium. Tampilan kategori dan sub-kategori dimunculkan setelah berinteraksi dengan elemen sesuai pada rancangan di bagian [4.1.1A.](#page-49-1) Konversi rancangan ke dalam implementasi dapat dilihat pada [Tabel 5.1.](#page-84-0) Data kategori diambil sesuai dengan rancangan yang dibuat. Implementasi interaksi elemen dapat dilihat sebagai berikut.

```
wait kategori button = WebDriverWait(driver, 3)
.until(EC.visibility_of_element_located(
(KN), (\forall k<sup>[@class="css-vk082c"]')))</sup>
ActionChains(driver).move_to_element(
wait kategori button).perform()
```
Dengan struktur umum *scraping* yang dibuat, maka program *scraping* informasi kategori pada Tokopedia dapat dilihat pada bagian LAMPIRAN [Tabel A.1.](#page-152-0)

<span id="page-84-0"></span>**Tabel 5.1** Implementasi XPath Elemen Lokasi Data Kategori Tokopedia**.**

| <b>Nama</b><br>Kolom | <b>XPath</b>                              | <b>Tipe</b><br><b>Elemen</b> |
|----------------------|-------------------------------------------|------------------------------|
|                      | 1. $/\!/$ [@class="css-me46ht"]           | <i>text</i>                  |
| kategori             | 2. //*[ $@class="cess-1qaabbz"$ ]         |                              |
| url_kateg            | 1. $/\!/$ [@class="css-me46ht"]           | href                         |
| <sub>Or1</sub>       | 2. $\mathcal{V}^*$ [@class="css-1qaqbbz"] |                              |

B. *Scraping* Informasi Produk Makanan dan Minuman Tokopedia

Proses *scraping* informasi produk di Tokopedia menggunakan data kategori. *URL* dari data kategori digunakan sebagai alamat tujuan untuk diakses *scraper*. Tiap *URL* akan menjadi alamat tujuan *scraper*. Pada halaman kategori produk, semua produk dari seluruh daerah ditampilkan. Dari rancangan *scraping* informasi produk didapatkan bahwa Surabaya memiliki kode unik, yaitu **252**. Diperlukan penambahan untuk mengubah struktur *URL* kategori pada bagian belakang dengan *?page=1&fcity=252*. Struktur akhir *URL* kategori saat diakses oleh *scraper* adalah sebagai berikut.

*https://www.tokopedia.com/url-kategori?page=1&fcity=252*

Jumlah kategori makanan dan minuman di Tokopedia berjumlah 147, maka *scraper* juga perlu mengakses satu persatu *URL* kategori tersebut. Perulangan mengakses *URL* kategori menggunakan metode *for* pada Python. Pada pembuatan *scraper,* penambahan *URL* dimasukkan saat akan mengakses *URL* kategori dalam bagian kode *for*. Kode perulangan dan akses *URL* kategori dengan penambahan *filter* kota Surabaya dapat dilihat sebagai berikut.

```
for url in list url kategori:
    driver.get(str(url) + '?page=1&fcity=252')
```
Pada halaman kategori produk, terdapat beberapa interaksi yang perlu dilakukan sesuai dengan rancangan. Produk ditampilkan dalam beberapa halaman-halaman yang berbeda. Maka, *scraper*  melakukan perulangan dengan melakukan interaksi pada tombol *next\_page* hingga tombol tersebut tidak dapat diinteraksikan lagi. Perulangan hingga jumlah yang tidak pasti dilakukan menggunakan kode *while* pada Python. Kode perulangan untuk membuka halaman kategori produk berikutnya dapat dilihat sebagai berikut.

```
while True:
        next page = driver.find elements by xpath
       ('//i[@class="css-98hn3t e19tp72t1"]')
       (get data)
       if(next_page):
              next_page[0].click()
```
Pada saat mengakses setiap halaman kategori produk terdapat informasi yang dikumpulkan. Pengambilan data dilakukan dengan melakukan konvseri rancangan menjadi XPath. Implementasi XPath untuk lokasi elemen data produk dilihat pada tabel [Tabel 5.2.](#page-86-0) Hasil akhir kode program *scraping*  informasi produk makanan dan minuman Tokopedia dapat dilihat pada LAMPIRAN [Tabel A.2.](#page-152-1)

Hasil *scraping* informasi produk didapatkan data sejumlah **254.863** baris. Data *URL* produk yang didapatkan masih belum memiliki strutkur yang sama sehingga perlu dilakukan *preprocess* seperti yang telah dirancang.

<span id="page-86-0"></span>**Tabel 5.2** Implementasi XPath Lokasi Elemen Data Produk Tokopedia.

| <b>Nama</b><br>Kolom | <b>XPath</b>                                                                    | <b>Tipe</b><br><b>Elemen</b> |
|----------------------|---------------------------------------------------------------------------------|------------------------------|
| kategori             | $\frac{1}{8}$ (@class="css-bk6tzz<br>e1nlzf13"]//*[@class="css-<br>$1$ bjwylw"] | text.                        |
| url_produk           | $\frac{1}{8}$ (@class="css-bk6tzz<br>$e1nIzf13"$ ]/a                            | href                         |

## C. *Preprocess URL* UMKM Makanan dan Minuman Tokopedia

*Preprocess URL* produk menjadi *URL* UMKM dibagi menjadi beberapa tahap. Tahap pertama adalah memisahkan *URL* promo dan *URL* normal pada kumpulan data. Pemisahan dilakukan dengan menggunakan ~ (negasi) *contains* sehingga mengambil semua *URL* yang tidak mengandung kata *ta.tokopedia.com/promo* untuk *URL* normal. Pemisahan data pada kode dapat dilihat sebagai berikut.

```
df url produk notpromo = df url produk
       [~df url produk.link.str.contains(
       "ta.tokopedia.com/promo")]
```
Tahap kedua adalah merubah struktur *URL* promo dan normal menjadi sama dengan struktur yang telah dirancang pada bagian [4.1.1C.](#page-52-0) Pengubahan struktur *URL* normal adalah dengan melakukan *split* pada *URL* sehingga didapatkan sesuai dengan struktur *URL* UMKM. Pengubahan struktur *URL* promo dilakukan dengan cara menemukan *URL* UMKM yang diawali dengan *https%3A%2F%2F* dan diakhiri dengan *%3Fsrc%3Dtopads*, kemudian mengubahnya menjadi struktur *https://www.tokopedia.com/nama-UMKM/nama-produk*. Pada kode, mengubah struktur dilakukan dengan menghapus *%3A%2F'*, mengubah *https%2F* menjadi *https://*, menghapus *%2F*, dan melakukan *split*. Implementasi *preprocess URL*  produk promo produk menjadi *URL* UMKM pada kode sebagai berikut.

```
list toko promo = []
for url in list url produk promo:
    url = url[url.find('https%3A%2F%2F'):
       url.find('%3Fsrc%3Dtopads')]
     url = url.replace('%3A%2F','')
     url = url.replace('https%2F','https://')
    url = url.replace('%2F', '/') list_toko_promo.append(url.rsplit("/",1)[-2])
```
Setelah *URL* promo memiliki struktur sama dengan *URL*  normal, maka dilakukan *split* seperti yang dilakukan terhadap *URL* normal. *Preprocess* penghapusan *URL* promo dan *split URL* pada kode dapat dilihat sebagai berikut.

Setelah semua *URL* produk memiliki struktur *URL* UMKM, yaitu *https://www.tokopedia.com/nama-UMKM*, maka dilakukan penghapusan duplikasi *URL.* Duplikasi *URL*  dilakukan karena setiap UMKM di Tokopedia memiliki *URL* yang unik, sehingga tidak perlu melakukan *scraping* terhadap *URL* yang sama berulang kali. Penghapusan duplikasi data pada kdoe dapat dilihat sebagai berikut.

```
df url toko all unique = df url toko all.
       drop_duplicates('link')
```
*Preprocess URL* produk menjadi *URL* UMKM menghasilkan kumpulan data sebanyak **23.429** *URL* UMKM yang unik. Implementasi dalam bentuk kode untuk *preprocess URL* produk menjadi *URL* UMKM dapat dilihat pada LAMPIRAN [Tabel](#page-152-2)  [A.3.](#page-152-2)

D. *Scraping* Informasi UMKM Makanan dan Minuman Tokopedia

*Scraper* informasi UMKM menggunakan data *URL* UMKM untuk masukan sebagai alamat akses. Setiap *URL* UMKM diakses oleh *scraper* untuk mengakses halaman informasi UMKM di Tokopedia. Pengulangan akses untuk setiap *URL*  UMKM Tokopedia menggunakan kode *for* pada Python dapat dilihat sebagai berikut.

```
for url in list url toko:
    driver.get(url)
```
Saat *scraper* mengakses setiap *URL* UMKM, data-data yang telah dirancang untuk dikumpulkan sesuai dengan rancangan pada bagian [4.1.1D](#page-53-0) diambil. Terdapat satu interaksi, yaitu interaksi untuk memunculkan *repuration point* pada laman UMKM. Implementasi interaksi *reputation point* dapat dilihat sebagai berikut.

```
#get reputation points
point_hover_element = driver.find_element_by_xpath(
       '//*[@class="css-ypd15i-unf-tooltip"]')
ActionChains(driver).move_to_element(
       point hover element).perform()
```
Dalam melakukan pengambilan data, dilakukan konversi rancangan menjadi XPath untuk menemukan lokasi elemen data. Konversi elemen data informasi UMKM menjadi XPath dapat dilihat pada [Tabel 5.3.](#page-89-0)

Setelah mengambil data pada laman UMKM, *scraper* berinteraksi dengan tombol Info UMKM untuk mengakses informasi detil UMKM serta mengambil data-data yang dirancang. Tampilan berikutnya yang dirancang untuk diambil adalah tampilan statistik UMKM. Implementasi interaksi halaman UMKM pada kode dapat dilihat sebagai berikut.

```
#open info toko
info_buttons = driver.find_elements_by_xpath(
       '//*[@class="css-rhf1fq-unf-btn e1ggruw00"]')
driver.execute script("arguments[0].click();",
       info buttons[0])
#open statistics
statistic element = driver.find elements by xpath(
       '//*[@class="css-16z1w0p-unf-heading e1qvo2ff6"]')
driver.execute script("arguments[0].click();",
       statistic element[0])
```
Secara keseluruhan, kode *scraping* informasi UMKM dapat dilihat pada LAMPIRAN [Tabel A.4.](#page-152-3)

<span id="page-89-0"></span>**Tabel 5.3** Implementasi XPath Lokasi Elemen Data UMKM Tokopedia.

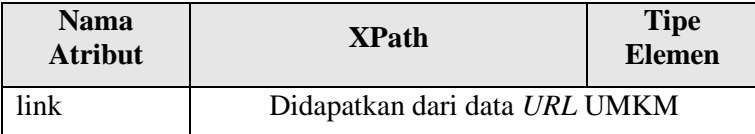

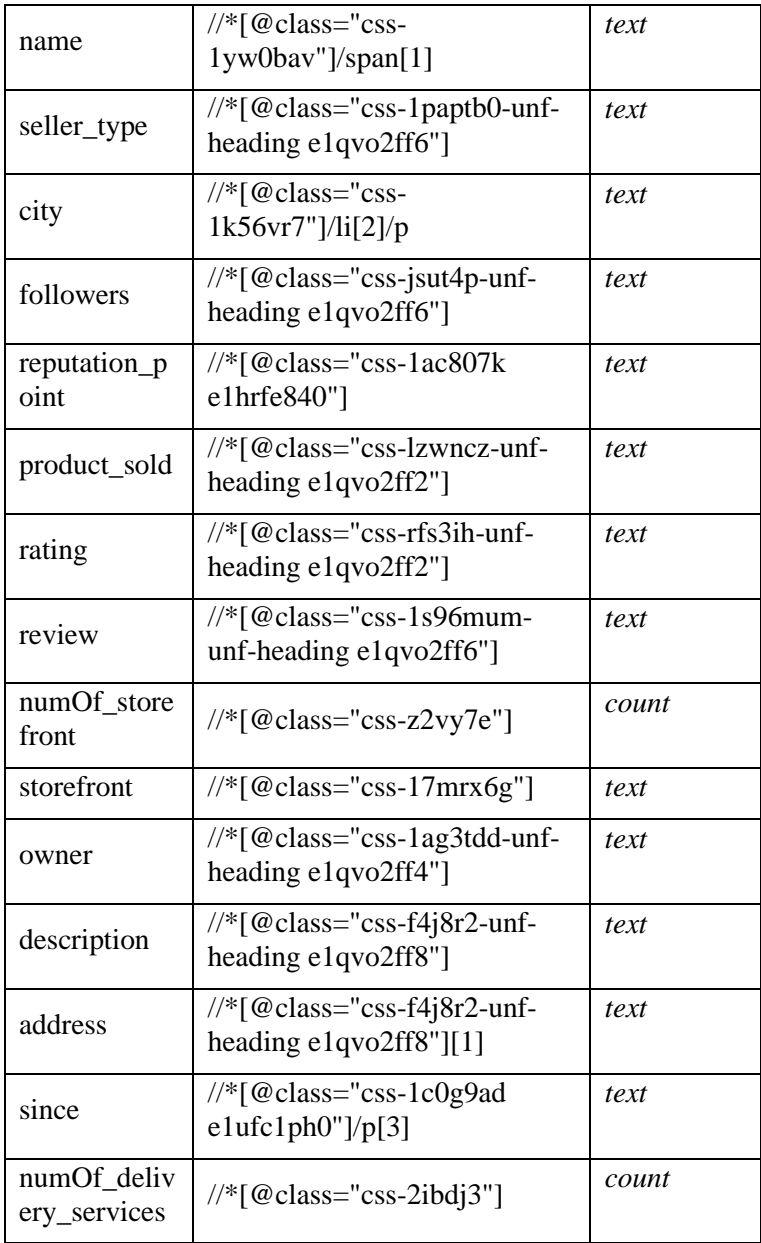

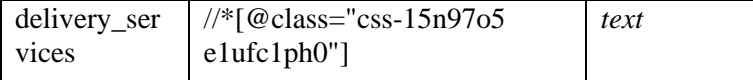

### 5.1.2 Shopee

Pengambilan data pada platform shopee dibagi menjadi beberapa tahap, yaitu pengambilan data sub-kategori dari makanan dan minuman, informasi produk, dan informasi **UMKM** 

A. *Scraping* Sub-Kategori Makanan dan Minuman Shopee

*Scraper* Data terkait kategori dan sub-kategori dari makanan dan minuman pada Shopee dapat diakses pada *https://shopee.co.id/Makanan-Minuman-cat.157*. Pertama-tama *scraper* perlu untuk menuju *URL* yang menyediakan informasi kategori makanan dan minuman pada Shopee. Implementasi akses halaman kategori makanan dan minuman pada Shopee dapat dilihat sebagai berikut.

```
driver.get(
       'https://shopee.co.id/Makanan-Minuman-cat.157/')
```
Pada halaman kategori makanan dan minuman di Shopee, tidak semua sub-kategori ditampilkan sehingga perlu melakukan interaksi pada elemen tombol *arrow\_down\_button* untuk memunculkan semua sub-kategori. Implementasi pada kode dapat dilihat sebagai berikut.

```
arrow down button = driver.find elements by xpath(
       '//*[@class="stardust-icon stardust-icon-arrow-down"]')
arrow down button[0].click()
```
Setelah berinteraksi dengan elemen, sub-kategori makanan dan minuman dimunculkan. *Scraper* menemukan lokasi elemen data dengan menggunakan XPath sesuai dengan rancangan. Terdapat dua informasi yang diambil pada bagian kategori, yaitu nama kategori dan sub-kategori beserta *URL*. Konversi rancangan menjadi XPath dapat dilihat pada [Tabel 5.4.](#page-92-0) Implementasi kode untuk *scraping* data kategori makanan dan minuman di Shopee dapat dilihat pada LAMPIRAN [Tabel A.5.](#page-153-0)

| <b>Nama</b><br><b>Atribut</b> | <b>ID</b> Value                                                                    | <b>Tipe</b><br><b>Elemen</b> |
|-------------------------------|------------------------------------------------------------------------------------|------------------------------|
| kategori                      | 1. $//$ <sup>*</sup> [@class="shopee-<br>category-list_main-<br>category_link"]    | text                         |
|                               | 2. //*[ $@class="shape$ -<br>category-list_sub-<br>category"]                      |                              |
| url kate<br>gori              | 1. $//$ <sup>*</sup> [@class="shopee-<br>category-list_main-<br>category_link"]    | href                         |
|                               | 2. $\mathcal{W}$ <sup>*</sup> [@class="shopee-<br>category-list_sub-<br>category"] |                              |

<span id="page-92-0"></span>**Tabel 5.4** Implementasi XPath Lokasi Elemen Data Kategori Produk Shopee.

B. *Scraping* Informasi Produk Makanan dan Minuman Shopee

Halaman kategori produk Shopee diakses menggunakan data *URL* kategori produk. Halaman kategori produk pada Shopee menampilkan semua produk yang sedang dijual pada seluruh area yang tersedia. Pemilihan lokasi dapat dilakukan dengan menggunakan fitur *filter* lokasi. *Filter* lokasi yang digunakan adalah Jawa Timur karena Surabaya tidak tersedia. Didapatkan hasil akhir strukur *URL* kategori sebagai berikut.

```
https://shopee.co.id/url-
kategori/?locations=Jawa%2520Timur
```
*Scraper* mengakses setiap *URL* kategori produk Shopee dengan menambahkan *?locations=Jawa%2520Timur* ke dalam *URL*.

Implementasi pada kode penambahan *URL* kategori produk Shopee dapat dilihat sebagai berikut.

```
for url in list url kategori:
     driver.get(str(url) + '?locations=Jawa%2520Timur')
```
Produk ditampilkan dalam beberapa halaman kategori produk. Perlu adanya interaksi untuk mengganti dari satu halaman ke halaman berikutnya sehingga semua halaman yang menampilkan informasi produk dapat diambil datanya. Kode program untuk membuka halaman berikutnya pada halaman kategori produk Shopee adalah sebagai berikut.

```
while True:
next_page = driver.find_elements_by_xpath(
'//button[@class="shopee-button-outline shopee-mini-page-controller__next-btn"]')
if (next_page):
       (get data)
       next page[0].click()
else:
       break
```
Pada halaman kategori produk terdapat dua informasi produk yang diambil, yaitu nama dan *URL* produk. Dalam menemukan lokasi elemen terhadap dua informasi tersebut dalam struktur halaman digunakan XPath. Selain informasi nama, dan *URL*, perlu diketahui dari kategori mana produk diambil sehingga dimasukkan nama kategori yang didapat dari proses pengambilan data sub-kategori. Konversi rancangan elemen data menjadi XPath pada halaman kategori produk Shopee dapat dilihat pada [Tabel 5.5.](#page-94-0) Implementasi kode untuk *scraping*  data produk dapat dilihat pada bagian LAMPIRAN [Tabel A.6.](#page-153-1)

| <b>Nama</b><br><b>Atribut</b> | <b>XPath</b>                                                                    | <b>Tipe</b><br><b>Elemen</b> |
|-------------------------------|---------------------------------------------------------------------------------|------------------------------|
| kategori                      | Didapatkan dari data URL kategori                                               |                              |
| title                         | //*[@class="O6wiAW"]                                                            | text                         |
| url_produk                    | $\frac{1}{8}$ (@class="col-xs-2-4<br>shopee-search-item-<br>result_item"]/div/a | href                         |

<span id="page-94-0"></span>**Tabel 5.5** Implementasi XPath Lokasi Elemen Data Produk Shopee.

#### C. *Scraping URL* UMKM Makanan dan Minuman Shopee

Data *URL* produk digunakan untuk mengakses halaman produk Shopee. Setiap *URL* produk diakses oleh *scraper* untuk mendapatkan *URL* UMKM. Akses *URL* UMKM digunakan *for*  pada implementasi kode, dapat dilihat sebagai berikut.

```
for url in list url produk:
        (get url toko)
```
Pengambilan data *URL* UMKM dilakukan dengan melakukan konversi dari rancangan menjadi XPath. Implementasi XPath pada halaman produk Shopee untuk mengambil data *URL* UMKM dapat dilihat pada **[Tabel 5.5](#page-94-0)**. Kode program untuk *scraping URL* UMKM di Shopee dapat dilihat pada bagian LAMPIRAN [Tabel A.7.](#page-153-2)

**Tabel 5.6** Rancangan Lokasi Elemen Data Produk Shopee.

| <b>Nama</b><br><b>Atribut</b> | <b>XPath</b>            | <b>Tipe</b><br><b>Elemen</b> |
|-------------------------------|-------------------------|------------------------------|
| url UMKM                      | //*[@class="_1jOO4S"]/a | href                         |

D. *Scraping* Informasi UMKM Makanan dan Minuman Shopee

Setiap halaman UMKM diakses oleh *scraper* dengan menggunakan masukan data *URL* UMKM. Akses *URL* UMKM melalui kumpulan data dapat dilakukan menggunakan perulangan *for* pada Python. Pengulangan dalam kode untuk akses *URL* UMKM Shopee dapat dilihat sebagai berikut.

```
for url in list url toko:
        driver.get(url)
        (get data toko)
```
Pada halaman UMKM terdapat beberapa informasi yang dibutuhkan. Pengambilan data oleh *scraper* menggunakan XPath hasil konversi dari rancangan. Implementasi XPath untuk pengambilan data UMKM dapat dilihat pada [Tabel 5.7.](#page-95-0) Setiap data yang diambil pada halaman UMKM disimpan dalam sebuah Dataframe seperti berikut. Implementasi *scraping* informasi UMKM Shopee dapat dilihat pada bagian LAMPIRAN Tabel A 8

```
toko.loc[index toko] =
      ['name','link','city','seller type',
      'product_category','numOf_product',
      'chat performance','followers',
      'rating_review','since','voucher',
      'numOf_media', 'description'])
```
<span id="page-95-0"></span>**Tabel 5.7** Implementasi XPath Lokasi Elemen Data UMKM Shopee.

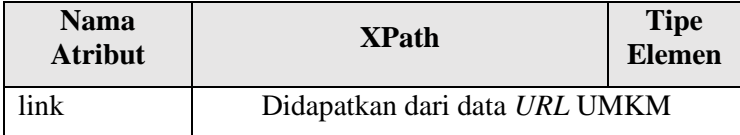

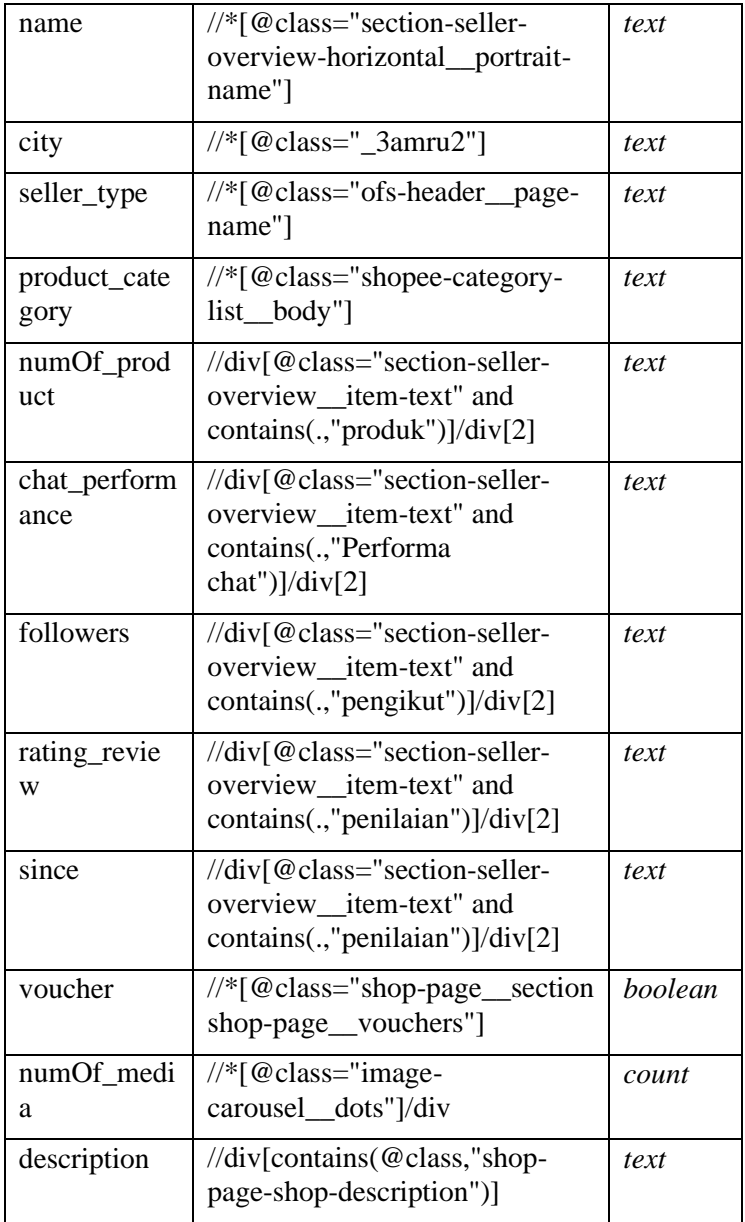

### 5.1.3 Google My Business

*Scraping* di platform Google My Business membutuhkan beberapa data tambahan. Data tambahan yang dimaksud adalah data kecamaatan/kelurahan, dan data kategori. Setelah data tambahan terpenuhi, maka dapat dilakukan *scraping* pada Google My Business.

Pada tahap ini dilakukan *scraping* data untuk mendapatkan informasi UMKM Google My Business yang relevan dengan kategori makanna dan minuman di Surabaya. Data pendukung, yaitu data kategori, serta kecamatan dan kelurahan digunakan sebagai masukan dalam penyusunan kata kunci pencarian. Kata kunci pencarian merupakan gabungan dari kategori dan kecamatan, misal *candy store* Kecamatan Sukolilo. Jumlah kata kunci pencarian yang digunakan untuk kategori makanan dan minuman adalah **73.150**. Implementasi penyusunan kata kunci pencarian pada kode dapat dilihat sebagai berikut.

```
for kategori in list kategori gb:
   for kecamatan in list kecamatan:
       list keyword.append(str(kategori) + 'str(kecamatan))
```
*Scraping* diawali dengan membuka halaman *google.com*, dan memasukkan kata kunci pencarian yang terdiri dari kategori dan kecamatan. *Driver* melakukan pencarian terhadap kata kunci yang dimasukkan. Implementasi pencarian dapat dilihat pada kode berikut. Iist\_keyword = []<br>for kaegori\_in list\_kecamatan:<br>for kecamatan in list\_kecamatan:<br>list\_keyword.append(str(kategori) + ' ' +<br>str(kecamatan))<br>*Scraping* diawali dengan membuka halaman *google.com*, dan<br>memasukkan kata kunci

```
for keyword in list keyword:
       search element = driver.find element by xpath(
       '//*[@class="gLFyf gsfi"]')
       search element.clear()
       search element.send keys(keyword)
       search element.send keys(Keys.RETURN)
```
Pengulangan tiap kata kunci yang digunakan menggunakan *for* 

*//\*[@class="gLFyf gsfi"]*. Perintah *send\_keys* untuk memasukkan kata kunci dalam *search box* seperti pad[a Gambar](#page-99-0)  [5.1](#page-99-0) dengan keterangan nomor 1. Memulai pencarian dengan kata kunci yang telah dimasukkan menggunakan pertintah *send\_keys* dengan parameter *Keys.RETURN* yang artinya sama dengan menekan tombol *Enter*. Masuk ke dalam halaman Google My Business apabila ditemukan hasil pencarian data kunci yang dicari dengan menekan tombol *more places* seperti pada [Gambar 5.1](#page-99-0) dengan keterangan nomor 2. Implementasi klik tombol *more places* dapat dilihat sebagai berikut.

```
morePlaces_element = driver.find_elements_by_xpath(
        '/\sqrt{\pi}[@class="zkIadb"]')
```
morePlaces element[0].click()

<span id="page-99-0"></span>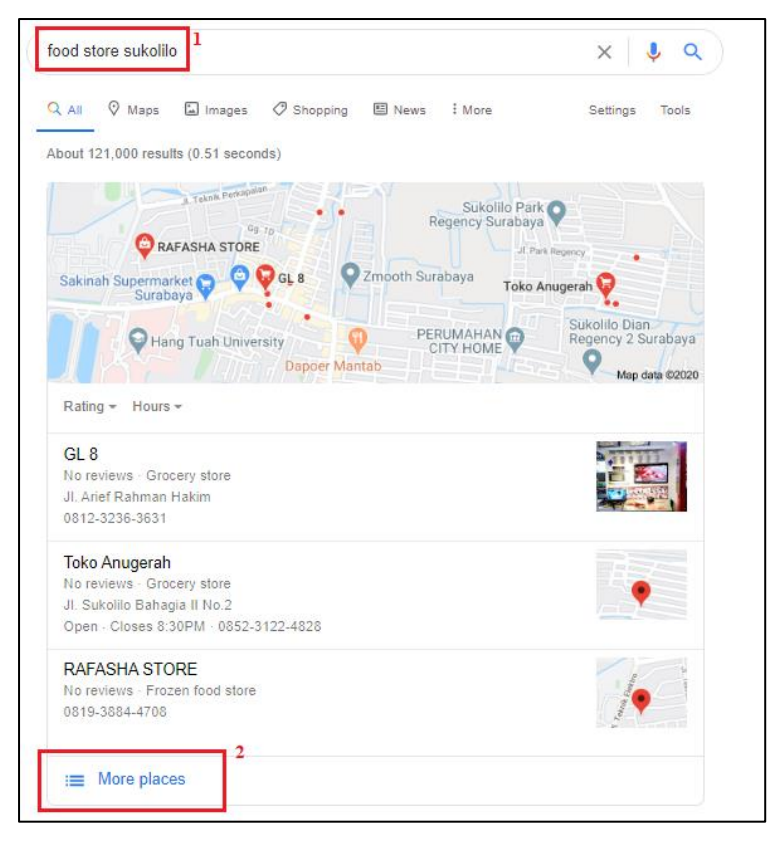

**Gambar 5.1** Ilustrasi Hasil Pencarian Awal di google.com.

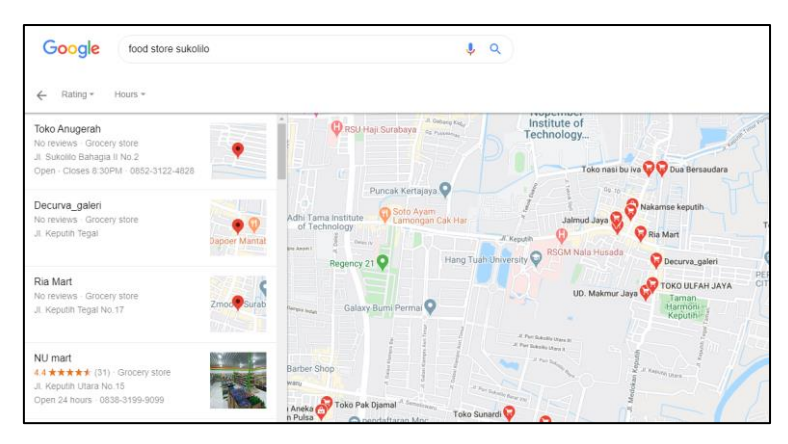

**Gambar 5.2** Ilustrasi Halaman Pencarian di Google My Business.

Pada halaman hasil pencarian di Google My Business, *scraper* menemukan lokasi *container* yang berisi UMKM hasil pencarian. *Scraper* mengklik tiap baris UMKM pada hasil pencarian, sehingga menampilkan detil informasi UMKM seperti pada [Gambar 5.3.](#page-100-0)

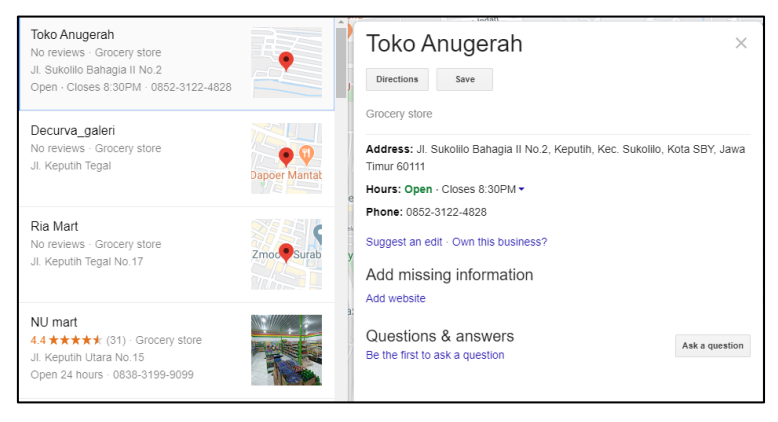

**Gambar 5.3** Ilustrasi Detil Informasi UMKM Google My Business.

<span id="page-100-0"></span>Google My Business memberikan beberapa informasi UMKM dari hasil pencarian yang akan diambil dan disimpan menjadi satu data, yaitu data UMKM Google My Business. Hasil pencarian di Google My Business terdiri dari beberapa Akses

elemen data UMKM Google My Business dilakukan dengan menggunakan XPath. Konversi rancangan elemen data UMKM Google My Business menjadi XPath dapat dilihat pada [Tabel](#page-101-0)  [5.8.](#page-101-0) Kode program untuk melakukan *scraping* data di Google My Business dapat dilihat pada [Tabel A.9.](#page-154-0)

<span id="page-101-0"></span>**Tabel 5.8** Implementasi XPath Elemen Lokasi Data UMKM Google My Business.

| <b>Nama</b><br><b>Atribut</b> | <b>XPath</b>                                                           | <b>Tipe</b><br><b>Elemen</b> |
|-------------------------------|------------------------------------------------------------------------|------------------------------|
| name                          | //*[@class="SPZz6b"]/div/span                                          | text                         |
| website                       | $\frac{1}{8}$ [@class="QqG1Sd"]/a                                      | href                         |
| rating                        | //*[@class="Ob2kfd"]/div/span[<br>1]                                   | <i>text</i>                  |
| numOf_goog<br>le_review       | //*[@class="hqzQac"]/span/a/sp<br>an                                   | text                         |
| price                         | $\frac{1}{8}$ [@class="YhemCb"][0]                                     | text                         |
| category                      | $\frac{1}{8}$ [@class="YhemCb"][1]                                     | text                         |
| address                       | $\frac{1}{8}$ [@class="LrzXr"]                                         | text                         |
| operational_<br>hours         | //div[@class="zloOqf<br>PZPZlf"]/div/div/div[1]/div[2]/t<br>able/tbody | <i>text</i>                  |
| phone                         | //*[@class="LrzXr zdqRlf kno-<br>f(v")                                 | text                         |
| instagram                     | //*[@class="PZPZlf kno-vrt-t"]                                         | href                         |

#### 5.1.4 Instagram

Pertama-tama *scraper* membuka *URL https://www.instagram.com/instagram/*. Halaman Instagram memiliki dua perilaku. Perilaku pertama yaitu Instagram meminta untk *login*. Maka, *scraper* perlu untuk memasukkan

*username* dan *password* menggunakan akun yang telah dibuat khusus untuk *scraping*. Dalam melakukan *login* dibuatlah fungsi seperti berikut.

```
try:
       username_element = driver.find element by name('username')
       try:
              username_element.send_keys("scraper023")
       except:
             print('username field not found')
       try:
            password element = driver.find element by name('password')
            password element.send keys("scraper")
       except:
             print('password field not found')
       try:
            login button element = driver.find ele-
            ment by xpath('//*[@class="sqdOP L3NKy y3zKF "]')
            login_button_element.click()
             print('logging in')
       except:
             print('login button not found')
except:
       print('no need to login')
```
Apabila halaman Instagram tidak meminta untuk *login*, maka *scraper* dapat memasukkan kata kunci pencarian ke dalam kolom pencarian Instagram. Dimulai dari menemukan elemen *search* hingga memasukkan nama UMKM ke dalam *field*  pencarian. Implementasi pencarian di Instagram menggunakan kode dapat dilihat sebagai berikut.

```
search element = driver.find element by xpath(
'//*[@class="LWmhU _0aCwM"]/input')
def searching():
   search element.clear()
    search element.send keys(str(store))
   print('store ' + str/index) + ':: ' + str(store))
```
# *Preprocess Data*

# 5.2.1 Data UMKM Tokopedia

Pada *data preprocessing* Tokopedia proses *data cleaning* dan *data transformation* dilakukan pada seluruh atribut informasi UMKM tokopedia. Pada *data cleaning*, beberapa perlakukan seperti mengganti nilai kosong atau NAN dengan format *'no (nama atribut)'*, dan menghapus duplikasi pada atribut data. Pada *data extraction*, data dilakukan ekstraksi menggunakan teks dari atribut *description*. Atribut baru yang dihasilkan dari proses ekstraksi yaitu *COD* (*Cash on Delivery*)*, phone, website*  dan *instagram. COD* memiliki arti *boolean* menunjukkan apakah UMKM memiliki dukungan layanan untuk bayar di tempat atau tidak.

Pada *atribute normalization*, beberapa data yang diubah adalah *followers* dengan merubah tipe data *string* menjadi *int*, merubah isi atribute *phone* agar sesuai dengan standard. Standar struktur *phone* yang dimaksud adalah "0 (nomor\_operator) (nomor\_telepon)". Lalu *atribute conversion*, mengonversikan sebuah atribut menjadi atribut lain seperti mengubah atribut *address* menjadi atribut baru yaitu kecamatan dan kelurahan. Secara keseluruhan detil atribut yang dilakukan *preprocess* dapat dilihat pada [Tabel 5.9.](#page-104-0) Implementasi *preprocess* pada kode dapat dilihat pada LAMPIRAN [Tabel A.10.](#page-154-1)

<span id="page-104-0"></span>

| <b>Nama Atribut</b> | <b>Preprocess</b>                                                                             |
|---------------------|-----------------------------------------------------------------------------------------------|
| name                | Tidak ada <i>preprocess</i>                                                                   |
| link                | Menghapus duplikasi data                                                                      |
| seller_type         | Mengganti nan dengan "Regular<br>seller"                                                      |
| city                | Filter area Surabaya                                                                          |
| followers           | Mengonversikan nilai 'k'<br>dan<br>'m' menjadi int                                            |
| reputation_point    | Normalisasi dan membersihkan<br>data                                                          |
| product_sold        | Mengkonvensi nilai 'k' dan<br>'m' menjadi int                                                 |
|                     | Mengganti nilai kosong<br>menjadi nol (0)                                                     |
| rating              | Tidak ada <i>preprocess</i>                                                                   |
| review              | Normalisasi dan membersihkan<br>data                                                          |
| owner               | Mengganti value<br>dengan<br>nan<br>"no owner information"                                    |
| description         | Ekstraksi<br>informasi<br>menjadi<br>atribut baru, yaitu COD, phone,<br>website dan instagram |
| address             | Normalisasi dan<br>membersihkan data                                                          |
|                     | Mengonversikan atribut<br>menjadi kecamatan dan<br>kelurahan                                  |

**Tabel 5.9** *Preprocess* Data UMKM Tokopedia.

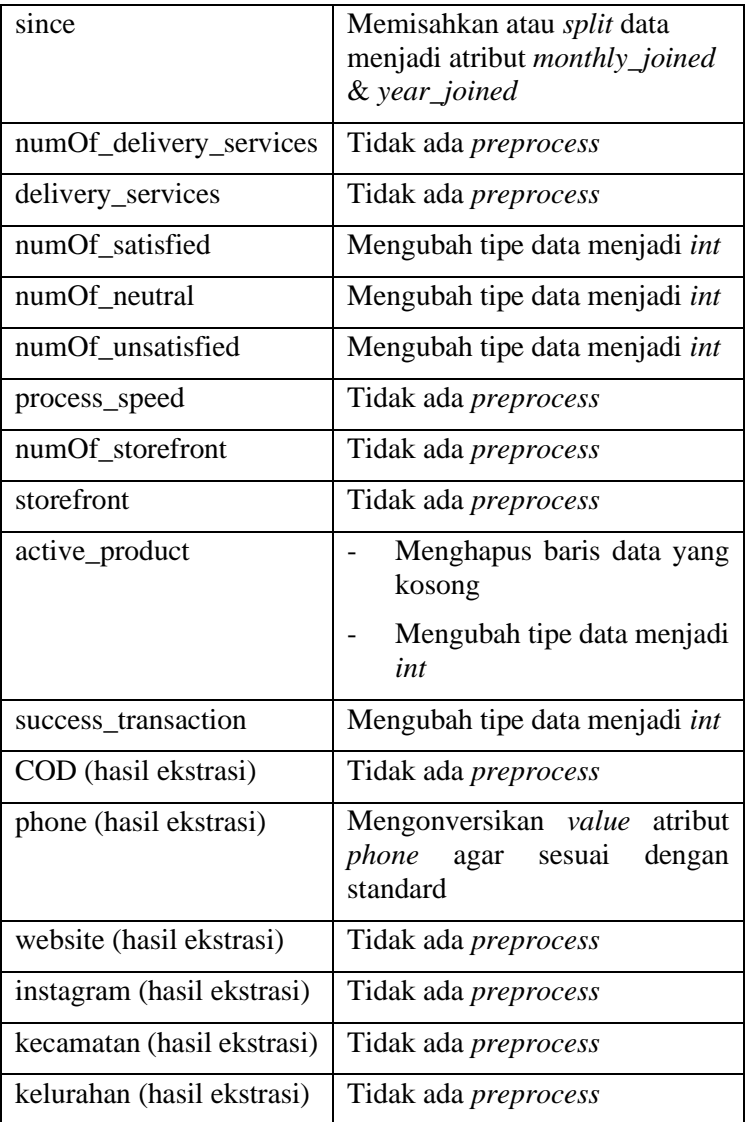

### 5.2.2 Data UMKM Shopee

Dilakukan ekstraksi informasi pada atribut *description* menjadi atribut baru yaitu *COD, phone, website* dan *instagram.*  Dilakukan juga *attribute normalization* dan *attribute conversion*  pada beberapa atribut. Secara keseluruhan detil atribut yang dilakukan *preprocess* dan kode program masing-masing dapat dilihat pada [Tabel 5.10](#page-106-0) dan LAMPIRAN [Tabel A.11.](#page-155-0)

<span id="page-106-0"></span>

| <b>Nama Atribut</b> | <b>Preprocess</b>                                                                                          |
|---------------------|----------------------------------------------------------------------------------------------------|
| Link                | Menjadikan sebagai index                                                                                   |
| Name                | Menghapus string yang tidak<br>memiliki standard <i>ascii</i>                                              |
| City                | Filter<br>area Surabaya dengan<br>menggunakan data kecamatan<br>dan kelurahan, serta string "sby"<br>dan ' |
| seller_type         | Mengganti nan dengan<br>"Regular seller"                                                                   |
| product_category    | Menghilangkan string 'Semua<br>Produk\n'                                                                   |
| numOf_product       | Mengonversi nilai<br>'RB'<br>menjadi int                                                                   |
|                     | Merubah tipe data menjadi<br>int                                                                           |
| chat_performance    | Memisahkan atau split data<br>menjadi atribut<br>chat_performance_unit                                     |
|                     | Konversi data persentase<br>menjadi int                                                                    |

**Tabel 5.10** *Preprocessing* Data Shopee.

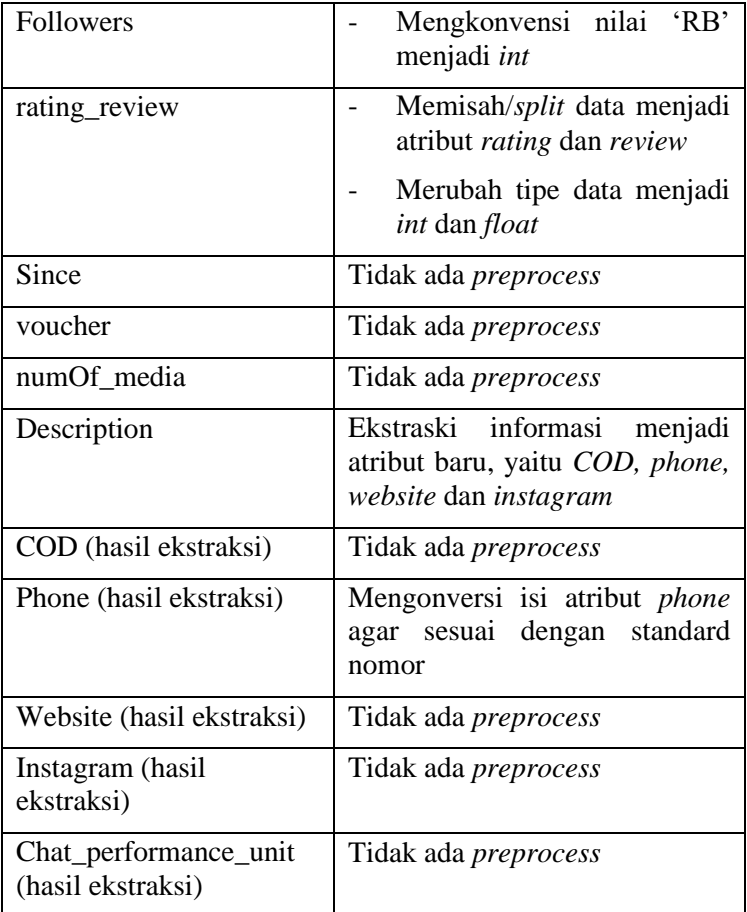

## 5.2.3 Data UMKM Google My Business

Pada informasi UMKM google business juga dilakukan *data preprocessing* sesuai data yang didapatkan. Kegiatan *data cleaning* dengan mengganti dengan menghapus duplikasi data, mengganti data *NaN* atau data yang kosong dengan format "No (nama-atribut)". Pada *data transformation* beberapa perlakukan seperti, menambah atribut *operational\_hours\_duration* dari konversi data dari *operational\_hours*.
Ekstraksi informasi dari atribut *website* yang mengandung atribut e*-commerce* menjadi atribut tokopedia, shopee dan instagram. Melakukan ekstraksi dan konversi informasi dari atribut *address* menjadi atribut kecamatan dan kelurahan. Secara keseluruhan atribut yang dilakukan *preprocess* dapat dilihat pada [Tabel 5.11.](#page-108-0) Implementasi *script preprocess* Google My Business data dilihat pada LAMPIRAN [Tabel A.12.](#page-155-0)

<span id="page-108-0"></span>

| <b>Nama Atribut</b> | <b>Preprocess</b>                                                                                    |
|---------------------|----------------------------------------------------------------------------------------------------|
| Name                | Menghapus<br>data<br>yang<br>duplikat                                                                |
| Website             | Ekstrasi<br>informasi<br>yang<br>menjadi atribut<br>baru<br>tokopedia.<br>Shopee<br>dan<br>instagram |
| Rating              | Tidak ada <i>preprocess</i>                                                                          |
| numOf_google_review | Normalisasi dan<br>membersihkan data                                                                 |
| Price               | Mengganti data yang kosong<br>menjadi 'no price'                                                     |
| Category            | Menghapus<br>kategori<br>yang<br>tidak sesuai                                                        |
| <b>Address</b>      | Normalisasi dan<br>membersihkan data<br>Konversi atribut menjadi<br>kecamatan dan kelurahan          |
| Operational_hours   | Konversi atribut<br>menjadi<br>operational_hours_duration                                            |
| Phone               | Normalisasi dan<br>membersihkan data                                                                 |

**Tabel 5.11** *Preprocess* Data UMKM Google My Business.

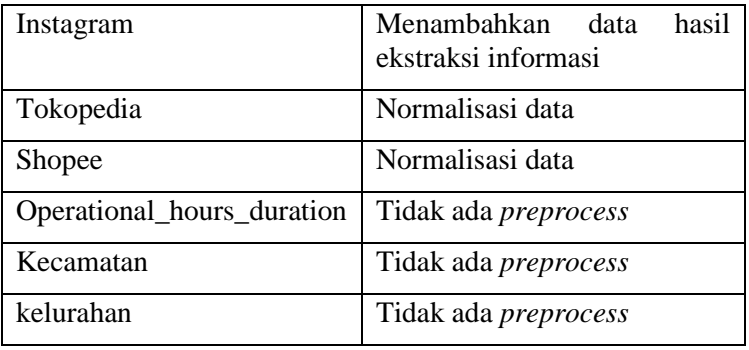

### $5.3$ **Integrasi Data**

Integrasi data dilakukan antara data UMKM Tokopedia dengan Shopee, dan Google My Business dengan Tokopedia dan Shopee. Integrasi dilakukan menggunakan metode *entity resolution* dengan teknik penghitungan *similarity* atau kemiripan. Data UMKM pada Google My Business, Tokopedia, Shopee, dan hasil *scraping* Instagram menjadi masukan untuk proses integrasi. Pertama-tama data UMKM dengan hasil *scraping* Instagram digabungkan menjadi satu sesuai dengan nama UMKM pada Tokopedia atau Shopee. Implementasi penggabungan data UMKM Tokopedia dan Shopee dengan hasil *scraping* Instagram dapat dilihat sebagai berikut.

```
df_shopee = pd.merge(df_shopee,df_ig_shopee, on='name', how='left')
```
Atribut data yang dihitung kemiripannya antara lain *phone, website, instagram* dan *name* karena masing-masing platform memiliki kesamaan pada keempat atribut tersebut. Data pada platform *marketplace* (Shopee dan Tokopedia) akan dicari kemiripan pada platform Google My Business. Kemiripan antar data menggunakan algoritma *sequencematcher* dengan perintah *ratio*. Dibuat sebuah fungsi bernama *similar* sebagai perintah khusus dalam melakukan *similarity* dengan parameter *a* atau teks pertama, dan *b* sebagai teks kedua. Implementasi algoritma *sequencematcher pada kode dapat dilihat sequencematcher pada kode dapat dilihat sequencematcher pada kompatiber (sequencemation)* and the memiliki kesamaan pada keempat atribut tersebut. Data pada platform memiliki kesam

```
def similar(a, b):
     return SequenceMatcher(None, a.lower(), b.lower()).ratio()
```
Pengukuran nilai *similarity* dilakukan dengan melakukan perulangan untuk setiap UMKM Tokopedia dan Shopee terhadap setiap took di Google My Business. Dilakukan pengukuran kemiripan terhadap empat atribut yang sama antar platform, yaitu *phone*, *website*, *instagram,* dan *name*.

Setiap pengecekan atribut untuk *similarity* diambil *similarity* dengan hasil paling maksimal untuk setiap UMKM Tokopedia dan Shopee terhadap Google My Business dengan disimpan sementara pada atribut *ratio\_max*. Digunakan sebuah *threshold* atau nilai minimum hasil *similarity* sehingga sebuah UMKM di Tokopedia dan Shopee dapat dikatakan sama dengan UMKM di Google My Business. *Similarity* memiliki urutan prioritas pengecekan atribut dimulai dari *phone*, kemudian apabila hasil *similarity* bernilai minimum *threshold* yang telah ditentukan maka dikatakan sebuah UMKM yang sama. Apabila memiliki nilai kurang dari *threshold* maka lanjut dilakukan pengecekan atribut prioritas berikutnya, yaitu *website*, *instagram*, dan *name*. Penentuan nilai *threshold* dilakukan dengan melakukan eksperimen pada setiap atribut yang digunakan untuk penghitungan *similarity*. Dengan melakukan validasi manual, setiap kali menentukan *threshold* dihitung berapa banyak yang memiliki nilai *True Positive* (pasti benar) dengan nilai *similarity*  1 dibandingkan dengan jumlah UMKM yang dianggap sama (memiliki nilai *ratio* lebih dari sama dengan *threshold*). Didapatkan nilai *threshold* untuk masing-masing atribut yang digunakan untuk minimal nilai *similarity* dapat dilihat pada [Tabel 5.12.](#page-111-0) Implementasi penghitungan hasil *similarity* dapat dilihat sebagai berikut.

```
similarity = similar(phone test.list phone from gb[idx gb])
if similarity > ratio max:
      idx ratio max = idx gbratio_max = similarity
if ratio max >= threshold:
       list tokopedia gb[idx ratio max] = list link from tokped[idx tokped]
       list tokopedia similarity[idx ratio max] = ratio max
       list_tokopedia_similarity_by[idx_ratio_max] = 'atribut'
```
Secara keseluruhan, terdapat dua integrasi. Integrasi pertama antara Tokopedia dengan Shopee dapat dilihat pada bagian LAMPIRAN [Tabel A.13.](#page-155-1) Integrasi kedua dilakukan antara Google My Business dengan Tokopedia dan Shopee, kode program dapat dilihat pada LAMPIRAN [Tabel A.14.](#page-156-0)

<span id="page-111-0"></span>

| <b>Prioritas</b>  | Nama Atribut | <b>Threshold</b> |
|-------------------|--------------|------------------|
|                   | phone        | 0.96             |
|                   | website      | 0.86             |
| $\mathbf{\Omega}$ | instagram    | 0.83             |
|                   | name         | 0.80             |

**Tabel 5.12** *Threshold* Nilai *Similarity* Tiap Atribut.

### $54$ **Perhitungan Nilai Tingkat Kebenaran**

Nilai presisi dihitung untuk mendapatkan tingat kualitas data. Perhitungan nilai presisi dilakukan dengan melakukan pengujian dengan beberapa tahap, yaitu menentukan nilai *confidence level*, menghitung nilai sampel, mengambil sampel, dan melakukan pengujian. Dari hasil pengujian yang dapat dilihat pada [Tabel 5.13,](#page-112-0) maka digunakan *threshold* dengan tingkat presisi paling tinggi, yaitu **0.8**.

<span id="page-112-0"></span>

| <b>Threshold</b> | Jumlah data<br>yang<br>berhasil<br>digabungkan | Jumlah<br>sampel | <b>Tingkat</b><br>kebenaran<br>(Presisi) |
|------------------|------------------------------------------------|------------------|------------------------------------------|
| 0.6              | 2441                                           | 333              | 0.6324                                   |
| 0.8              | 1051                                           | 291              | 0.6956                                   |

**Tabel 5.13** Hasil Pengujian.

#### $5.5$ **Visualisasi dan Analisis**

Implementasi visualisasi dilakukan berdasarkan matriks yang telah dibuat. Rincian visualisasi dibagi menjadi Card, Gauge, Scatter Plot, Bar Chart, donut chart, Wordcloud dan Map.

5.5.1 *Card*

Grafik visualisasi data berupa *card* digunakan untuk menunjukkan suatu data bersifat numerik secara ringkas dan jelas. Dalam penelitian ini, salah satu implementasi *card* digunakan untuk menampilkan informasi *single*, seperti jumlah UMKM. Contoh hasil implementasi visualisasi Card dapat dilihat pada [Gambar 5.4.](#page-112-1)

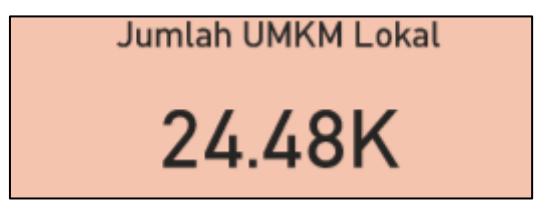

**Gambar 5.4** Implementasi Visualisasi *Card*.

# <span id="page-112-1"></span>5.5.2 *Gauge*

Gauge dalam visualisasi data merupakan jenis grafik yang mematerialisasi dimana skala yang digunakan mewakili matriks, *pointer* mewakili dimensi, dan sudut *pointer* merepresentasikan nilai. Grafik ini biasa digunakan untuk menampilkan ketercapaian dari sebuah indikator dan membandingkan interval. Dalam penelitian ini, salah satu implementasi *card* digunakan untuk menampilkan informasi nilai skala, seperti *rating* dengan skali 1 sampai 5. Contoh implementasi Gauge dapat dilihat pada [Gambar 5.5.](#page-113-0)

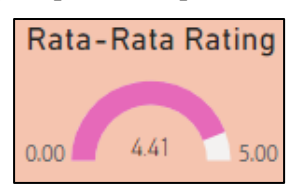

**Gambar 5.5** Implementasi Visualisasi *Gauge*.

## <span id="page-113-0"></span>5.5.3 *Scatter Plot*

*Scatter plot* atau dapat disebut dengan diagram pencar adalah grafik visualisasi yang digunaknan untuk menunjukkan hubungan (korelasi) antar dua variabel. Contoh *implementasi scatter plot* dalam penelitian ini adalah untuk mengetahui korelasi antara rata-rata jumlah *followers* dan rata-rata jumlah *review*. Implementasi penggunaan scatter plot dapat dilihat pada [Gambar 5.6.](#page-113-1)

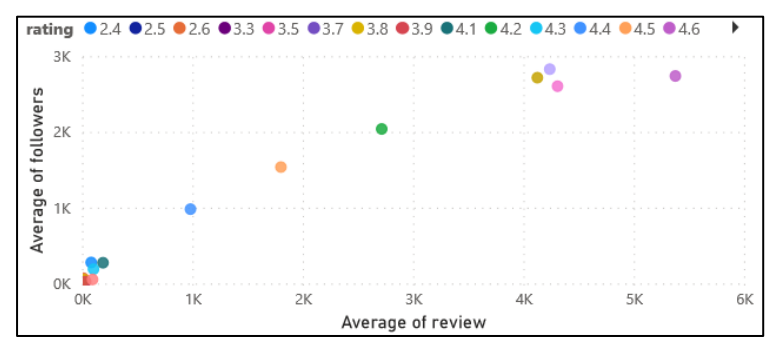

**Gambar 5.6** Implementasi Visualisasi *Scatter Plot*.

# <span id="page-113-1"></span>5.5.4 *Bar Chart*

*Bar chart* atau diagram batang merupakan grafik berbentuk batang yang biasa digunakan untuk memvisualisasikan perbandingan data. Salah satu contoh visualisasi perbandingan data yang dilakukan dalam penelitian ini adalah membandingkan jumlah UMKM berdasarkan kecamatan. Contoh implementasi visualisasi *bar chart* dapat dilihat pada [Gambar 5.7.](#page-114-0)

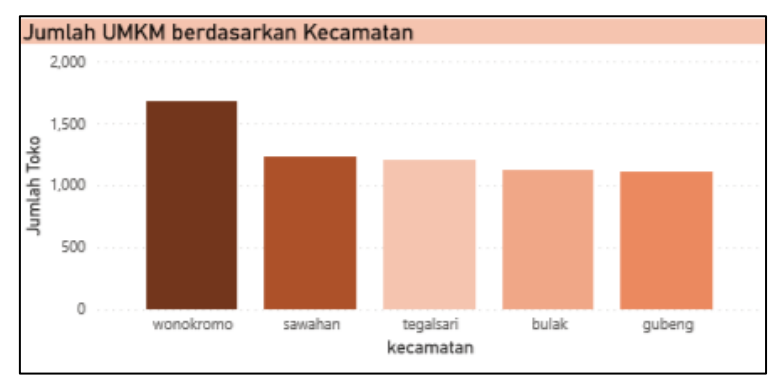

**Gambar 5.7** Implementasi Visualisasi *Bar Chart*.

## <span id="page-114-0"></span>5.5.5 *Map*

Visualisasi *map* digunakan untuk menunjukkan data dengan unsur geografis sehingga data dapat diinterpretasikan sesuai dengan lokasi. Salah satu contoh *map* digunakan untuk menampilkan informasi persebaran jumlah UMKM seperti pada [Gambar 5.8.](#page-114-1)

<span id="page-114-1"></span>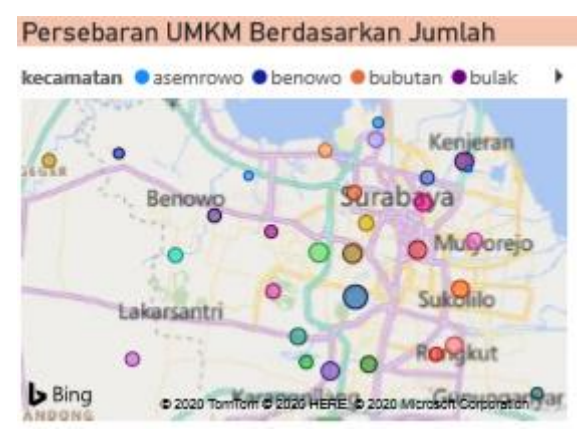

**Gambar 5.8** Implementasi Visualisasi *Map*.

## 5.5.6 *Donut Chart*

Donut chart merupakan variasi dari *pie chart* yang memiliki lubang pada tengah grafik. Visualisasi ini berguna untuk menunjukkan persentase pembagian dari keseluruhan atau proporsi nilai dalam data. Proporsi data dapat ditunjukkan seperti pada [Gambar 5.9](#page-115-0) dengan menunjukkan proporsi jumlah UMKM berdasarkan jenis *seller*.

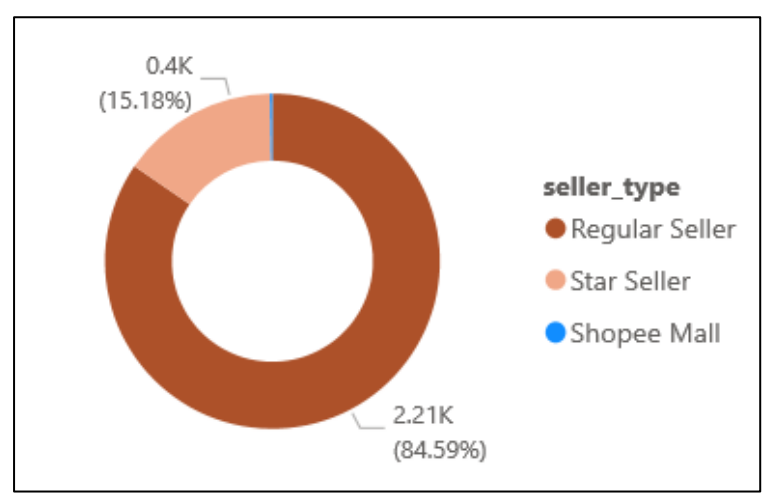

**Gambar 5.9** Implementasi Visualisasi *Donut Chart*.

# <span id="page-115-0"></span>5.5.7 Wordcloud

Wordcloud digunakan dalam memvisualisasikan kata-kata dengan menyoroti frekuensi kata yang digunakan dalam teks tertulis. *Wordcloud* dapat digunakan salah contohnya untuk menampilkan informasi kata yang sering disebut pada data kategori makanan dan minuman. Visualisasi wordcloud dapat dilihat pada [Gambar 5.10.](#page-116-0)

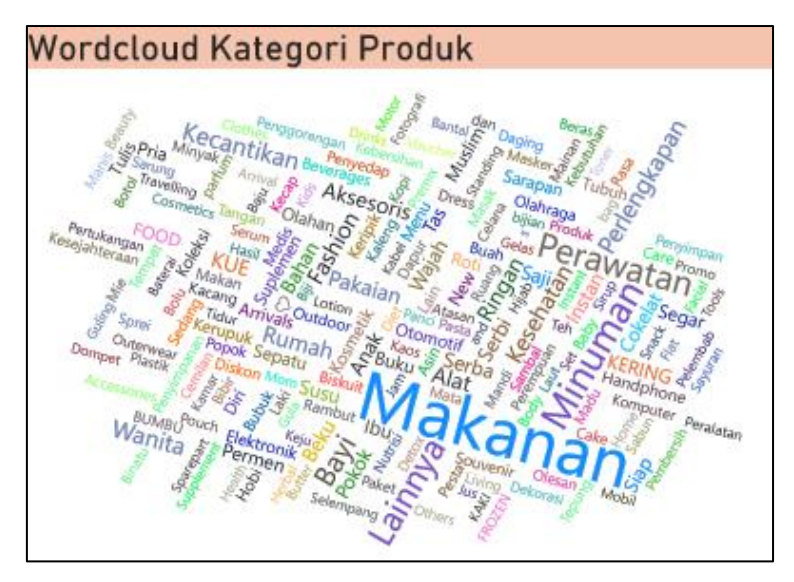

<span id="page-116-0"></span>**Gambar 5.10** Implementasi Visualisasi Wordcloud.

*Halaman ini sengaja dikosongkan.*

## 6 **BAB VI HASIL DAN PEMBAHASAN**

Pada bab ini dijelaskan hasil dari setiap proses dari implementasi*.* Mulai dari hasil *scraping* data, visualisasi, hingga analisis.

#### $6.1$ *Data*

Hasil akhir dari *scraping data* adalah data yang berisi informasi UMKM pada tiap platform, yaitu Tokopedia, Shopee, dan Google Business. Mulai dari tahap mendapatkan informasi kategori hingga informasi UMKM.

6.1.1 Tokopedia

Hasil dari *scraping* pada platform Tokopedia adalah data kategori, *URL* dan nama produk, *URL* UMKM, dan informasi **UMKM** 

A. Data Informasi Kategori Makanan dan Minuman Tokopedia

Kategori makanan dan minuman di Tokopedia berjumlah sebanyak **147**. Data diambil dari sub-kategori dan sub-sub kategori pada makanan dan minuman. Pratinjau data kategori makanan dan minuman pada Tokopedia dapat dilihat pada [Gambar 6.1.](#page-119-0) Data kategori makanan dan minuman secara keseluruhan dapat dilihat pada LAMPIRAN [Tabel B.1.](#page-157-0)

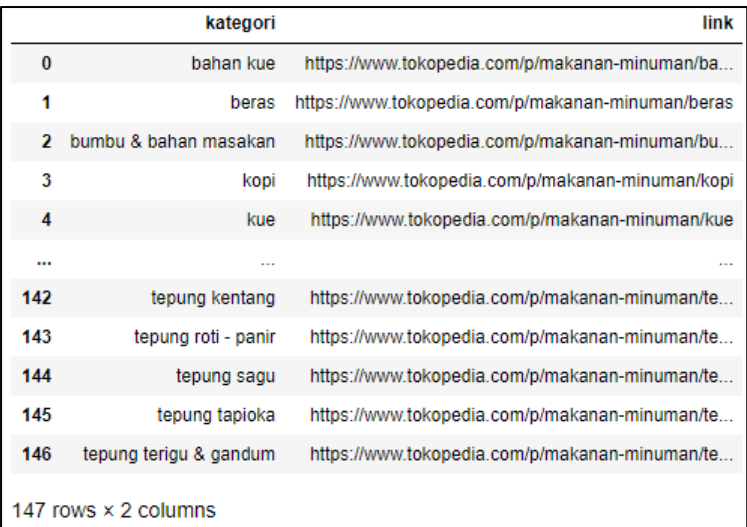

<span id="page-119-0"></span>**Gambar 6.1** Pratinjau Data Kategori Makanan dan Minuman Tokopedia.

B. Data Informasi Produk Makanan dan Minuman Tokopedia

*Scraping* informasi produk makanan dan minuman Tokopedia menghasilkan data produk dengan atribut kategori, *title* atau nama produk, dan *link* atau *URL* produk. Pratinjau data produk makanan dan minuman di Tokopedia dapat dilihat pad[a Gambar](#page-119-1)  [6.2.](#page-119-1)

|                         | title                                          | link                                           |
|-------------------------|------------------------------------------------|------------------------------------------------|
| kategori                |                                                |                                                |
| bahan kue               | VANILLA BEAN PREMIUM 10gr (Biji Vanilla) or VA | https://ta.tokopedia.com/promo/v1/clicks/8a-xg |
| bahan kue               | Edible Picture/Edible Stamp/Stiker Makanan Min | https://ta.tokopedia.com/promo/v1/clicks/8a-xq |
| bahan kue               | Edible Picture/Edible Stamp/Stiker Makanan Min | https://ta.tokopedia.com/promo/v1/clicks/8a-xq |
| bahan kue               | Edible Stamp/Edible Picture/Stiker Makanan Min | https://ta.tokopedia.com/promo/v1/clicks/8a-xq |
| bahan kue               | Edible Stamp/Edible Picture/Stiker Makanan Min | https://ta.tokopedia.com/promo/v1/clicks/8a-xq |
|                         |                                                |                                                |
| tepung terigu & gandum  | Disk mill mesin penepung serbaguna 2 in 1 pene | https://www.tokopedia.com/agromesin/disk-mill- |
| tepung terigu & gandum  | Rositas Burrito Tortilla New Softer Wraps 460g | https://www.tokopedia.com/purleshop/rositas-bu |
| tepung terigu & gandum  | TEPUNG BIANG KFC TEPUNG FRIED CHICKEN 1KG      | https://www.tokopedia.com/purleshop/tepung-bia |
| tepung terigu & gandum  | Mie Mentah Keriting Special Telur Bebek Untuk  | https://www.tokopedia.com/purleshop/mie-mentah |
| tepung terigu & gandum  | mr.rainboo spiku                               | https://ta.tokopedia.com/promo/v1/clicks/8a-xq |
| 254862 rows × 2 columns |                                                |                                                |

<span id="page-119-1"></span>**Gambar 6.2** Pratinjau Data Produk Kategori Makanan dan Minuman Tokopedia.

Secara keseluruhan data produk makanan dan minuman Tokopedia dapat dilihat pada LAMPIRAN [Tabel B.2.](#page-157-1) Dilakukan analisis *wordcloud* pada nama produk makanan dan minuman Tokpedia sehingga didapatkan tren produk yang dijual berdasarkan nama produk seperti pada [Gambar 6.3.](#page-120-0)

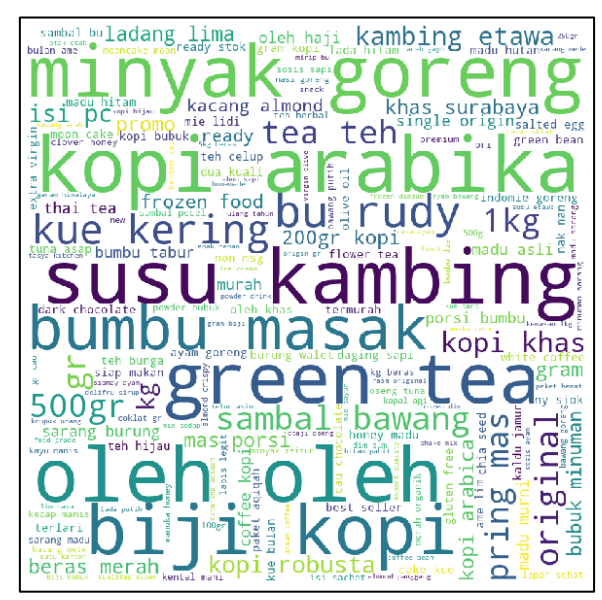

<span id="page-120-0"></span>**Gambar 6.3** *Wordcloud* Nama Produk Makanan dan Minuman Tokopedia.

Terlihat bahwa produk yang paling banyak dijual adalah susu kambing serta terkait dengan kopi, dan *green tea*. Data produk yang berhasil didapatkan adalah **254.862** produk beserta *URL* yang terdiri dari **39.822** *URL* produk promo, dan **215.040**. Persentase perbandingan jumlah *URL* promo dan normal dapat dilihat pada [Gambar 6.4.](#page-121-0)

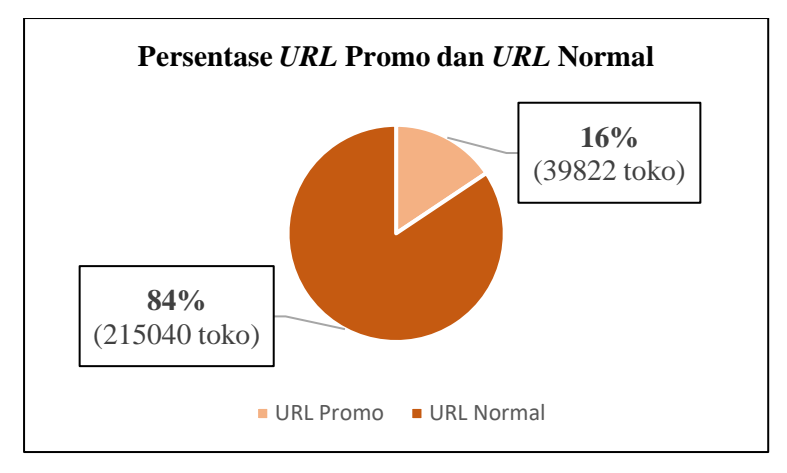

<span id="page-121-0"></span>**Gambar 6.4** Diagram Persentase Perbandingan *URL* Promo dan *URL* Normal.

C. Data *URL* UMKM Makanan dan Minuman Tokopedia

Dari hasil *preprocess URL* produk menjadi *URL* UMKM serta penghilangan duplikasi didapatkan data sebanyak **23.428** *URL* UMKM di mana terdapat **327** UMKM didapatkan dari *URL*  produk dengan promo, dan **23.101** tanpa promo. Pratinjau data *URL* UMKM makanan dan minuman Tokopedia dapat dilihat pada [Gambar 6.5.](#page-122-0)

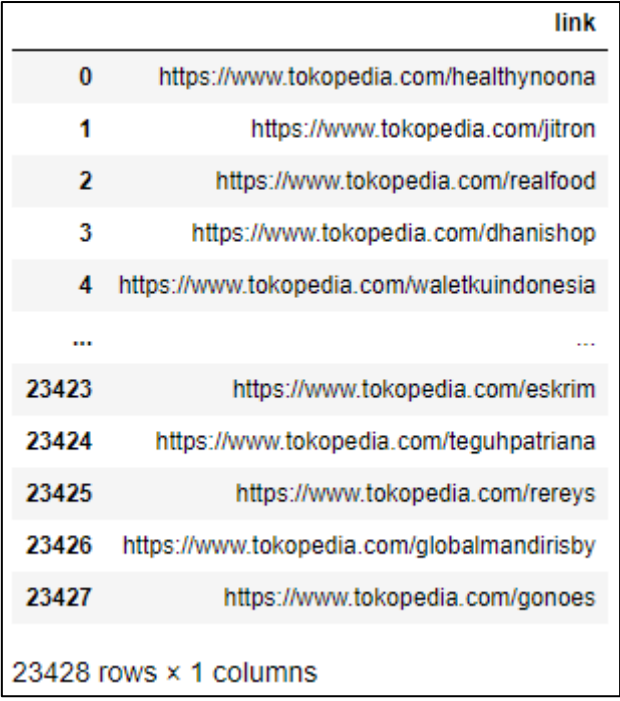

<span id="page-122-0"></span>**Gambar 6.5** Pratinjau Data *URL* UMKM Makanan Minuman Tokopedia.

Secara keseluruhan, data *URL* UMKM dapat dilihat pada LAMPIRAN [Tabel B.3.](#page-157-2) Persentase perbandingan jumlah UMKM yang didapatkan dari produk promo dengan produk normal dapat dilihat pada [Gambar 6.6.](#page-123-0)

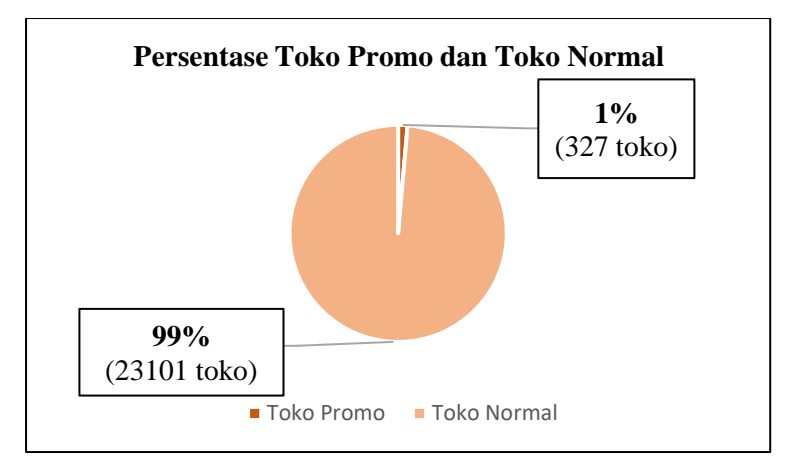

<span id="page-123-0"></span>**Gambar 6.6** Diagram Persentase Perbandingan UMKM Promo dan UMKM Normal.

D. Data Informasi UMKM Makanan dan Minuman Tokopedia

*Scraping* informasi UMKM makanan dan minuman di Tokopedia menghasilkan data sebanyak **23.428** sesuai dengan jumlah *URL* UMKM yang didapatkan. Pratinjau data informasi UMKM hasil *scraping* dapat dilihat pada [Gambar 6.7.](#page-123-1) Keseluruhan data UMKM makanan dan minuman Tokopedia dapat dilihat di LAMPIRAN [Tabel B.9.](#page-158-0)

|                         | name                              | link                                       | seller type       | city             |                               | followers reputation point product_sold |       | rating | review                      | owner                  |        | nun |
|-------------------------|-----------------------------------|--------------------------------------------|-------------------|------------------|-------------------------------|-----------------------------------------|-------|--------|-----------------------------|------------------------|--------|-----|
| $\theta$                | Healthy<br>Noona                  | https://www.tokopedia.com/healthynoona     | Power<br>Merchant | Kota<br>Surabaya | 1.7 <sub>K</sub><br>Followers | 16.123 points                           | 23.7K | 4.7    | (4162)<br>Ulasan)           | Ivan<br>Kwang          |        |     |
| ٠                       | <b>JITRON</b><br><b>INDONESIA</b> | https://www.tokopedia.com/iltron           | Power<br>Merchant | Kota<br>Surabaya | 2<br>Followers                | NaN                                     | 3     | 5.0    | $\sqrt{3}$<br>Ulasan)       | Emanuel<br>Vianney     | $\sim$ |     |
| $\overline{\mathbf{z}}$ | Realfood                          | https://www.tokopedia.com/realfood         | Official<br>Store | Kota<br>Surabaya | 1.1K<br>Followers             | 740 points                              | 747   | 4.9    | (131)<br>Ulasan)            | Realfood               | $\sim$ |     |
| 3                       | Dhani shop                        | https://www.tokopedia.com/dhanishop        | Power<br>Merchant | Kota<br>Surabaya | NaN                           | 2 points                                | ٠     | 5.0    | $\left(1\right)$<br>Ulasan) | lka<br>Rafiani         | $\sim$ |     |
| 4                       | Gunawan<br>Walet<br>Indonesia     | https://www.tokopedia.com/waletkuindonesia | Power<br>Merchant | Kota<br>Surabaya | 56<br>Followers               | 977 points                              | 994   | 4.9    | (204)<br>Ulasan)            | Hery                   |        |     |
| <b>TELE</b>             | $\sim$                            | -                                          | -                 | <b>Service</b>   | $\sim$                        | <b>Service</b>                          | -     | -      | $\sim$                      | $\sim$                 | -      |     |
| 23423                   | Ice Cream<br>Appliances           | https://www.tokopedia.com/eskrim           | NaN               | Surabaya         | 5<br>Followers                | 0 points                                | 5     | NaN    | NaN                         | Alvia                  | $\sim$ |     |
| 23424                   | TP Java                           | https://www.tokopedia.com/teguhpatriana    | NaN               | Surabaya         | Follower                      | 0 points                                | NaN   | NaN    | NaN                         | Teguh<br>Pravitno      | m.     |     |
| 23425                   | Rereys                            | https://www.tokopedia.com/rereys           | NaN               | Dukuh<br>Pakis   | NaN                           | 4 points                                | 80    | NaN    | NaN                         | kuntioro<br>munziatul  | m.     |     |
| 23426                   | global<br>mandiri<br>surabaya     | https://www.tokopedia.com/globalmandirisby | NaN               | Surabaya         | NaN                           | 0 points                                | NaN   | NaN    | NaN                         | Yanuar                 | $\sim$ |     |
| 23427                   | Gonoes                            | https://www.tokopedia.com/gonoes           | NaN               | Dukuh<br>Pakis   | NaN                           | 0 points                                | 52    | NaN    | NaN                         | harijono<br>fachilatur |        |     |

<span id="page-123-1"></span>**Gambar 6.7** Pratinjau Hasil *Scraping* Data Informasi UMKM Makanan dan Minuman Tokopedia.

Data dari hasil *scraping* dilakukan *preprocess* sehingga data UMKM siap untuk digunakan analisis. *Preprocess* yang dilakukan adalah dengan menghapus data UMKM yang bukan berasal dari Surabaya, sehingga didapatkan data hasil *preprocess* sebanyak **22.815**.

Berdasarkan analisis dan *preprocess* yang dilakukan di tiap atribut data UMKM, berikut adalah fakta-fakta pada data UMKM makanan dan minuman Tokopedia.

a) Jumlah UMKM terbanyak berdasarkan tipe penjual adalah 17551 oleh *Regular Seller*, sedangkan terendah adalah 16 oleh *Official Store*. Persentase jumlah UMKM makanan dan minuman Tokopedia berdasarkan tipe penjual dapat dilihat pad[a Gambar 6.8.](#page-124-0)

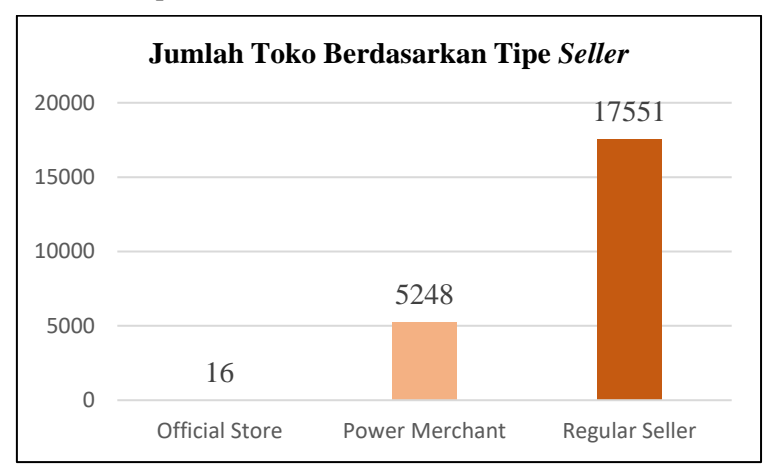

**Gambar 6.8** Jumlah UMKM Berdasarkan Tipe *Seller*.

- <span id="page-124-0"></span>b) Rata-rata jumlah *review* UMKM makanan dan minuman di Tokopedia adalah **152** dengan **13.717** UMKM tidak memiliki *review* sama sekali.
- c) Rata-rata *reputation\_point* yang dimiliki UMKM makanan dan minuman Tokopedia adalah **390,98** dengan **12.881** UMKM belum memiliki *reputation\_point*, dan **21** UMKM memiliki *reputation\_point* negatif.
- d) Jumlah produk makanan minuman terjual di Tokopedia keseluruhan sebanyak **59.470.131** unit produk. Rata-rata produk terjual adalah **2.607** dengan **11.398** UMKM belum menjual produk sama sekali.
- e) Dari **22.815** UMKM terdapat **13.719** UMKM yang belum memiliki *rating*, dan **9.096** UMKM telah memiliki *rating*. Persentase perbandingan jumlah UMKM yang telah dengan belum memiliki *rating* dapat dilihat pada [Gambar](#page-125-0)  [6.9.](#page-125-0) Dari 9.096 UMKM yang telah memiliki *rating*, didapatkan rata-rata *rating* UMKM makanan dan minuman Tokopedia adalah **4.7**. Dari data tersebut masih banyak UMKM yang belum mendapatkan penilaian, tetapi untuk UMKM yang telah mendapatkan penilaian mendapatkan rata-rata penilaian yang cukup tinggi.

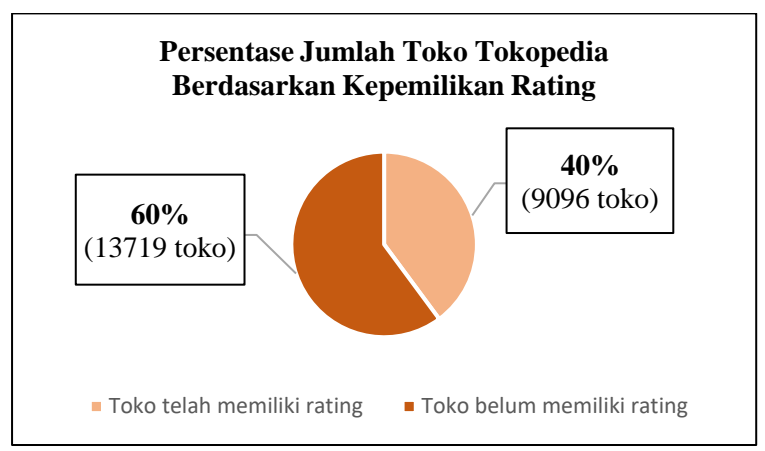

<span id="page-125-0"></span>**Gambar 6.9** Persentase UMKM yang Telah Memiliki *Rating* dengan yang Belum Memiliki *Rating*.

f) Terdapat 3.291 UMKM yang telah memiliki kecepatan proses transaksi, sedangkan 19.524 UMKM masih belum informasi mengenai kecepatan proses transaksi. Dari **3.291**  UMKM yang memiliki informasi kecepatan proses transaksi didapatkan paling banyak, yaitu sebanyak **1.520** UMKM termasuk cepat. Persentase jumlah toko di Tokopedia berdasarkan kecepatan proses transaksi dapat dilihat pad[a Gambar 6.10.](#page-126-0)

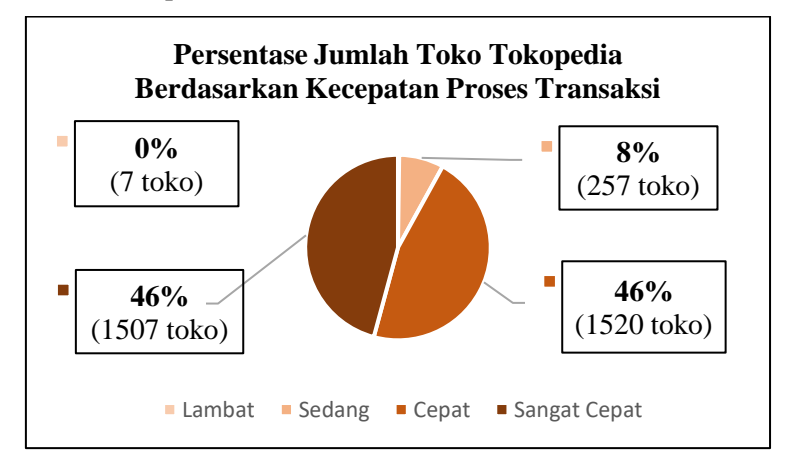

<span id="page-126-0"></span>**Gambar 6.10** Persentase Jumlah UMKM Tokopedia Berdasarkan Kecepatan Proses Transaksi.

g) Tahun paling banyak UMKM mendaftar adalah tahun 2018 dengan jumlah **5897** UMKM. Jumlah UMKM yang mendaftar pada platform Tokopedia berdasarkan tahun dapat dilihat pada [Gambar 6.11.](#page-127-0)

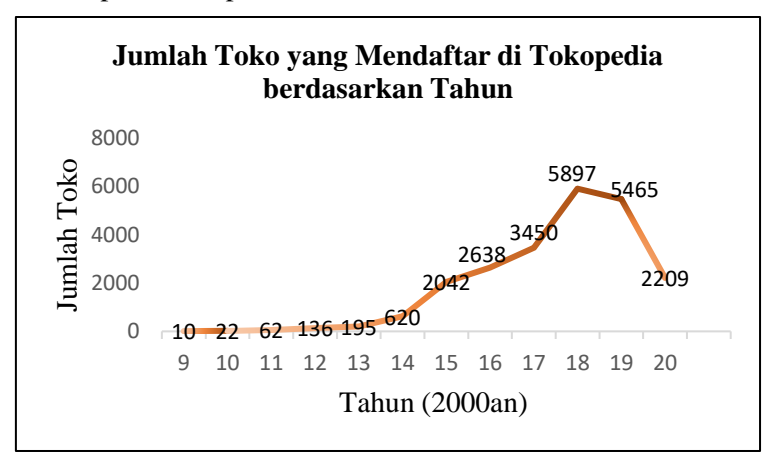

### <span id="page-127-0"></span>**Gambar 6.11** Jumlah UMKM Makanan Minuman yang Mendaftar di Tokopedia Berdasarkan Tahun.

## 6.1.2 Shopee

*Scraping* pada platform Shopee menghasilkan data kategori, produk, dan UMKM. Masing-masing data dijelaskan sebagai berikut.

A. Data Informasi Kategori Makanan dan Minuman Tokopedia

Data informasi kategori makanan dan minuman yang didapatkan dari Shopee berjumlah **12**. Pratinjau data hasil *scraping* kategori makanan dan minuman di Shopee dapat dilihat pada [Gambar 6.12.](#page-127-1) Keseluruhan data kategori makanan dan minuman Shopee dapat dilihat pada LAMPIRAN [Tabel](#page-158-1)  [B.5.](#page-158-1)

|          | kategori                  | link                                              |
|----------|---------------------------|---------------------------------------------------|
| $\Omega$ | makanan & minuman         | https://shopee.co.id/Makanan-Minuman-cat.157      |
| 1        | menu sarapan              | https://shopee.co.id/Menu-Sarapan-cat.157.14953   |
| 2        | roti & kue                | https://shopee.co.id/Roti-Kue-cat.157.18449       |
| 3        | susu & olahan             | https://shopee.co.id/Susu-Olahan-cat.157.14574    |
| 4        | bahan pokok               | https://shopee.co.id/Bahan-Pokok-cat.157.14560    |
| 5        | makanan instan            | https://shopee.co.id/Makanan-Instan-cat.157.12561 |
| 6        | makanan kaleng            | https://shopee.co.id/Makanan-Kaleng-cat.157.18437 |
| 7        | makanan siap saji         | https://shopee.co.id/Makanan-Siap-Saji-cat.157    |
| 8        | makanan ringan            | https://shopee.co.id/Makanan-Ringan-cat.157.14549 |
| 9        | makanan beku              | https://shopee.co.id/Makanan-Beku-cat.157.12567   |
| 10       | cokelat & permen          | https://shopee.co.id/Cokelat-Permen-cat.157.14582 |
| 11       | minuman                   | https://shopee.co.id/Minuman-cat.157.1445         |
| 12       | makanan segar             | https://shopee.co.id/Makanan-Segar-cat.157.18681  |
| 13       | makanan & minuman lainnya | https://shopee.co.id/Makanan-Minuman-Lainnya-c    |

<span id="page-127-1"></span>**Gambar 6.12** Pratinjau Data Kategori Makanan dan Minuman Shopee.

## B. Data Informasi Produk Makanan dan Minuman Shopee

Hasil *scraping* informasi produk makanan dan minuman didapatkan data sebanyak **19920** produk. Pratinjau data produk dapat dilihat pada [Gambar 6.13.](#page-128-0)

|                         | kategori                      | title                                                            | link                                           |
|-------------------------|-------------------------------|------------------------------------------------------------------|------------------------------------------------|
| $\bf{0}$                | makanan & minuman             | Sarang Madu Melifera 500g                                        | https://shopee.co.id/Sarang-Madu-Melifera-500g |
| 1                       | makanan & minuman             | Mie lidi siumang umang snack mi lidi pedas jaj                   | https://shopee.co.id/Mie-lidi-siumang-umang-sn |
| $\overline{\mathbf{z}}$ | makanan & minuman             | Bronchips Keripik Brownies Keiu Kacang Greante                   | https://shopee.co.id/Bronchips-Keripik-Brownie |
| 3                       | makanan & minuman             | <b>Makaroni Ngocor</b>                                           | https://shopee.co.id/Makaroni-Ngocor-i.7909176 |
| 4                       |                               | makanan & minuman [GROSIR 1750]Ngocor Cemilan Instan MAKARONI NG | https://shopee.co.id/-GROSIR-1750-Naocor-Cemil |
| $\cdots$                |                               | 111                                                              |                                                |
| 19915                   | makanan & minuman lainnya     | Good Time cookies isi 12pc Doublechoc\nGrosir                    | https://shopee.co.id/Good-Time-cookies-isi-12p |
| 19916                   | makanan & minuman lainnya     | Mango Guava Pasion Fruit 60 mili WLCM Fr0z3n P                   | https://shopee.co.id/Mango-Guava-Pasion-Fruit- |
| 19917                   | makanan & minuman lainnya     | Jual Starter Mocaf Bimo CF Tepung Cassava Ecer                   | https://shopee.co.id/Jual-Starter-Mocaf-Bimo-C |
| 19918                   | makanan & minuman lainnya     | Daitsabu mini chikuwa 1kg - F0339                                | https://shopee.co.id/Daitsabu-mini-chikuwa-1kg |
| 19919                   | makanan & minuman lainnya     | SARANG MADU ASLI / HONEYCOMB COD                                 | https://shopee.co.id/SARANG-MADU-ASLI-HONEYCOM |
|                         | 19920 rows $\times$ 3 columns |                                                                  |                                                |

<span id="page-128-0"></span>**Gambar 6.13** Pratinjau Data Produk Makanan dan Minuman Shopee.

Keseluruhan data produk makanan dan minuman Shopee dapat dilihat pada LAMPIRAN [Tabel B.6.](#page-158-2) Didapati bahwa jumlah data produk aygn didapatkan dari kedua belas kategori makanan dan minuman di Shopee masing-masing sebanyak **1485**, kecuali pada kategori makanan kaleng sebanyak **615** produk. Hal tersebut terjadi karena Shopee membatasi jumlah produk yang ditampilkan pada masing-masing kategori. Jumlah data masingmasing kategori dapat dilihat pada [Gambar 6.14.](#page-129-0)

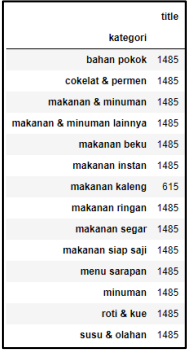

### <span id="page-129-0"></span>**Gambar 6.14** Jumlah Data Tiap Kategori Makanan dan Minuman Shopee.

Dilakukan analisis *wordcloud* sehingga didapatkan kumpulan atau *cluster* data dari nama produk yang digambarkan dalam berbagai ukuran sesuai dengan frekuensi kata digunakan. Hasil *wordcloud* produk makanan minuman Shopee dapat dilihat pada [Gambar 6.15.](#page-129-1) Didapatkan bahwa beberapa kata yang sering digunakan dalam penamaan produk makanan dan minuman di Shopee di antaranya adalah grosir, coklat, peda, 250gr, 500gr, dan 1kg. Dari fakta tersebut, dapat dikatakan bahwa tren (paling banyak dijual) produk makanan dan minuman di Shopee berkaitan dengan pembelian dalam unit banyak (grosir), jenis yang banyak dijual adalah coklat dan peda, ukurannya memiliki rentang yaitu 100 gram hingga 1 kilogram.

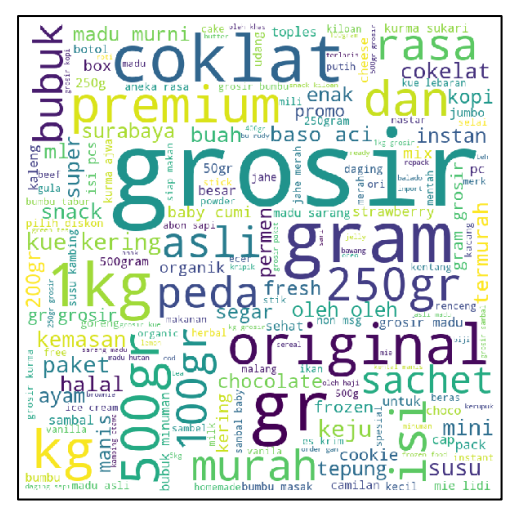

**Gambar 6.15** *Wordcloud* Produk Makanan Minuman Shopee

# <span id="page-129-1"></span>C. Data *URL* UMKM Makanan dan Minuman Shopee

Dari 19.920 data produk, didapatkan *URL* UMKM sebanyak **19.845** *URL*. Terjadi pengurangan jumlah dari *URL* produk ke *URL* UMKM sebanyak **75** disebabkan karena halaman produk gagal dimuat, sehingga didapatkan data yang korup. Pratinjau data *URL* UMKM makanan dan minuman Shopee dapat dilihat pada [Gambar 6.16.](#page-130-0) Keseluruhan data *URL* UMKM makanan dan minuman Shopee dapat dilihat pada LAMPIRAN [Tabel](#page-158-3)  [B.7.](#page-158-3)

|       | link                                              |  |  |  |  |  |  |
|-------|---------------------------------------------------|--|--|--|--|--|--|
| 0     | https://shopee.co.id/ferhat.kevin.novianti.seller |  |  |  |  |  |  |
| 1     | https://shopee.co.id/emanwar                      |  |  |  |  |  |  |
| 2     | https://shopee.co.id/emanwar                      |  |  |  |  |  |  |
| 3     | https://shopee.co.id/rachelsrein44                |  |  |  |  |  |  |
| 4     | https://shopee.co.id/emanwar                      |  |  |  |  |  |  |
|       |                                                   |  |  |  |  |  |  |
| 19840 | https://shopee.co.id/insya1malik                  |  |  |  |  |  |  |
| 19841 | https://shopee.co.id/angelinesantoso              |  |  |  |  |  |  |
| 19842 | https://shopee.co.id/kebunonline                  |  |  |  |  |  |  |
| 19843 | https://shopee.co.id/pt.masuyadistra              |  |  |  |  |  |  |
| 19844 | https://shopee.co.id/24widdy_                     |  |  |  |  |  |  |
|       | 19845 rows × 1 columns                            |  |  |  |  |  |  |

<span id="page-130-0"></span>**Gambar 6.16** Pratinjau Data *URL* UMKM Makanan dan Minuman Shopee.

D. Data Informasi UMKM Makanan dan Minuman Shopee

*Scraping* informasi UMKM makanan dan minuman Shopee menghasilkan data sebanyak **6.913** baris. Pratinjau data UMKM Shopee hasil *scraping* dapat dilihat pada [Gambar 6.17.](#page-131-0)

|                | name                   | link                                              |                                | city seller_type   |                                                        |                | product_category numOf_product chat_performance follow |      |
|----------------|------------------------|---------------------------------------------------|--------------------------------|--------------------|--------------------------------------------------------|----------------|--------------------------------------------------------|------|
| $\bullet$      | Omah Madu<br>Malano    | https://shopee.co.id/ferhat.kevin.novianti.seller | KAB.<br><b>MALANG</b>          | NaN                | Semua ProdukinMadu &<br>Olesan                         | $\overline{2}$ | 51% (hitungan<br>Menit)                                |      |
| 4              | Mas Shop               | https://shopee.co.id/emanwar                      | <b>KOTA</b><br><b>SURABAYA</b> | <b>Star Seller</b> | Semua ProdukloBaso<br>aci'nJajanan'nFrozen Food'n      | 374            | 96% (hitungan<br>Jam)                                  | 77   |
| $\overline{a}$ | <b>RN Snades</b>       | https://shopee.co.id/rachelsrein44                | <b>KOTA</b><br><b>SURABAYA</b> | Star Seller        | Semua ProduklnNew<br>Arrivals\noacking<br>amaninCami   | 170            | 93% (hitungan<br>Jam)                                  | 16.8 |
| 3              | Arimbi Arimbi          | https://shopee.co.id/arimbi_arimbi                | KAB.<br>SIDOARJO               | Star Seller        | Semua Produk/nMakanan<br>Instan\nPerlengkapan Rum      | 270            | 100% (hitungan<br>Jam)                                 | ŧ    |
| 4              | grestadini             | https://shopee.co.id/grestadini                   | KAB.<br>SIDOARJO               | Star Seller        | Semua Produk/nMakanan<br>Ringan Lainnya'nCemilan       | 22             | 96% (hitungan<br>Jam)                                  |      |
| ш.             | <b>A</b>               |                                                   | <b>Color</b>                   | 14                 | 14                                                     | 14             | <b>Color</b>                                           |      |
| 6908           | oemmaroom              | https://shopee.co.id/gemmarcom                    | KAB.<br>SIDOARJO               | NaN                | Semua ProduklnMakanan Siap<br>SailinMakanan Bekul      | 5.0            | % (hitungan<br>Menit)                                  |      |
| 6909           | suciindabô             | https://shopee.co.id/suciindah6                   | <b>KOTA</b><br><b>SURABAYA</b> | <b>NaN</b>         | Semua Produk\nMakanan<br>Beku Lainnya                  | 40             | 94% (hitungan<br>Han)                                  | A    |
| 6910           | rindangauliaa          | https://shopee.co.id/rindangauliaa                | KAB.<br><b>PACITAN</b>         | <b>NaN</b>         | Semua Produk/nMakanan<br>Beku Lainnya'nPerawatan       | 10.0           | 87% (hitungan<br>Meniti                                |      |
|                | 6911 damayshopolic     | https://shopee.co.id/damayshopolic                | KAB.<br>SIDOAR.IO              | <b>NaN</b>         | Semua ProduktoTas<br>Wanita\nMakanan<br>Beku\nPerawa   | 20.0           | % (hitungan Jam)                                       |      |
| 6912           | alfatana_idea          | https://shopee.co.id/asrori88                     | KAB.<br><b>SITUBONDO</b>       |                    | Semua<br>NaN ProduklnRENGGINANG\nKOPI<br>BUBUKWKERUPUK | 30.0           | 66% (hitungan<br>Jam)                                  | ż    |
|                | 6913 rows x 13 columns |                                                   |                                |                    |                                                        |                |                                                        |      |

**Gambar 6.17** Pratinjau Data UMKM Shopee Hasil *Scraping*.

<span id="page-131-0"></span>Dari hasil *scraping*, masih didapatkan banyak UMKM yang bukan berada di Surabaya karena *filter* lokasi Shopee yang digunakan adalah Jawa Timur. Dilakukan *preprocess* lokasi kota UMKM dan penghapusan duplikasi *URL*, sehingga didapatkan UMKM makanan dan minuman yang berada di Surabaya pada Shopee sebanyak **2.609**. Pratinjau data UMKM makanan dan minuman Shopee dapat dilihat pada [Gambar 6.18.](#page-132-0) Keseluruhan data UMKM makanan dan minuman Shopee dapat dilihat pada LAMPIRAN [Tabel B.10.](#page-159-0)

|                | name                                     | <b>link</b>                              | seller type              | city                    | followers rating |            |         | review chat performance percentage chat performance unit |        |
|----------------|------------------------------------------|------------------------------------------|--------------------------|-------------------------|------------------|------------|---------|----------------------------------------------------------|--------|
| $\mathbf 0$    | <b>Mas Shop</b>                          | https://shopee.co.id/emanwar             | <b>Star Seller</b>       | kota<br>surabaya        | 77000.0          | 48         | 86300.0 | 0.96                                                     | Jam    |
| 1              | <b>RN Snacks</b>                         | https://shopee.co.id/rachelsrein44       | <b>Star Seller</b>       | kota<br>surabava        | 168000           | 48         | 24800.0 | 0.93                                                     | Jam    |
| $\overline{2}$ | dibumbuin                                | https://shopee.co.id/dibumbuin           | <b>Star Seller</b>       | kota<br>surabava        | 9500.0           | 4.8        | 12900.0 | 0.98                                                     | Jam    |
| 3              | Depot Bu<br><b>Rudy Official</b><br>Shop | https://shopee.co.id/depotburudvofficial | Shopee<br>Mall           | kota<br>surabava        | 24000.0          | 4.9        | 21900.0 | 0.98                                                     | Jam    |
| 4              | <b>LOKKEN</b><br><b>STORE</b>            | https://shopee.co.id/sheashaquarira16    | <b>Star Seller</b>       | kota<br>surabava        | 1700.0           | 4.7        | 2400.0  | 0.98                                                     | Menit  |
| $\cdots$       | $\cdots$                                 | $\sim$                                   | $\cdots$                 | $\sim$                  | $\sim$           | $\sim$     | $\sim$  | $\cdots$                                                 | $\sim$ |
| 2604           | <b>Riziek Shihab</b>                     | https://shopee.co.id/riziek shihab       | Regular                  | kota<br>Seller surabaya | 39.0             | <b>NaN</b> | 133.0   | 0.91                                                     | Menit  |
| 2605           | nobelirfan                               | https://shopee.co.id/nobelirfan          | Regular<br><b>Seller</b> | kota<br>surabaya        | 29.0             | NaN        | 1.0     | NaN                                                      | NaN    |
| 2606           | ms.pyurple                               | https://shopee.co.id/ms.pyurple          | Regular<br>Seller        | kota<br>surabaya        | 38.0             | 4.9        | 56.0    | 0.80                                                     | Jam    |
| 2607           | KiosMeme                                 | https://shopee.co.id/ir2318              | Regular<br><b>Seller</b> | kota<br>surabaya        | 76.0             | 4.8        | 89.0    | 0.96                                                     | Jam    |
| 2608           | suciindah6                               | https://shopee.co.id/suciindah6          | Regular<br>Seller        | kota<br>surabaya        | 46.0             | 4.9        | 66.0    | 0.94                                                     | Hari   |
|                | 2609 rows × 19 columns                   |                                          |                          |                         |                  |            |         |                                                          |        |

<span id="page-132-0"></span>**Gambar 6.18** Pratinjau Data UMKM Shopee Hasil *Preprocess*.

Dilakukan analisis terhadap data hasil *preprocess*, sehingga didapatkan fakta-fakta seperti berikut.

a) Jumlah UMKM terbanyak berdasarkan tipe penjual adalah **2207** oleh *Regular Seller*, sedangkan paling sedikit sebanyak **6** oleh *Shopee Mall*. Persentase jumlah UMKM makanan dan minuman Shopee berdasarkan tipe penjual dapat dilihat pada [Gambar 6.19.](#page-133-0)

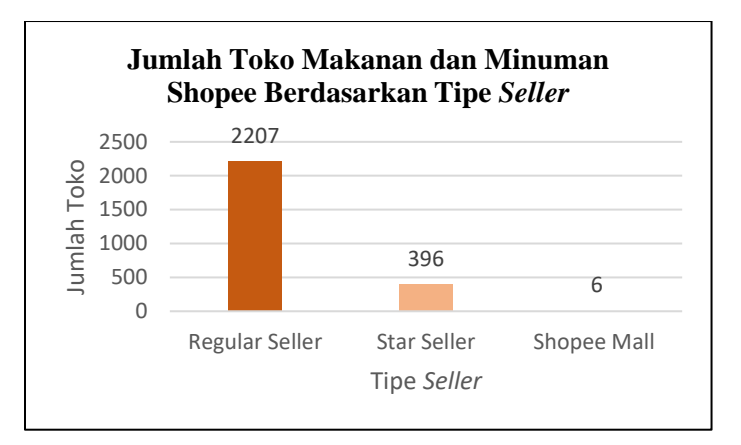

<span id="page-133-0"></span>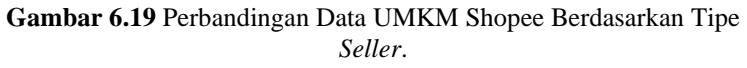

b) Rata-rata jumlah *follower* UMKM makanan dan minuman di Shopee adalah **1612** dengan **99** UMKM tidak memiliki *review* sama sekali, dan sebanyak **271** UMKM memiliki jumlah *follower* di atas rata-rata.

Dari **2.609** UMKM didapatkan rata-rata *rating* sebesar **4,779560**. Terdapat 1177 UMKM telah memiliki *rating* di atas rata-rata. Persentase perbandingan UMKM dengan *rating* di atas dan di bawah rata-rata dapat dilihat pada [Gambar 6.20.](#page-134-0) Dari data tersebut diketahui bahwa banyak UMKM makanan dan minuman di Surabaya pada Shopee yang memiliki *rating* cukup tinggi.

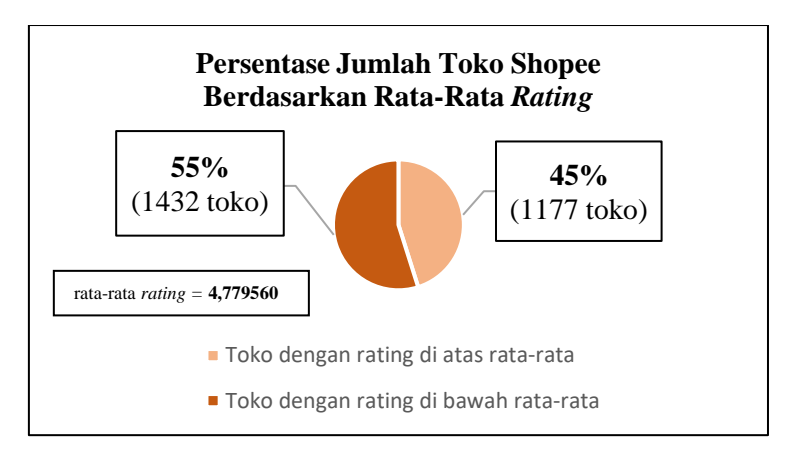

<span id="page-134-0"></span>**Gambar 6.20** Perbandingan Data UMKM Shopee Berdasarkan Rata-Rata *Rating*.

c) Rata-rata jumlah *review* yang didapatkan UMKM adalah sebanyak **2.468**. Terdapat sebanyak **484** UMKM belum mendapatkan *review* sama sekali. Sebanyak **277** UMKM memiliki *review* di atas rata-rata atau sekitar **11%** dari 2609 UMKM. Hal tersebut masih menandakan terdapat kesenjangan jumlah *review* yang dimiliki oleh UMKM. Grafik persentase jumlah toko Shopee berdasarkan ratarata *review* dapat dilihat pad[a Gambar 6.21.](#page-135-0)

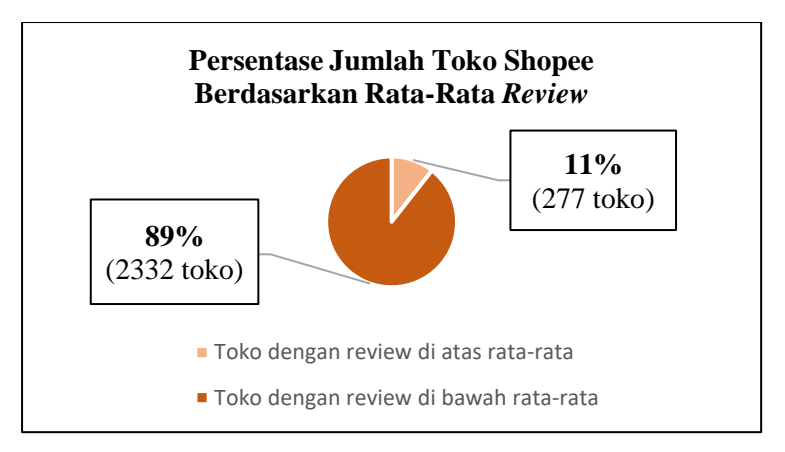

<span id="page-135-0"></span>**Gambar 6.21** Perbandingan Data UMKM Shopee Berdasarkan Rata-Rata *Review*.

## 6.1.3 Google My Business

Data UMKM pada Google My Business merupakan data UMKM yang memiliki lokasi secara *offline* atau lokal. Dari UMKM-UMKM lokal tersebut didapatkan atribut-atribut yang disimpan dalam Google My Business. Dari hasil *scraping*, didapatkan data UMKM sebanyak **310.367**. Pratinjau Data UMKM Google My Business dapat dilihat pada [Gambar 6.22.](#page-135-1)

|                | name                                                         | website                                            |            | rating numOf google review | price      | category                       |                                                            | address operational hours                                      | phone                             | instagra |
|----------------|--------------------------------------------------------------|----------------------------------------------------|------------|----------------------------|------------|--------------------------------|------------------------------------------------------------|----------------------------------------------------------------|-----------------------------------|----------|
| $\mathbf{0}$   | Cak Topa<br>Degan Menur                                      | NaN                                                | <b>NaN</b> | <b>NaN</b>                 | <b>NaN</b> | Afghani<br>restaurant          | Jl. Pucang<br>Jajar Tengah<br>Jl. Pucang<br>Anom No.71     | <b>NaN</b>                                                     | NaN                               | N:       |
|                | <b>HARRIS Hotel</b><br>& Conventions<br>Gubeng -<br>Surabaya | https://booking.tauzia.com/54/HARRIS-<br>Gubeng?ut | 45         | 7.077 Google reviews       | NaN        | 4-star<br>hotel                | Jl. Bangka<br>No.08-18.<br>Gubeng, Kec.<br>Gubeng.<br>Kota | NaN                                                            | $+6231$<br>5011100                | N.       |
| $\overline{ }$ | MaxOne Hotel<br>Dharmahusada                                 | https://www.maxonehotels.com/dharmahusada          | 4.4        | 2,060 Google reviews       | NaN        | 3-star<br>hotel                | аï<br>Dharmahusada<br>No.189, Moio.<br>Kec. Gubena.<br>Ko  | NaN                                                            | $+6231$<br>5957258                | N:       |
| 3              | <b>Yaman Kuliner</b>                                         | NaN                                                | 4.3        | 1,215 Google reviews       | SS         | Middle<br>Eastem<br>restaurant | JI. KH Mas<br>Mansvur<br>No.92. Ampel.<br>Kec.<br>Semampir | Thursday 9AM-<br>10PM/nFriday<br>$9AM-$<br>10PM\nSaturday<br>9 | $+62$<br>$812 -$<br>4817.<br>2422 | N:       |
| 4              | RedDoorz near<br>Gubeng<br><b>Station</b>                    | https://www.reddoorz.com/id-<br>id/hotel/indonesia | 3.5        | 590 Google reviews         | NaN        | 3-star<br>hotel                | Jl. Jawa No.22.<br>Gubeng, Kec.<br>Gubeng, Kota<br>SBY     | NaN                                                            | $+62$<br>819-<br>3821-<br>1110    | N:       |

<span id="page-135-1"></span>**Gambar 6.22** Pratinjau Data UMKM Google My Business Hasil *Scraping*.

Namun, dari hasil *scraping* tersebut masih terdapat banyak data yang tidak relevan sehingga dilakukan *preprocess*. *Preprocess* yang dilakukan untuk mendapatkan data yang relevan di antaranya adalah menghapus UMKM dengan kaegori yang tidak relevan dengan makanan dan minuman, dan menghapus duplikasi UMKM berdasarkan *name*, *website*, dan *addres*. Terdapat beberapa data *null* atau *NaN* yang didapatkan karena adanya kemungkinan terdapat masalah saat pengambilan data, seperti tidak *load* halaman *website* dengan sempurna. Contohnya adalah sebanyak **131** dari **310.367** data hasil *scraping* Google My Business tidak memiliki nama, padahal seharusnya semua UMKM memiliki nama, sehingga data tersebut harus dihapus. Didapatkan data UMKM sebanyak **39.347** di Surabaya yang dari hasil *preprocess*. Pratinjau data UMKM Google My Business hasil *preprocess* dapat dilihat pada [Gambar 6.23.](#page-136-0) Keseluruhan data UMKM makanan dan minuman Google My Business dapat dilihat pada LAMPIRAN [Tabel B.11.](#page-159-1)

|              | name                                |                         |     | website rating numOf google review | price                 | category               |                                                         | address kecamatan |                     |                                                               | kelurahan operational hours operational hours duration |
|--------------|-------------------------------------|-------------------------|-----|------------------------------------|-----------------------|------------------------|---------------------------------------------------------|-------------------|---------------------|---------------------------------------------------------------|--------------------------------------------------------|
| $\Omega$     | cak topa<br>degan menur             | website<br>not<br>found | NaN | NaN                                | price<br>not<br>found | afghani<br>restaurant  | jl. pucang jajar<br>tengah jl.<br>pucang anom<br>no.71  | aubena            | aubena              | NaN                                                           | 0.0                                                    |
| <sup>2</sup> | depot Ivn                           | website<br>not<br>found | 4.5 | 2.0                                | price<br>not<br>found | afghani<br>restaurant  | jl. galaxi<br>klampis asri<br>barat ii no.8.<br>semolow |                   | sukolilo semolowaru | Thursday 8AM-<br>8PM/nFriday 8AM-<br>8PM/nSaturday<br>SAM.    | 84.0                                                   |
| 3            | mis kiwman                          | website<br>not<br>found | NaN | NaN                                | price<br>not<br>found | afghani<br>restaurant  | jl. simpang<br>darmo permai<br>utara no.25.<br>lontar   | wonokromo         | darmo               | NaN                                                           | 0.0                                                    |
| 4            | kolampancing<br>bandeng cak<br>khan | website<br>not<br>found | 2.5 | 2.0                                | price<br>not<br>found | afghani<br>restaurant  | osowilangon30.<br>benowo.<br>surabaya city.<br>east jav | pakal             | benowo              | Thursday 8AM-<br>6PM/nFriday 8AM-<br>6PM\nSaturday<br>SAM.    | 70.0                                                   |
| 5            | martabak<br>hawaii<br>rungkut       | website<br>not<br>found | 4.5 | 96.0                               | price<br>not<br>found | murtabak<br>restaurant | jalan raya kali<br>rungkut lor, kali<br>rungkut, kec    | rungkut           | kali rungkut        | Thursday 12-<br>11PM\nFriday 1-<br>11PM\nSaturday<br>$12 - 1$ | 76.0                                                   |

<span id="page-136-0"></span>**Gambar 6.23** Pratinjau Data UMKM Google My Business Hasil *Preprocess*.

#### 6.2 **Integrasi Data**

Proses integrasi data atau *data integration* menggunakan metode *entity resolution* dengan melihat nilai similaritas atau kemiripan dari suatu atribut data. Dipilih atribut-atribut data yang sama yaitu atribut *phone, website, instagram* dan *name.*  Terdapat 2 hasil data integrasi dengan tujuan untuk melihat UMKM, yaitu secara *online* dengan mengintegrasikan data UMKM pada Tokopedia dengan data UMKM pada Shopee, dan integrasi UMKM lokal/*online* (memiliki lokasi lokal dan memiliki atau tidak memiliki UMKM *online*) dengan

mengintegrasikan data UMKM Google My Business, Tokopedia, dan Shopee.

# 6.2.1 Tokopedia, dan Shopee

Integrasi pertama untuk melihat UMKM *online* dengan mengintegrasikan data Tokopedia dan Shopee, serta memanfaatkan hasil tes *similarity* dengan hasil *scraping* Instagram dari masing-masing platform. Hasil lengkap data bisa dilihat pada LAMPIRAN [Tabel B.12.](#page-159-2)

6.2.2 Google My Business, Tokopedia, dan Shopee

Integrasi kedua dilakukan terhadap data Google My Business, Tokopedia dan Shopee untuk melihat UMKM lokal serta lokal & *online*. Hasil lengkap data bisa dilihat pada LAMPIRAN [Tabel B.13.](#page-160-0)

### 63 **Visualisasi dan Analisis**

Visualisasi informasi dibedakan menjadi tiga kategori, yaitu *general comparison*, *offline*, dan *online*. *General comparison* menampilkan visualisasi informasi mengenai perbandingan antara UMKM *offline*, *online*, dan *online/offline*. Pada menu *offline* akan menampilkan informasi mengenai UMKM-UMKM lokal. Pada halaman *online* menampilkan informasi mengenai UMKM-UMKM yang berada di pasar *online* (Tokopedia dan Shopee). Tampilan laman visualisasi dapat dilihat pad[a Gambar](#page-138-0)  [6.24.](#page-138-0)

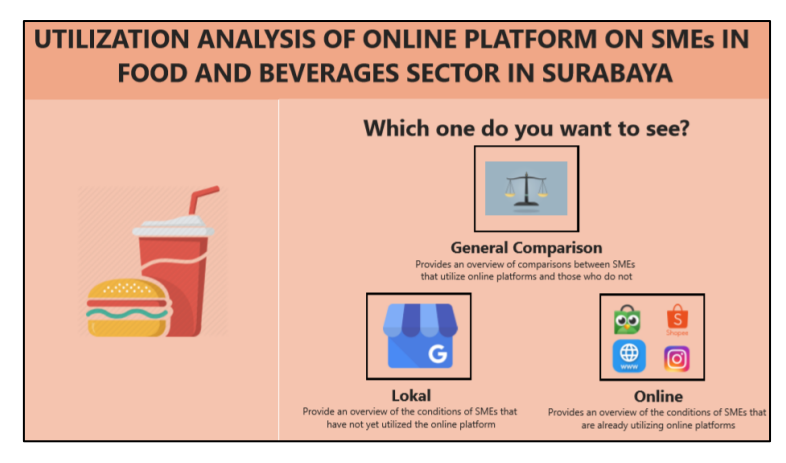

**Gambar 6.24** Laman Visualisasi Informasi.

<span id="page-138-0"></span>Pada halaman *general comparison* ditampilkan informasi mengenai jumlah UMKM lokal, *online*, serta lokal & *online*. Dari visualisasi yang ada ditunjukkan bahwa pelanggan lebih cenderung memberikan *rating* lebih tinggi dibandingkan dengan UMKM lokal dilihat dari rata-rata *rating* antara UMKM lokal dan *online*. Ditampilkan juga informasi mengenai jumlah UMKM lokal yang telah menggunakan platform daring (*website*, Instagram, Tokopedia dan Shopee) berjumlah **13.960**  atau **35%** dari **39.347** jumlah keseluruhan UMKM dilihat dari data UMKM Google My Business. Visualisasi *general comparison* dapat dilihat pad[a Gambar 6.25.](#page-139-0)

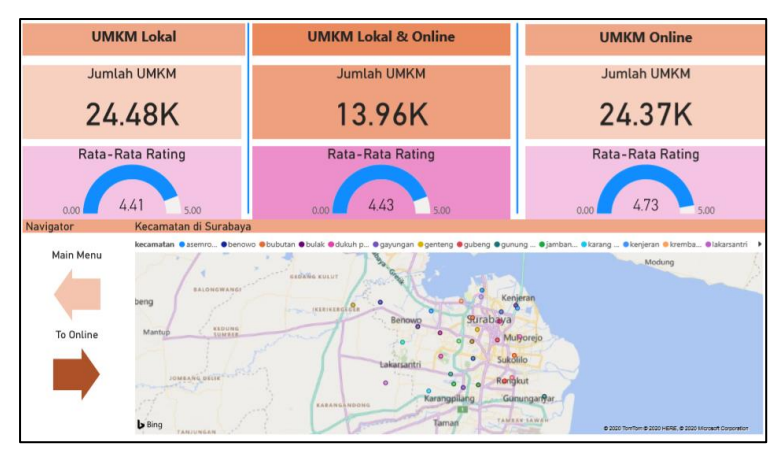

**Gambar 6.25** Halaman *General Comparison*.

<span id="page-139-0"></span>Pada halaman UMKM *Offline*, ditampilkan jumlah UMKM lokal (tanpa *online*), rata-rata jumlah *review*, rata-rata jam operasional, rata-rata *rating*, korelasi rata-rata jam operaional dan *rating*, serta persebaran UMKM berdasarkan kecamatan. Didapatkan informasi bahwa rata-rata jam operasional tidak menjamin tingga rendahnya *rating* yang diberikan oleh pelanggan karena banyak yang jam operasionalnya rendah tetapi mendapatkan *rating* cukup tinggi. Persebaran UMKM *offline* makanan dan minuman banyak terdapat di kecamatan Wonokromo, Sawahan, Tegalsari, Bulak, dan Gubeng. Kelima daerah tersebut berada di antara area Surabaya Selatan atau Surabaya Pusat, sehingga didapatkan pusat persebaran UMKM *offline* makanan dan minuman berada pada dua area tersebut. Visualisasi pada halaman UMKM *offline* dapat dilihat pada [Gambar 6.26.](#page-140-0)

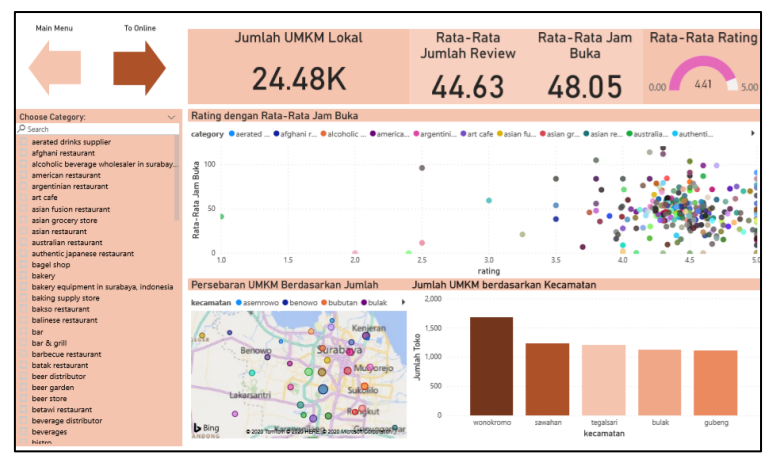

**Gambar 6.26** Halaman Visualisasi Data UMKM Lokal.

<span id="page-140-0"></span>Ditampilkan kondisi UMKM *online* pada platform Tokopedia dan Shopee seperti pada **[Gambar 6.27](#page-140-1)**, dan **[Gambar 6.28](#page-141-0)**. Dari kedua halaman tersebut didapatkan bahwa terdapat korelasi atau hubungan antara variabel rata-rata jumlah *follower* dengan ratarata jumlah *review*. Semakin banyak rata-rata jumlah *follower*, maka semakin banyak rata-rata jumlah *review*.

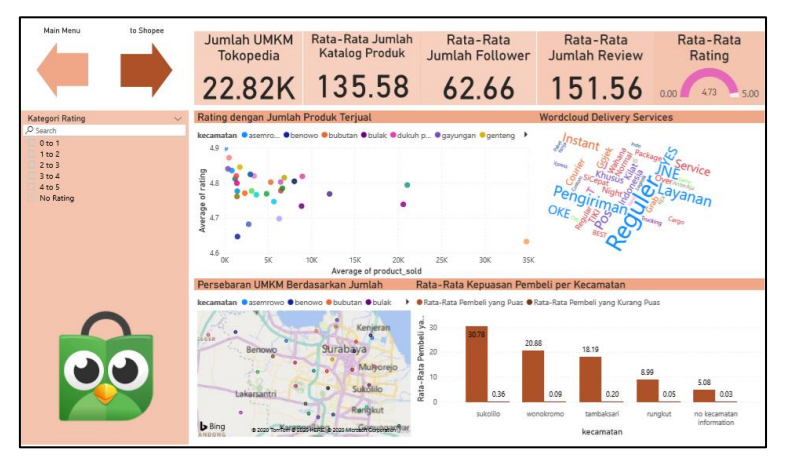

<span id="page-140-1"></span>**Gambar 6.27** Halaman Visualisasi Data UMKM Tokopedia.

<span id="page-141-0"></span>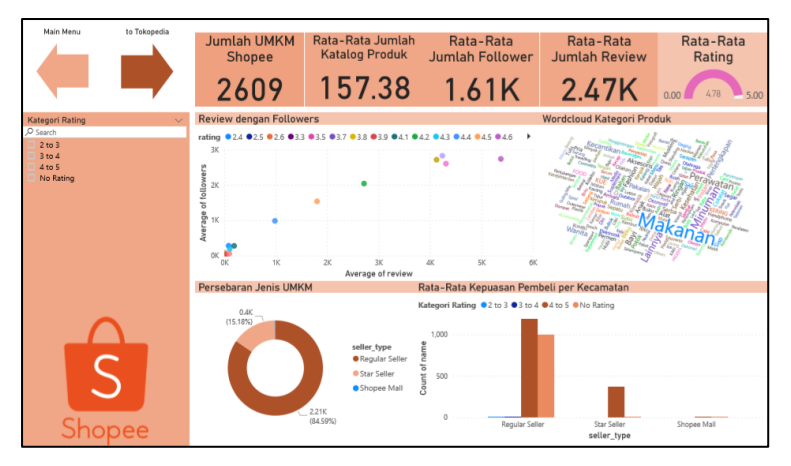

**Gambar 6.28** Halaman Visualisasi Data UMKM Shopee.

# 7 **BAB VII PENUTUP**

Bab ini membahas kesimpulan penelitian yang telah dilakukan dan saran yang diusulkan. Kesimpulan ini diharapkan dapat menjawab rumusan masalah penelitian dan saran untuk penelitian serupa di masa mendatang.

### $7.1$ **Kesimpulan**

Berdasarkan pengumpulan, pengolahan, integrasi, serta visualisasi dan analisis data, diperoleh beberapa kesimpulan sebagai berikut.

- 1. Data UMKM tersedia secara daring dalam format beragam dan berlimpah. Beberapa data (*golden data*) menjadi penting dan bermakna untuk dianalisis. Pada tugas akhir ini tujuan analisis adalah untuk mengetahui kondisi UMKM dalam penggunaan platform daring yang dibagi menjadi pasar *online* (*marketplace*), direktori bisnis lokal (Google My Business), dan sosial media (Instagram). Dilakuan observasi terhadap pasar *online* (halaman pencarian, kategori produk, detil produk, dan detil UMKM), direktori bisnis lokal (halaman pencarian, dan detil UMKM), dan sosial media (halaman pencarian). Dalam melakukan observasi ditemukan tantangan untuk menentukan lokasi data yang unik. Pencarian keunikan lokasi data pada halaman *website* dapat dibantu dengan menggunakan fitur penentuan lokasi data pada *browser*. Dari hasil observasi dirumuskan skema data untuk menampung data sementara sebagai berikut:
	- a. Pada pasar *online* didapatkan skema data yang terbagi menjadi data kategori produk, informasi produk, dan informasi UMKM.
	- b. Pada direktori bisnis lokal didapatkan skema data untuk menyimpan informasi UMKM.
	- c. Pada sosial media didapatkan skema data untuk meyimpan hasil pencarian UMKM.

Skema data yang dihasilkan dapat menjadi referensi atau

gambaran kondisi data UMKM pada platform daring untuk penelitian berikutnya. Sehingga, pada penelitian berikutnya dapat dilakukan pengembangan dan penyesuaian skema data sesuai dengan kondisi yang relevan, misal perubahan data yang disajikan pada platform daring atau target data yang diambil.

- 2. Pembuatan kode *scraping* digunakan untuk pengambilan data dari *website* secara otomatis. Terdapat dua teknik yang digunakan, yaitu *raw* dan *headless*. Pengambilan data secara *raw* memiliki keunggulan dalam kompatibilitas perangkat Windows, namun lebih lambat (lebih dari 7 hari pada direktori bisnis lokal). Berbeda dengan pengambilan data secara *headless*, lebih kompatibel dengan perangkat Linux, namun dapat berjalan lebih cepat (4 hari pada direktori bisnis lokal). Maka, pengambilan data secara *raw* lebih cocok digunakan pada perangkat berbasis Windows, dan *headless* lebih cocok digunakan pada perangkat berbasis Linux. Tantangan dalam pengembangan kode *scraping* di antaranya mengenai pembaruan kode program yang harus selalu sesuai dengan pembaruan *website* sehingga memberikan peringatan ketika terjadi perubahan pada halaman yang diambil datanya, serta tidak hanya berisi pengambilan data tetapi juga dapat mengakomodir perilaku-perilaku tiap *website* (*close pop-up*, klik tombol tertentu) yang perlu dilakukan pada saat proses pengambilan data. Kode *scraping* yang telah dibuat dapat menjadi bahan referensi atau *template* untuk penelitian berikutnya sebagai sebuah cara untuk mengambil data melalui *web* sesuai dengan kondisi yang relevan, misal pembaruan *website* atau perubahan struktur halaman *website* terkait lokasi penyimpanan data.
- 3. Pengolahan data dengan menstrukturkan, dan menyeragamkan format data agar dapat dilakukan analisis terhadap data, seperti membandingkan, menjumlahkan, dan agregasi. Integrasi dilakukan untuk menggabungkan data sehingga dapat dilakukan analisis antar platform dengan melihat kemiripan makna atribut. Dari proses penggabungan data dihasilkan skema data sebagai berikut:
- a. Integrasi pasar *online* yang terdiri dari gabungan atribut dari masing-masing pasar *online,* dan
- b. Integrasi data direktori bisnis lokal dengan pasar *online* sehingga dihasilkan data gabungan dari kedua platform tersebut.

Dalam melakukan pengolahan dan integrasi data terdapat beberapa tantangan di antaranya adalah mengenai keseragaman data. Data dengan detil atau satuan berbeda dilakukan konversi hingga seragam, serta perlunya menentukan *threshold* integrasi yang optimal dengan melihat nilai presisi. Nilai presisi paling tinggi yang didapatkan adalah 0,69 dengan *threshold* 0,8 untuk kategori makanan dan minuman. *Threshold* dapat menjadi masukan untuk penelitian berikutnya sebagai angka optimal dalam melakukan integrasi data.

- 4. Visualisasi informasi dilakukan untuk dapat melihat kondisi UMKM makanan dan minuman di Surabaya berdasarkan hasil data yang telah dikumpulkan melalui *scraping*. Pemerintah Kota Surabaya maupun peneliti dapat melihat visualisasi yang dihasilkan untuk melihat informasi yang disajikan dari data yang dikumpulkan sebagai bentuk ketersediaan informasi bisnis dan kondisi pemanfaatan platform daring oleh UMKM makanan dan minuman di Surabaya. Visualisasi dilakukan dengan melakukan agregasi atau pengelompokan sehingga didapatkan ringkasan data. Dari analisis visualisasi didapatkan hasil bahwa:
	- a. Tidak banyak UMKM makanan dan minuman lokal yang menggunakan platform daring, terlihat dari selisih jumlah UMKM lokal yang telah menggunakan platform daring dibanding UMKM lokal cukup jauh.
	- b. Platform daring memiliki dampak yang baik terhadap reputasi UMKM dengan melihat rata-rata *rating* UMKM lokal yang telah menggunakan platform daring lebih tinggi dibandingkan UMKM lokal.

c. Selain itu, dari UMKM yang telah menggunakan platform daring penggunaannya masih belum optimal, karena terlihat dari proporsi penggunaan fitur platform daring seperti *star seller* masih lebih sedikit dibandingkan dengan *seller* biasa pada platform Shopee.

#### $7.2$ **Saran**

Dalam pengerjaan tugas akhir, terdapat beberapa saran yang diharapkan dapat bermanfaat bagi pihak terkait maupun untuk pengembangan penelitian ke depan yang dijelaskan sebagai berikut.

- 1. Bagi penelitian selanjutnya
	- a. Perlu mengambil data-data mengenai produk, seperti nama-nama, jumlah penjualan, dan *rating* tiap produk yang dijual, sehingga dapat dilakukan analisis terhadap kondisi toko pada platform daring berdasarkan produk yang dijual.
	- b. Perlu adanya tambahan atribut untuk melakukan integrasi dengan metode *similarity*, seperti *image processing* dengan melihat kemiripan gambar profil toko atau gambar produk pada toko, karena didapatkan bahwa banyak toko yang sama memiliki gambar profil atau produk yang sama.
	- c. Menskenariokan pengujian kualitas data hasil integrasi dengan menggunakan *threshold* yang berbeda-beda tiap hasil integrasi yang dilakukan, kemudian melakukan pemilihan *threshold* optimal dengan menghitung jumlah kemungkinan data yang benar diintegrasikan menggunakan penghitungan nilai presisi dikali jumlah data yang berhasil diintegrasikan.
- 2. Bagi Pemerintah kota Surabaya

Analisis yang dilakukan adalah analisis deskriptif, sehingga menampilkan kondisi eksisting. Dalam mengetahui kondisi yang akan terjadi dan apa yang perlu dilakukan ke depannya perlu dilakukan analisis prediktif dan preskriptif, tetapi masih tidak memungkinkan menggunakan data saat ini. Dengan menambah data-data yang terkait dengan UMKM yang dimiliki oleh Pemerintah Kota Surabaya, misal hasil survei usaha, analisis prediktif dan preskriptif menjadi dapat dilakukan. Sehingga, analisis pendukung yang lebih menyuruh dapat dilakukan untuk membantu pengambilan keputusan terkait pengembangan UMKM makanan dan minuman di Surabaya.

*Halaman ini sengaja dikosongkan.*

#### **DAFTAR PUSTAKA**

- [1] Bank Indonesia dan LPPI, "Profil Bisnis Usaha Mikro, Kecil dan Menengah (UMKM)," *Bank Indones. dan LPPI*, pp. 18–20, 2015.
- [2] W. P. Utomo, "Indonesia Millennial Report 2019," 2019. [Online]. Available: https://www.idntimes.com/indonesiamillennialreport20 19.
- [3] B. P. Statistik, *Statistik E-Commerce 2019*. 2019.
- [4] R. B. Mahardhika, *MENGENAL INDUSTRI MAKANAN DAN MINUMAN DI ERA INDUSTRI 4.0*. Yogyakarta: Forbil Institute.
- [5] C. E. Carpio and K. Y. Lange, "Trends in e-commerce for the food marketing system," *CAB Rev. Perspect. Agric. Vet. Sci. Nutr. Nat. Resour.*, vol. 10, no. January, 2015, doi: 10.1079/PAVSNNR201510023.
- [6] H. G. Cheng and M. R. Phillips, "Secondary analysis of existing data: opportunities and implementation," *Shanghai Arch. Psychiatry*, vol. 26, no. 6, pp. 371–375, 2014, doi: 10.11919/j.issn.1002-0829.214171.
- [7] C. Wang, K. Chen, T. Bo, J. Pei, V. S. Tseng, and R. Goebel, *Trends and Applications in Knowledge Discovery*, no. April. 2013.
- [8] V. Draxl, "Web Scraping Data Extraction from websites," 2018.
- [9] R. Shah, K. Pathan, A. Masurkar, S. Rewatkar, and N. Vengurlekar, "Comparison of E-commerce Products using web mining," *Int. J. Sci. Res. Publ.*, vol. 6, no. 5, p. 640, 2016, [Online]. Available: www.ijsrp.org.
- [10] J. Auer and I. Boettcher, "From price collection to price data analytics How new large data sources require price statisticians to re-think their index compilation procedures . Experiences from web-scraped and scanner

data," no. May 2016, pp. 1–26.

- [11] R. S. Chaulagain, S. Pandey, S. R. Basnet, and S. Shakya, "Cloud Based Web Scraping for Big Data Applications," *Proc. - 2nd IEEE Int. Conf. Smart Cloud, SmartCloud 2017*, no. August 2018, pp. 138–143, 2017, doi: 10.1109/SmartCloud.2017.28.
- [12] Badan Kebijakan and P. P. R. Fiskal, "Kebijakan Antisipasi Krisis Tahun 2012 Melalui Program Kredit Usaha Rakyat (KUR)," *Badan Kebijak. Fiskal*, p. 47, 2012.
- [13] M. E. Megel and J. A. Heermann, "Methods of data collection," *Plast. Surg. Nurs.*, vol. 14, no. 2, pp. 109– 110, 1994, doi: 10.5005/jp/books/13075\_10.
- [14] R. Mitchell, *Web Scraping with Python*, First Edit. Sebastopol: O'Reilly, 316AD.
- [15] V. Gour, S. S. Sarangdevot, G. S. Tanwar, and A. Sharma, "Improve Performance of Extract, Transform and Load ({ETL)} in Data Warehouse," *Int. J. Comput. Sci. Eng.*, vol. 1, no. 3, pp. 786–789, 2010.
- [16] Pemerintahan Kota Surabaya, "Bagian Administrasi Pemerintah dan Otonomi Daerah | Kota Surabaya," 2018. https://pemerintahan.surabaya.go.id/home/kecamatan\_k elurahan (accessed Apr. 30, 2020).
- [17] S. Faisal, "ANALISIS PEMANFAATAN PLATFORM ONLINE DALAM PROSES PENJUALAN PADA UMKM KATEGORI FASHION MUSLIM DI SURABAYA." 2020.
- [18] R. V. Krejcie and D. W. Morgan, "DETERMINING" SAMPLE SIZE FOR RESEARCH ACTIVITIES," *Educ. Psychol. Meas.*, vol. 30, pp. 607–610, 1970, doi: 10.1261/rna.2763111.
- [19] A. Ramadhan, "ANALISIS PEMANFAATAN

PLATFORM DARING PADA UMKM BIDANG KESEHATAN DI SURABAYA." 2020.

*Halaman ini sengaja dikosongkan.*

## **LAMPIRAN A. KODE PROGRAM**

Pada bagian ini akan diberikan kode *scraping* pada masingmasing platform.

A. Kode *Scraping* Data

Pada bagian ini dilampirkan kode yang digunakan untuk *scraping* data pada tiap platform.

**Tabel A.1** Kode Program *Scraping* Kategori Tokopedia.

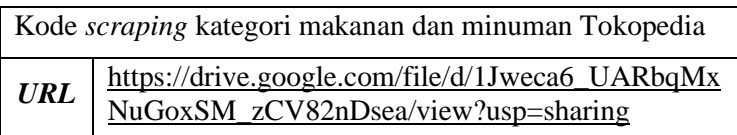

**Tabel A.2** Kode Program *Scraping* Produk Tokopedia.

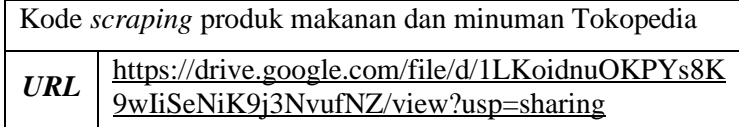

**Tabel A.3** Kode Program *Preprocess URL* Produk Menjadi *URL*  UMKM Tokopedia.

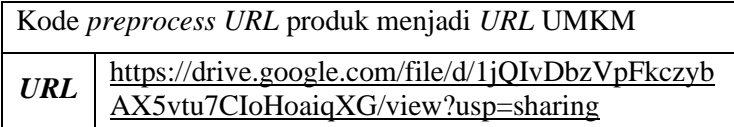

**Tabel A.4** Kode Program *Scraping* Informasi UMKM Makanan dan Minuman Tokopedia.

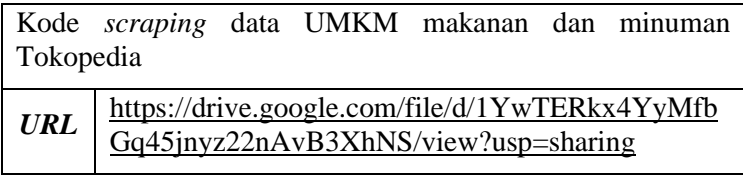

**Tabel A.5** Kode Program *Scraping* Kategori Makanan dan Minuman Shopee.

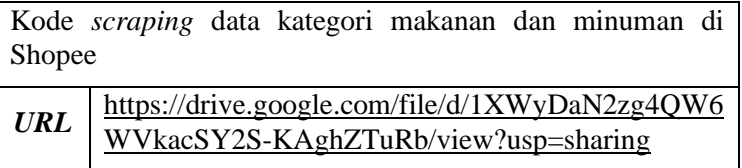

**Tabel A.6** Kode Program *Scraping* Produk Makanan dan Minuman Shopee.

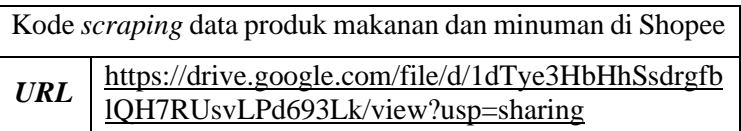

**Tabel A.7** Kode Program *Scraping URL* UMKM Makanan dan Minuman Shopee.

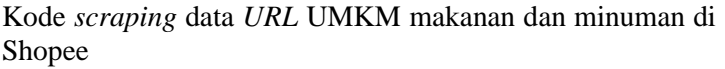

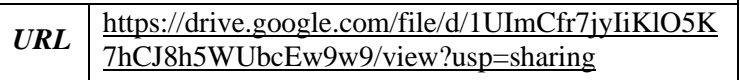

**Tabel A.8** Kode Program *Scraping* Informasi UMKM Makanan dan Minuman Shopee.

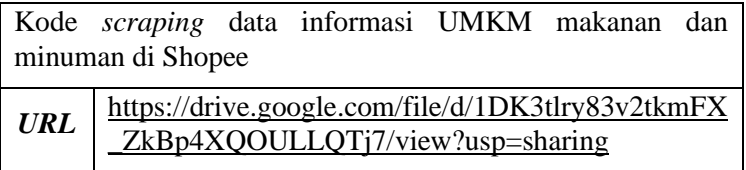

**Tabel A.9** Kode Program *Scraping* Informasi UMKM Makanan dan Minuman Google My Business.

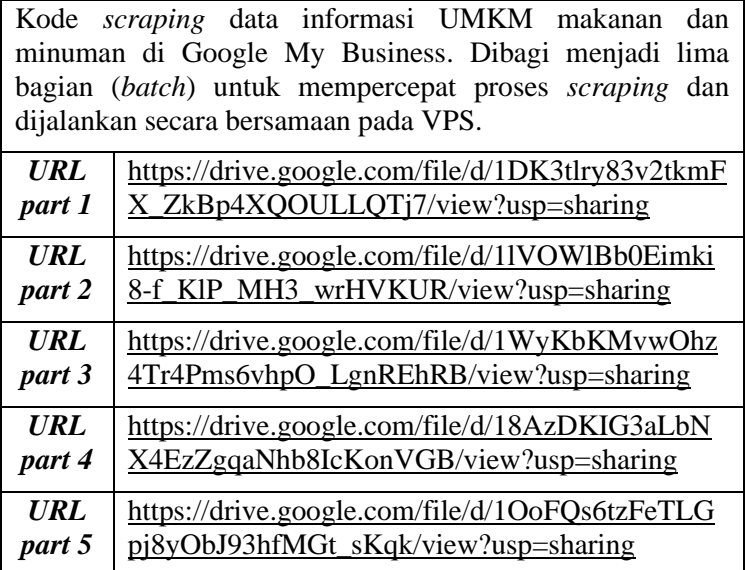

#### B. Kode *Preprocess* Data UMKM

Pada bagian ini dilampirkan kode yang digunakan untuk *preprocess* data informasi UMKM pada tiap platform.

**Tabel A.10** Kode Program *Preprocess* Data UMKM Makanan dan Minuman Tokopedia.

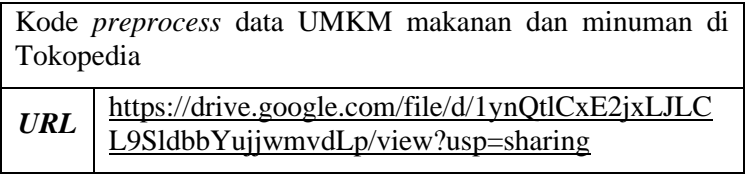

**Tabel A.11** Kode Program *Preprocess* Data UMKM Makanan dan Minuman Shopee.

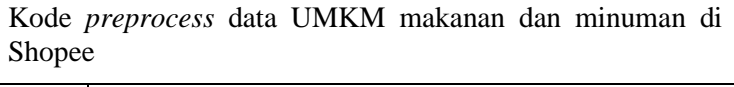

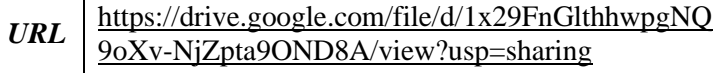

**Tabel A.12** Kode Program *Preprocess* Data UMKM Makanan dan Minuman Google My Business.

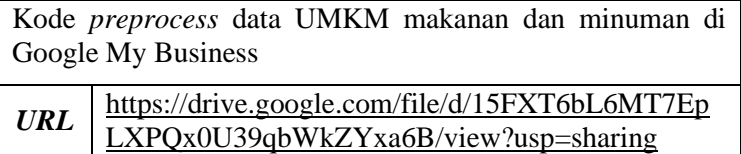

# C. Kode Integrasi Data UMKM

Pada bagian ini dilampirkan kode yang digunakan untuk integrasi data UMKM. Integrasi dibagi menjadi dua, yaitu integrasi data UMKM Tokopedia dengan Shopee, dan Google My Business dengan Tokopedia dan Shopee.

**Tabel A.13** Kode Program Integrasi Data UMKM Makanan dan Minuman Tokopedia dengan Shopee.

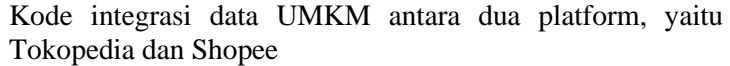

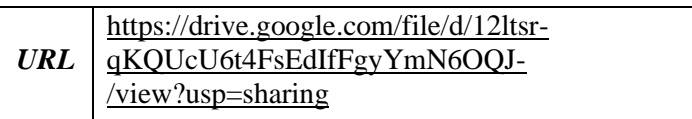

**Tabel A.14** Kode Program Integrasi Data UMKM Makanan dan Minuman Google My Business dengan Tokopedia dan Shopee.

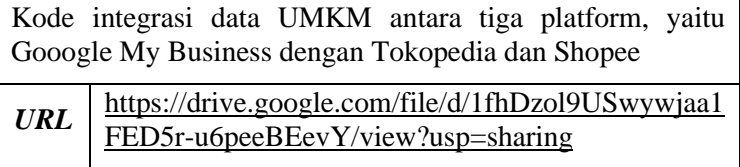

### **LAMPIRAN B. DATA HASIL** *SCRAPING***,**  *PREPROCESS***, DAN INTEGRASI**

Pada bagian ini akan diberikan hasil *scraping* dan *preprocess* pada masing-masing platform.

D. Data Hasil *Scraping*

**Tabel B.1** Data Kategori Makanan dan Minuman Tokopedia.

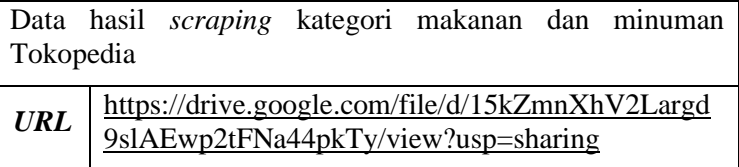

**Tabel B.2** Data Produk Makanan dan Minuman Tokopedia.

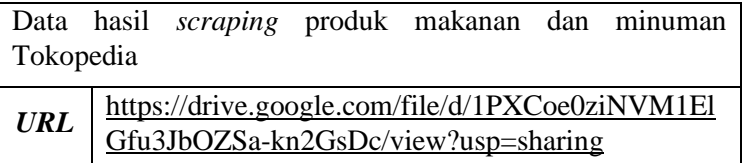

**Tabel B.3** Data *URL* UMKM Makanan dan Minuman Tokopedia.

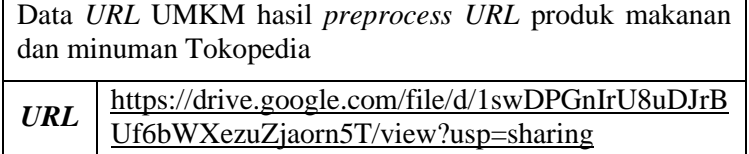

**Tabel B.4** Data UMKM Makanan dan Minuman Tokopedia.

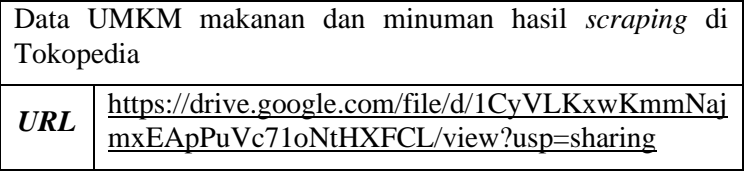

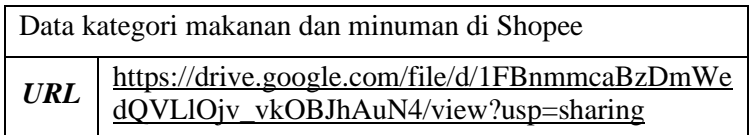

**Tabel B.6** Data Produk Makanan dan Minuman Shopee.

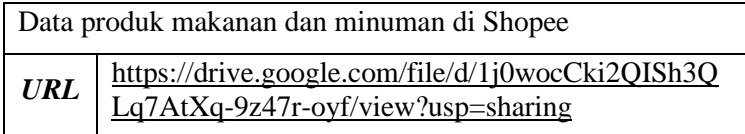

**Tabel B.7** Data *URL* UMKM Makanan dan Minuman Shopee.

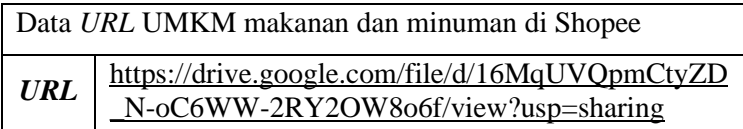

**Tabel B.8** Data UMKM Makanan dan Minuman Shopee.

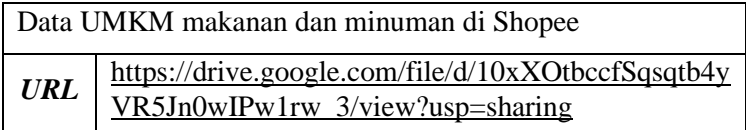

# E. Data UMKM Hasil *Preprocess*

**Tabel B.9** Data UMKM Makanan dan Minuman Tokopedia Hasil *Preprocess*.

Data UMKM makanan dan minuman di Tokopedia hasil *preprocess* 

*URL* [https://drive.google.com/file/d/1jB\\_BBIUE9ON6bI](https://drive.google.com/file/d/1jB_BBIUE9ON6bIFQb7cfaYzorvj57beQ/view?usp=sharing) [FQb7cfaYzorvj57beQ/view?usp=sharing](https://drive.google.com/file/d/1jB_BBIUE9ON6bIFQb7cfaYzorvj57beQ/view?usp=sharing)

**Tabel B.10** Data UMKM Makanan dan Minuman Shopee Hasil *Preprocess*.

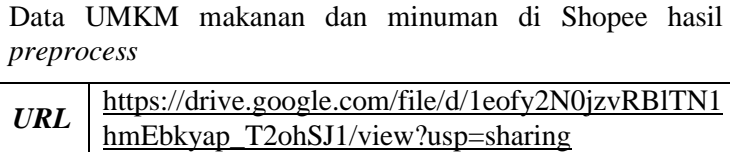

**Tabel B.11** Data UMKM Makanan dan Minuman Google My Business Hasil *Preprocess*.

Data UMKM makanan dan minuman di Shopee hasil *preprocess* 

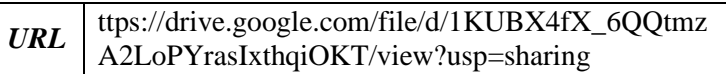

#### F. Data UMKM Hasil Integrasi

Data UMKM hasil integrasi dibagi menjadi dua, yaitu integrasi data UMKM Tokopedia dengan Shopee, dan Google My Business dengan Tokopedia dan Shopee.

**Tabel B.12** Data UMKM Makanan dan Minuman Hasil Integrasi Tokopedia dengan Shopee.

Data UMKM makanan dan minuman hasil integrasi antara dua platform, yaitu Tokopedia dengan Shopee

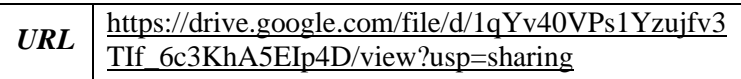

**Tabel B.13** Data UMKM Makanan dan Minuman Hasil Integrasi Google My Business dengan Tokopedia dan Shopee.

Data UMKM makanan dan minuman hasil integrasi antara tiga platform, yaitu Google My Business dengan Tokopedia dan Shopee

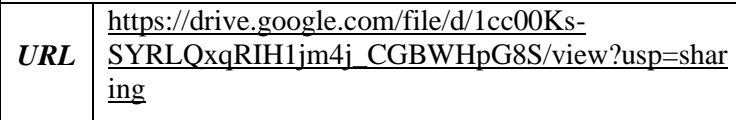

*Halaman ini sengaja dikosongkan.*

#### **LAMPIRAN C.** *TABEL CHI SQUARE*

# Tabel C.1 Tabel *Chi Square*.

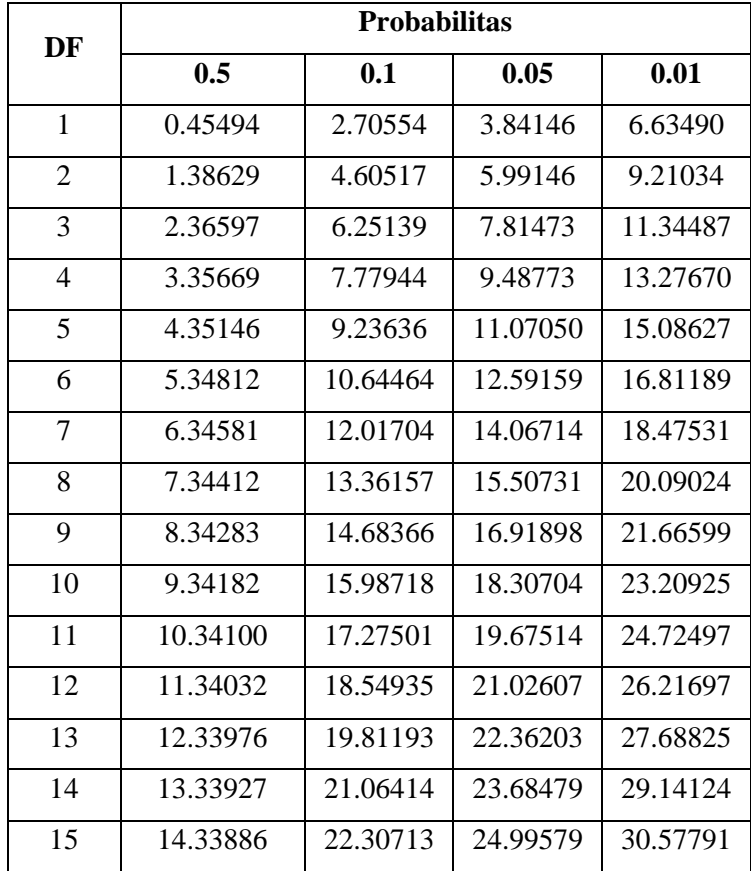

*Halaman ini sengaja dikosongkan.*

#### **BIODATA PENULIS**

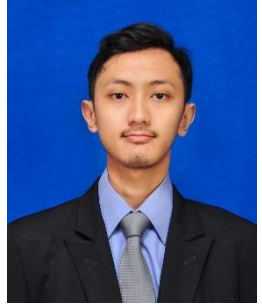

Penulis lahir di Sidoarjo pada tanggal 23 Maret 1998 dan merupakan anak pertama dari dua bersaudara pasangan Bapak Sugeng Sutopo dan Ibu Endang Wahyu Setyowati. Penulis menempuh Pendidikan formal di SD Negeri Jimbaran Kulon, SMP Negeri 1 Wonoayu dan SMA Negeri 3 Sidoarjo.

Pada tahun 2016 penulis melanjutkan pendidikan jenjang sarjana dengan jalur SNMPTN di Departemen Sistem Informasi, Fakultas Teknologi Informasi dan Komunikasi (FTIK) yang sekarang menjadi Fakultas Teknologi Elektro dan Informatika Cerdas (FTEIC) - Institut Teknologi Sepuluh Nopember (ITS) Surabaya dan terdaftar sebagai mahasiswa dengan NRP 05211640000023. Selama masa perkuliahan penulis aktif mengikuti organisasi mahasiswa, seperti Himpunan Mahasiswa Sistem Informasi dengan jabatan *staff* hingga kepala departemen bidang Riset dan Aplikasi Teknologi. Penulis juga aktif dalam kegiatan kepanitiaan, keilmiahan, dan perlombaan, seperti ISE, GEMASTIK, APPCELERATE, SHELL LIVEWIRE, dan lainnya.

Pada tahun keempat, penulis memilih untuk fokus di bidang Sistem *Enterprise* khususnya Bisnis Digital. Oleh karena itu, penulis terdaftar sebagai mahasiswa tugas akhir di Laboratorium Sistem *Enterprise*, Departemen Sistem Informasi, ITS. Penulis dapat dihubungi melalui email [ubaiyusuf@gmail.com.](mailto:ubaiyusuf@gmail.com)